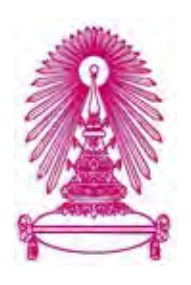

## **โครงการ**

# **การเรียนการสอนเพื่อเสริมประสบการณ7**

ี่ชื่อโครงการ ระบบจัดตารางเวลาในโครงการพี่สอนน้องของสำนักงานวิทยทรัพยากร  **Scheduling system for Office of Academic Resources' tutoring area** 

**ชื่อนิสิต นางสาวณัฏฐนิช กุลศรี 583 36185 23 นางสาวอรวรรณ มูลพันธ7 583 36695 23** 

์ภาควิชา คณิตศาสตร์และวิทยาการคอมพิวเตอร์  **สาขาวิชาวิทยาการคอมพิวเตอร7** 

**ปiการศึกษา 2561** 

บทคัดย่อและ**เค้เอม้ ชาติ พายากิศาสตร์**ชาต**าตุฬาลงเค้า รถน์ มหาจาริทยาลัย** DUIR) <mark>.</mark><br>พายาคณะวิทยาลัย

 เป็ นแฟ้ มข้อมูลของนิสิตเจ้าของโครงงานทางวิชาการที่ส่งผ่านทางคณะที่สังกัด The abstract and full text of senior projects in Chulalongkorn University Intellectual Repository(CUIR) are the senior project authors' files submitted through the faculty.

ระบบจัดตารางเวลาในโครงการพี่สอนน7องของสำนักงานวิทยทรัพยากร

นางสาวณัฏฐนิช กุลศรี นางสาวอรวรรณ มูลพันธ์

โครงงานนี้เป็นส่วนหนึ่งของการศึกษาตามหลักสูตรวิทยาศาสตรบัณฑิต สาขาวิชาวิทยาการคอมพิวเตอร์ ภาควิชาคณิตศาสตร์และวิทยาการคอมพิวเตอร์ คณะวิทยาศาสตร์ จุฬาลงกรณ์มหาวิทยาลัย ปีการศึกษา 2561 ลิขสิทธิ์ของจุฬาลงกรณ์มหาวิทยาลัย

Scheduling system for Office of Academic Resources' tutoring area

Nattanit Kulsri

Orawun Moolpun

A Project Submitted in Partial Fulfillment of the Requirements

for the Degree of Bachelor of Science Program in Computer Science

Department of Mathematics and Computer Science

Faculty of Science

Chulalongkorn University

Academic Year 2018

Copyright of Chulalongkorn University

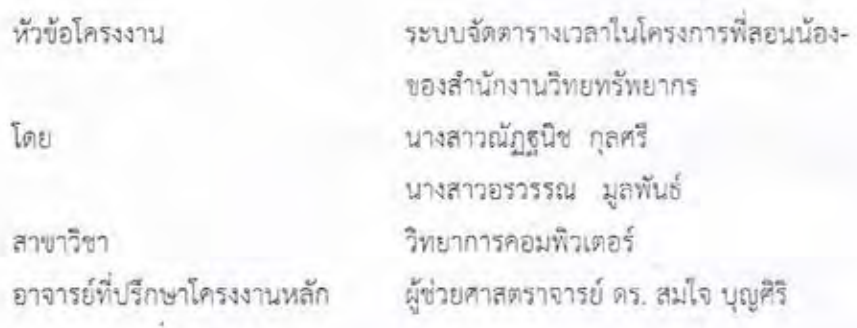

ภาควิชาคณิตศาสตร์และวิทยาการคอมพิวเตอร์ คณะวิทยาศาสตร์ จุฬาลงกรณ์มหาวิทยาลัย อนุมัติให้นับโครงงานฉบับนี้เป็นส่วนหนึ่ง ของการศึกษาตามหลักสูตรปริญญาบัณฑิต ในรายวิชา 2301499 โครงงานวิทยาศาสตร์ (Senior Project)

> $828$ หัวหน้าภาควิชาคณิตศาสตร์ (ศาสตราจารย์ ตร. กฤษณะ เนียมมณี) และวิทยาการคอมพิวเตอร์

คณะกรรมการสอบโครงงาน

อาจารย์ที่ปรึกษาโครงงานหลัก (ผู้ช่วยศาสตราจารย์ ดร. สม่ใจ บุญศิริ) กรรมการ

(ผู้ช่วยศาสตราจารย์ ดร. กรุง สินอภิรมย์สราญ)

อธิปัตย์ ธ์กรมสมุที่การค่

กรรมการ

(อาจารย์ ดร. อธิปัตย์ ธำรงธัญลักษณ์)

ณัฏฐนิช กุลศรี, อรวรรณ มูลพันธ์: ระบบจัดตารางเวลาในโครงการพี่สอนน้องของสำนักงาน วิทยทรัพยากร. (Scheduling system for Office of Academic Resources' tutoring area) อ.ที่ปรึกษาโครงงานหลัก : ผู้ช่วยศาลตราจารย์ ดร. สมใจ บุญศิริ, 68 หน้า.

โครงงานเรื่อง "ระบบจัดตารางเวลาในโครงการพี่สอนน้องของสำนักงานวิทยทรัพยากร" จัดทำขึ้นเพื่อแก้ไขปัญหาในการจัดสรรพื้นที่สำหรับสอนพิเศษให้แก่นิสิตหรือบุคลากรจุฬาลงกรณ์ มหาวิทยาลัย บริเวณอาคารจามจุรี 9 โดยระบบที่พัฒนาสามารถแก้ปัญหาการตรวจสอบสิทธิในการ ลงทะเบียน โดยอนุญาติให้นิสิตหรือบุคลากรปัจจุบันของจุฬาลงกรณ์มหาวิทยาลัยเท่านั้นที่สามารถ ลงทะเบียนและจองโต๊ะสำหรับสอนพิเศษโด้ นอกจากส่วนของการลงทะเบียนและการจอง ยังมีส่วน ของผู้ดูแลระบบที่สามารถจัดการข้อมูลการจอง จัดการข้อมูลเกี่ยวกับสถานที่ และวัน-เวลาทำการซึ่ง ผลการสำรวจความเห็นจากกลุ่มนิสิตตัวอย่างพบว่าระบบฯนี้ทำให้นิสิตสามารถวางแผนและจัด ตารางเวลาการเข้าใช้พื้นที่ล่วงหน้าได้ และเจ้าหน้าที่ผู้ดูแลระบบสามารถดูแลการเข้าใช้พื้นที่ของนิสิต หรือบุคลากร์ให้เป็นไปด้วยความเรียบร้อย

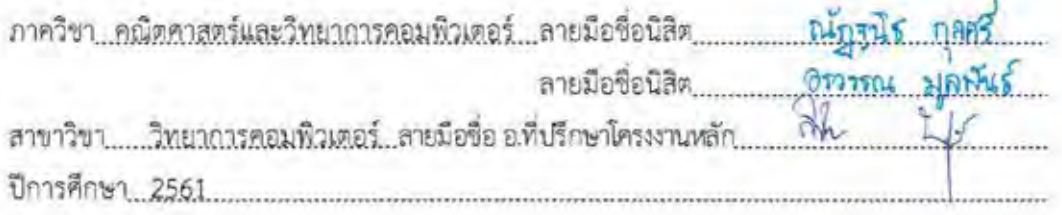

# # 5833618523, 5833669523: MAJOR COMPUTER SCIENCE KEYWORDS: SCHEDULING / RESERVE / TUTORING

> NATTANIT KULSRI, ORAWUN MOOLPUN: SCHEDULING SYSTEM FOR OFFICE OF ACADEMIC RESOURCES' TUTORING AREA, ADVISOR : ASSOC, PROF, SOMJAI BOONSIRI, Ph.D., 68 pp.

The new "Scheduling system for tutoring area of Office of Academic Resources" project was conducted to solve a problem of the allocation tutoring area to students and staffs of Chulalongkorn University at Chamchuri 9 Building. The system can solve the problem of the authority to register, it will allow only students or staffs of Chulalongkorn University to register and reserve the area for tutoring. In addition to a part of the registration and reserving system, the system also includes the part of administrator for information management of the area, reserving and working day. So that, the scheduline system can help the students and staffs of Chulalonekorn University to manage their scheduling.

Department Mathematics and Computer Science... Student's Signature... Not lanit Kylsri Student's Signature Organ Moston Sommy Conyer 

## **กิตติกรรมประกาศ**

การจัดทำโครงงานระบบจัดตารางเวลาในโครงการพี่สอนน7องของสำนักงานวิทยทรัพยากร สามารถสำเร็จลุล่วงไปได้ด้วยดี ทั้งนี้เพราะได้รับความอนุเคราะห์และความช<sup>่</sup>วยเหลือจากคณาจารย์ และบุคลากรต่างๆ หลายท่าน

ขอขอบพระคุณ ผู้ช่วยศาสตราจารย์ดร. สมใจ บุญศิริอาจารย์ที่ปรึกษาโครงงาน ที่ให้ คำปรึกษาและข้อเสนอแนะทางวิชาการ ทั้งยังสละเวลาอันมีค่าชี้แนะและแก้ไขตลอดโครงการ

ขอขอบพระคุณคณะกรรมการสอบทั้ง 2 ท่านได้แก่ ผู้ช่วยศาสตราจารย์ ดร. กรุง สินอภิรมย์-ี สราญ และ อาจารย์ ดร. อธิปัตย์ ธำรงธัญลักษณ์ ที่ให้คำแนะนำและข้อเสนอแนะทำให้เกิดแนวทางใน การพัฒนาให้โครงงานนี้มีความสมบูรณ์มากยิ่งขึ้น

ขอขอบพระคุณเจ้าหน้าที่จากสำนักงานวิทยทรัพยากร จุฬาลงกรณ์มหาวิทยาลัย ที่ให้คำ เสนอแนะ ข้อกำหนดและความต้องการต่าง ๆ ที่เกี่ยวข้อง และให้ข้อมูลต่าง ๆ ที่เป็นประโยชน์ต่อ โครงการ ทำให้การพัฒนาโครงการสำเร็จลุล่วงไปได้ด้วยดี

ขอขอบคุณเพื่อนทุกคนที่คอยช่วยเหลือ ให้คําปรึกษายามเมื่อเกิดปัญหาและยินดีรับฟัง ช่วยเหลือเสมอมา ทําให้โครงงานนี้ประสบความสําเร็จ

ท้ายที่สุดนี้ขอขอบคุณความกรุณาอันดียิ่งจากทุกท่านที่ได้กล่าวนามไว้ข้างต้น รวมถึงบุคคล ท่านอื่นที่ไม่ได้กล่าวนามไว้ณ ที่นี้ด้วย สำหรับความช่วยเหลือและคําแนะนําต่าง ๆ ที่คอยผลักดันให้ โครงงานนี้ประสบผลสําเร็จไปได้ด้วยดี

## สารบัญ

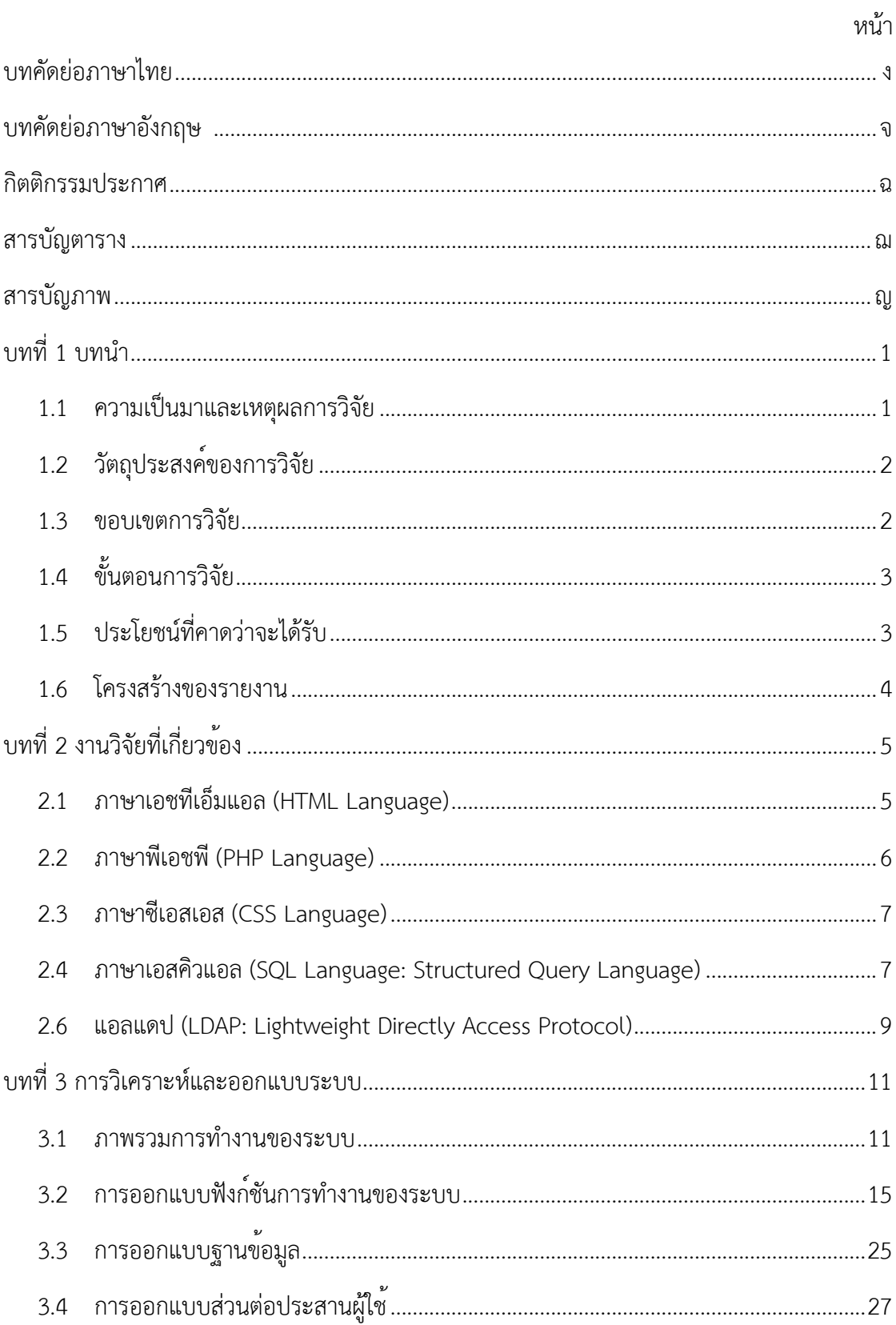

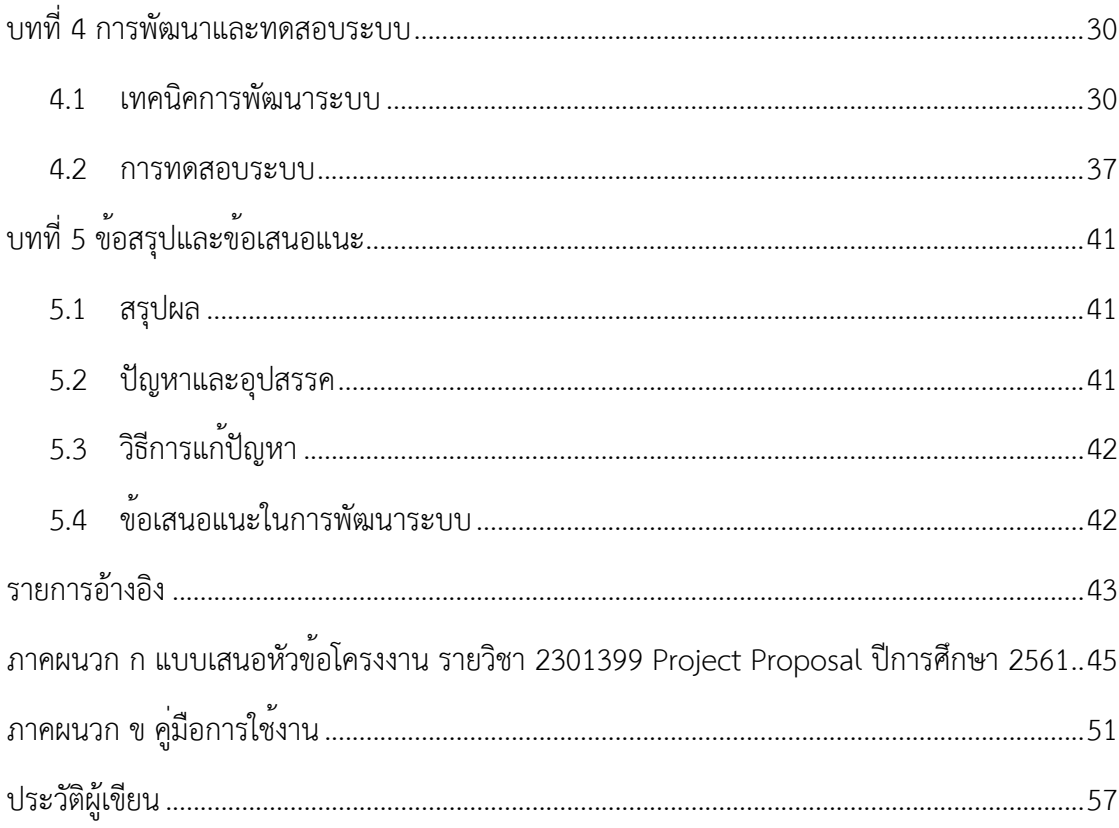

## **สารบัญตาราง**

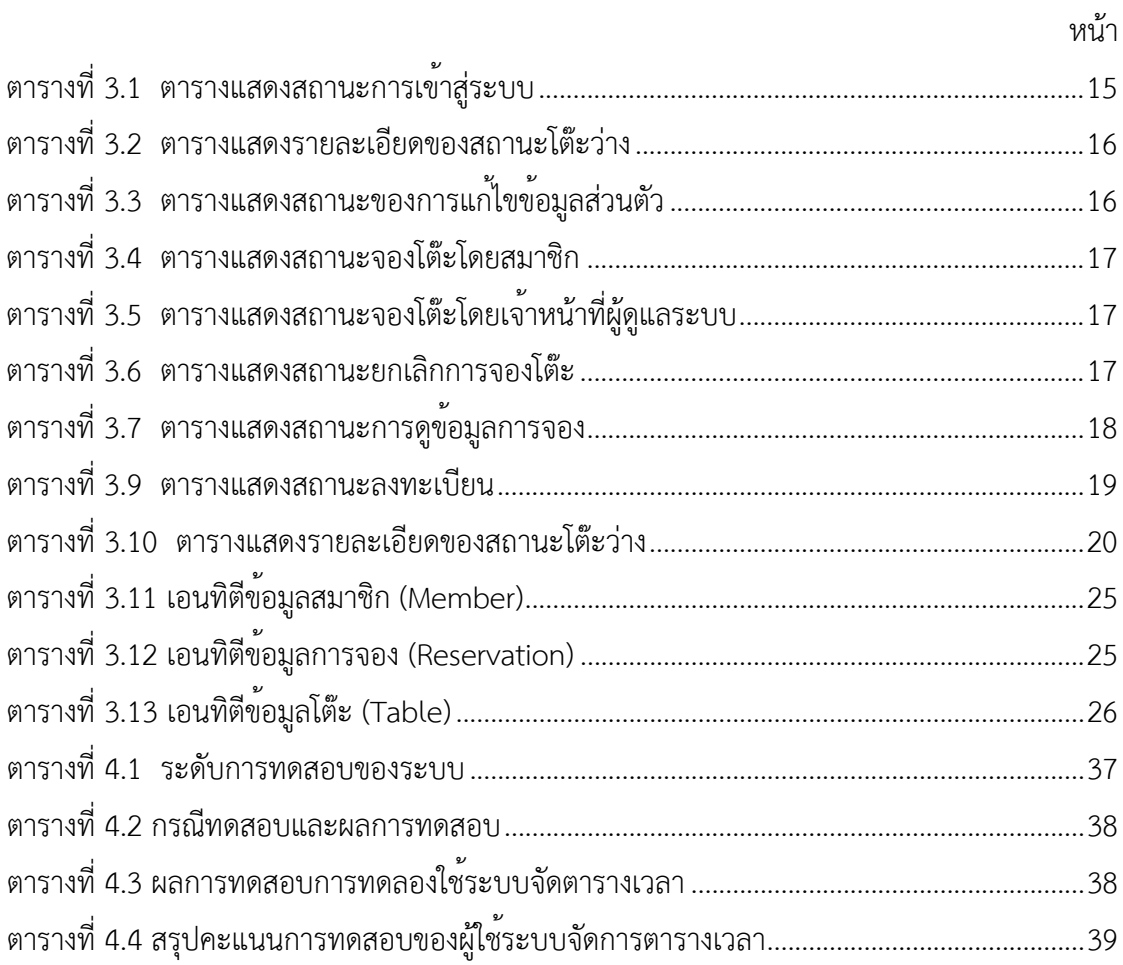

## **สารบัญภาพ**

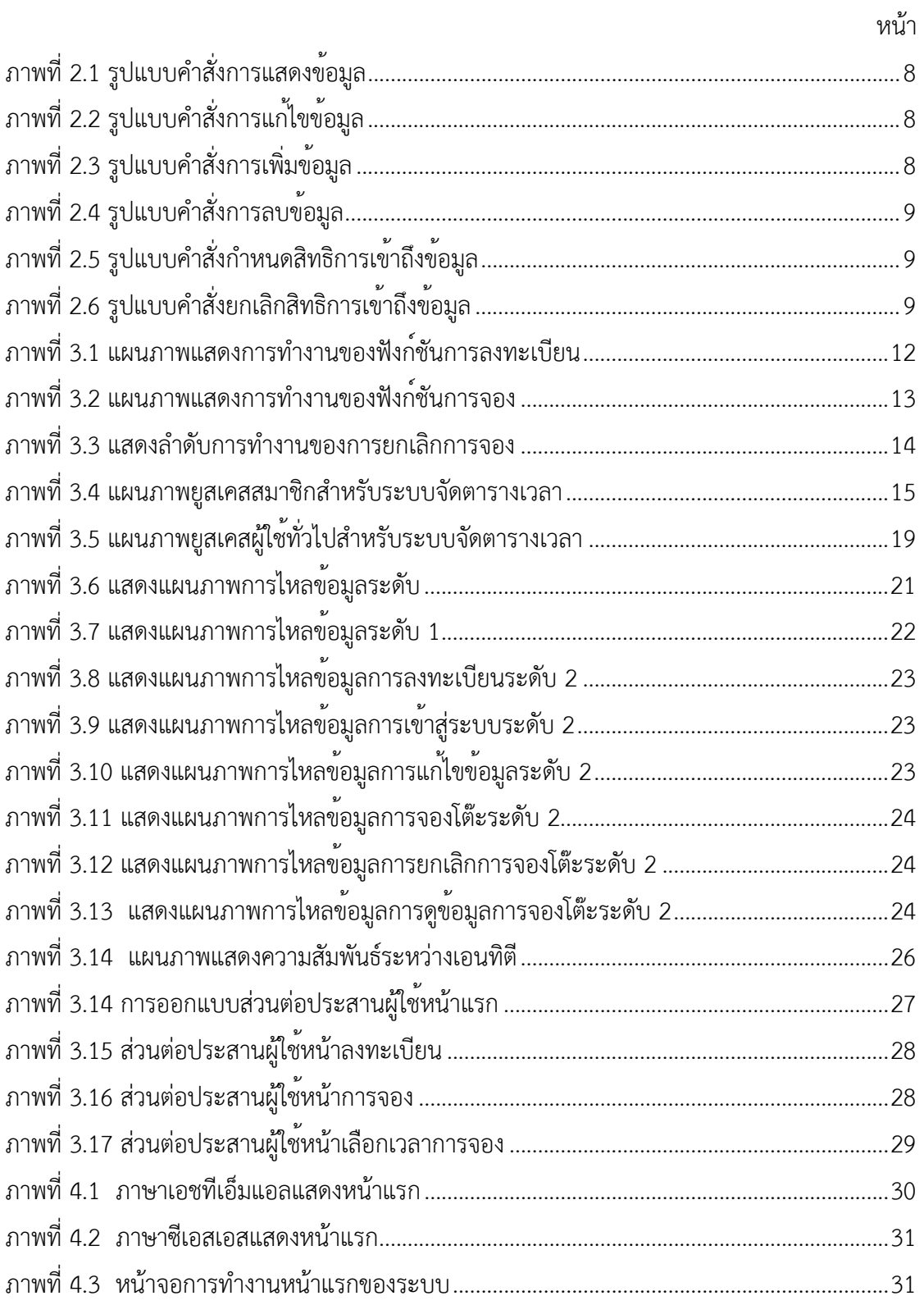

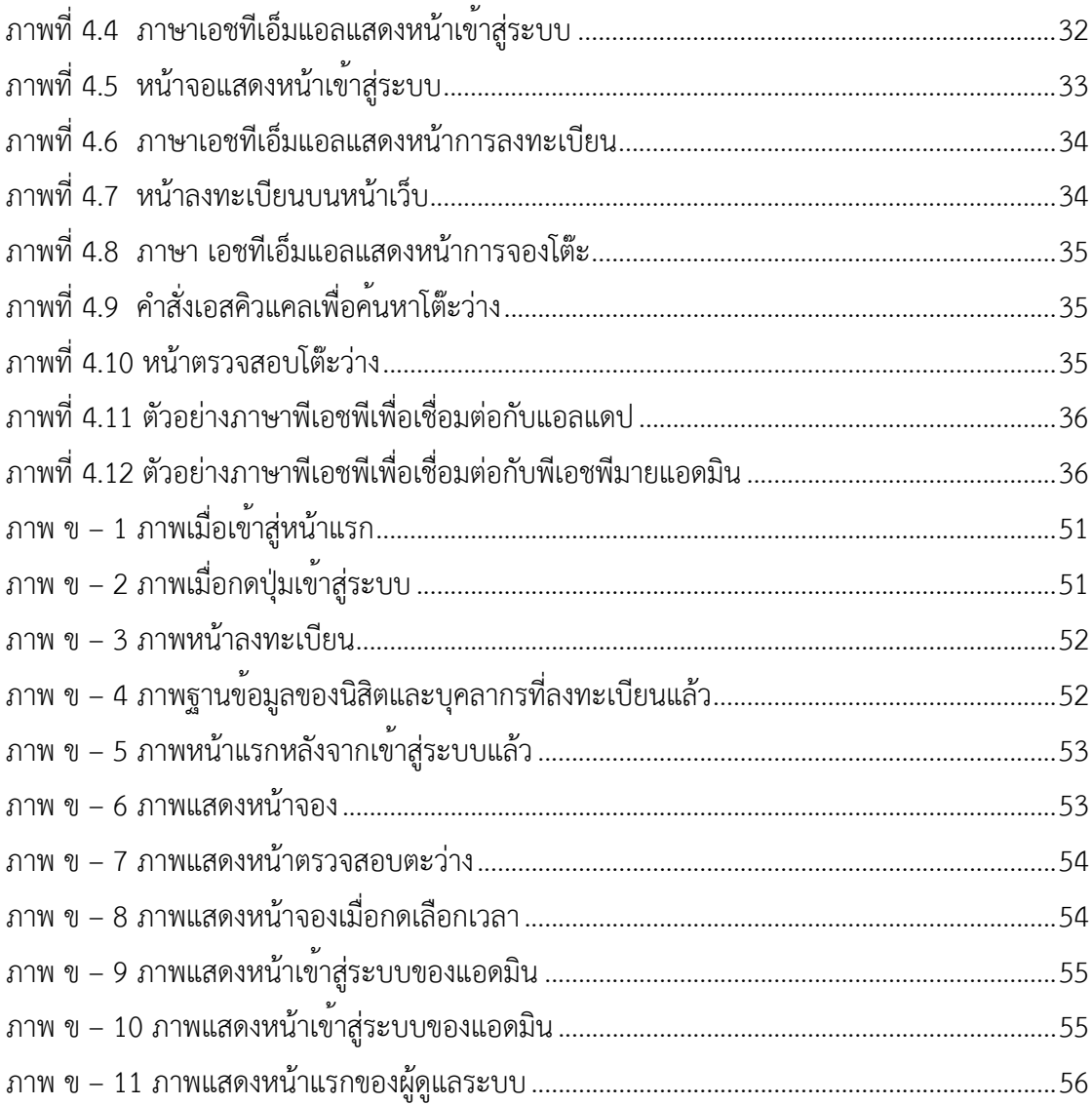

#### **1.1 ความเป\*นมาและเหตุผลการวิจัย**

สำนักงานวิทยทรัพยากร จุฬาลงกรณ์มหาวิทยาลัย ได้มีการจัดตั้งขึ้นโดยมีวัตถุประสงค์เพื่อ เป็นแหล่งอ้างอิงทางวิชาการชั้นนำที่มีการสนับสนุนความเป็นเลิศด้านการวิจัย และการเรียน การสอน ซึ่งจะมีการมุ่งเน้นการพัฒนาทรัพยากรสารสนเทศ รวมถึงนวัตกรรมทางเทคโนโลยีรูปแบบใหม่ ๆ และ สร้างสรรค์สภาพแวดล้อมในการเรียนรู้และการวิจัย โดยได้มีการดำเนินงานในรูปแบบต่าง ๆ เช่น การ บริการช่วยสืบค้นทรัพยากรสารสนเทศ การบริการทรัพยากรสารสนเทศเร่งด่วน การบริการห้อง ้ค้นคว้ากลุ่ม การบริการลงทะเบียนเครือข่ายไร้สาย

ในปัจจุบัน บริเวณชั้น 1 ของอาคาร จามจุรี 9 ถูกจัดให้เป็นพื้นที่สำหรับนิสิตและบุคลากร ของจุฬาลงกรณ์มหาวิทยาลัย มีร้านอาหารและโต๊ะ เก้าอี้เพื่ออำนวยความสะดวก โดยอยู่ในการ ควบคุมดูแลของสำนักงานวิทยทรัพยากร และได้รับความนิยมจากนิสิตและบุคลากรเข้ามาใช้พื้นที่ ดำเนินกิจกรรมต่าง ๆ เช่น รับประทานอาหาร สอนพิเศษ แต่เนื่องจากเป็นพื้นที่เปิดกว้างจึงมี บุคคลภายนอกเข้ามาใช้พื้นที่ในการสอนพิเศษเป็นจำนวนมาก ทำให้พื้นที่ไม่เพียงพอสำหรับนิสิตและ บุคลากร ทางสำนักงานวิทยทรัพยากรจึงเล็งเห็นความสำคัญในการจัดสรรพื้นที่สำหรับการสอนพิเศษ โดยได้มีแนวคิดริเริ่มโครงการพี่สอนน้องขึ้นเพื่อให้นิสิตและบุคลากรมีพื้นที่สำหรับการสอนพิเศษ โดยเฉพาะ

โครงการพี่สอนน้องมุ่งเน้นให้นิสิตและบุคลากรได้มีการเสริมสร้างประสบการณ์เพื่อให้พัฒนา ศักยภาพของตัวเองรวมถึงเป็นการสร้างรายได้เสริมให้แก่นิสิตและบุคลากร เนื่องจากนิสิตและ บุคลากรมีจำนวนมากอาจทำให้ยากต่อการยืนยันตัวตน ทำให้อาจเกิดการแอบอ้างสิทธิ์ได้และด้วย ปริมาณนิสิตและบุคลากรที่อาจมีความต้องการใช้พื้นที่ในเวลาเดียวกันเป็นจำนวนมาก ทำให้พื้นที่ไม่ เพียงพอต่อความต้องการ สำนักงานวิทยทรัพยากรจึงต้องการเครื่องมือช่วยบริหารจัดการการใช้พื้นที่ ของอาคารจามจุรี 9 ให้มีประสิทธิภาพสูงสุดและเกิดประโยชน์ต่อบุคลากรและนิสิตของจุฬาลงกรณ์ มหาวิทยาลัย

จากปัญหาและข้อมูลที่กล่าวมาข้างต้น ผู้จัดทำจึงได้มีการนำเสนอระบบจัดตารางเวลาใน โครงการพี่สอนน้องของสำนักงานวิทยทรัพยากรเพื่ออำนวยความสะดวกให้ผู้สอนสามารถทำการ ตรวจสอบที่ว่างและทำการจองที่นั่งล่วงหน้าได้

#### **1.2 วัตถุประสงค=ของการวิจัย**

ระบบจัดตารางเวลาในโครงการพี่สอนน้องของสำนักงานวิทยทรัพยกรได้จัดทำขึ้นเพื่อพัฒนา เว็บแอปพลิเคชันสำหรับการลงทะเบียนและการจองที่นั่งให้แก่ผู้ใช้บริการในโครงการพี่สอนน้องของ สำนักงานวิทยทรัพยากร จุฬาลงกรณ์มหาวิทยาลัย

#### **1.3 ขอบเขตการวิจัย**

- 1. ระบบที่พัฒนามีส่วนประสานต่อผู้ใช้เป็นภาษาไทยและภาษาอังกฤษ
- 2. ระบบที่พัฒนาทำงานได้บนเว็บบราว์เซอร์ (Web browser) เช่น Google Chrome และ Mozilla Firefox
- 3. ระบบที่พัฒนามีผู้เกี่ยวข้องแบ่งเป็น 3 ประเภท ได้แก่
	- 3.1. ผู้ใช้งานทั่วไป หมายถึง ผู้ใช้ที่ยังไม่ได้ทำการลงทะเบียน
		- สามารถลงทะเบียนได้โดยใช้ชื่อผู้ใช้และรหัสผ่าน CUNET
	- 3.2. สมาชิก หมายถึง ผู้ใช้ที่ได้ทำการลงทะเบียนแล้วโดย
		- สามารถเข้าสู่ระบบได้โดยใช้ชื่อผู้ใช้และรหัสผ่าน CUNET
		- สามารถจองโต๊ะได้ล่วงหน้า 7 วัน
		- สามารถจองได้1 โต๊ะต่อครั้ง โดยมีโต๊ะ 3 รูปแบบคือ
			- โต๊ะขนาดเล็กสามารถรองรับได้ 2-3 คน
			- โต๊ะขนาดกลางสามารถรองรับได้ 4-5 คน
			- โต๊ะขนาดใหญ่สามารถรองรับได้ 6-7 คน
		- สามารถจองโต๊ะได้
			- กรณีวันจันทร์ ศุกร์2 ชั่วโมงต่อวัน
			- $\bullet$  กรณีวันเสาร์ อาทิตย์ 4 ชั่วโมงต่อวัน
			- สามารถยกเลิกการจองก่อนถึงเวลาจองอย่างน้อย 1 ชั่วโมง
	- 3.3. เจ้าหน้าที่ผู้ดูแลระบบ หมายถึง เจ้าหน้าที่ที่ดูแลการจัดการตารางเวลาโดย
		- สามารถกดยืนยันเมื่อสมาชิกเข้าใช้ได้ภายใน 15 นาทีหลังจากถึงเวลาจอง
		- สามารถจองที่นั่งเพิ่มได้ไม่จำกัดจำนวนครั้งต่อวัน
		- ไม่สามารถจองล่วงหน้าของวันถัดไปได้
		- เมื่อผู้ดูแลไม่กดยืนยันการเข้าใช้นับจากเวลาเริ่มจองภายใน 15 นาที ระบบจะยกเลิกการจอง
- 4. ระบบจัดตารางเวลาฯ สามารถเรียกใช้ข้อมูล รหัสนิสิต ชื่อผู้ใช้และคณะหรือหน่วยงานที่ สังกัด ของนิสิตและบุคลากรปัจจุบันของจุฬาลงกรณ์มหาวิทยาลัยได้ผ่านระบบ แอลแดป (LDAP: Lightweight Directory Access Protocol)
- 5. ระบบจัดตารางเวลาฯ สามารถทำการปิดกั้นไม่ให้สมาชิกจองเป็นระยะเวลา 3 วัน นับตั้งแต่วันที่สมาชิกไม่ยืนยันการจองกับเจ้าหน้าที่

## **1.4 ขั้นตอนการวิจัย**

- 1. สำรวจความต้องการของระบบจากเจ้าหน้าที่สำนักวิทยทรัพยากร จุฬาลงกรณ์ มหาวิทยาลัย
- 2. รวบรวมและวิเคราะห์ข้อมูลที่ได้จากข้อ 1
- 3. ศึกษาเครื่องมือและภาษาที่ใช้ในการพัฒนาระบบ
- 4. วิเคราะห์และออกแบบระบบซึ่งประกอบด้วย
	- 4.1. หน้าจอส่วนต่อประสานผู้ใช้ (User Interface)
	- 4.2. โครงสร้างฐานข้อมูล (Database)
- 5. พัฒนาระบบ
- 6. ทดสอบและปรับปรุงระบบ
- 7. สรุปผลการดำเนินงาน และจัดทำเอกสาร

### 1.5 ประโยชน์ที่คาดว่าจะได้รับ

## **ประโยชน์ต่อผู้ใช้บริการ**

- 1. นิสิตและบุคลากรสามารถตรวจสอบที่นั่งว่างผ่านระบบบนเครือข<sup>่</sup>ายออนไลน์ทันทีทำให้ สามารถวางแผนการสอนได้สะดวกขึ้น
- 2. สมาชิกสามารถจองและยกเลิกที่นั่งผ่านระบบบนเครือข่ายออนไลน์ทันที

### **ประโยชน์ต่อผู้จัดทำโครงงาน** ได้พัฒนา

- 1. ความรู้ในการใช้ข้อมูลจากแอลแดป
- 2. ความรู้ในการใช้ภาษาพีเอชพี (PHP Language)
- 3. ความรู้ในการจัดการระบบฐานข้อมูล
- 4. ทักษะการวางแผนและการบริหารจัดการ
- 5. ทักษะการทำงานร่วมกับผู้อื่น

6. ทักษะการติดต่อสื่อสารกับผู้ให้บริการ

## **ประโยชน์ต่อเจ้าหน้าที่ของสำนักงานทรัพยวิทยากร จุฬาลงกรณ์มหาวิทยาลัย**

- 1. ได้รับความสะดวกในการดูแลการเข้าใช้งานพื้นที่ในความรับผิดชอบของโครงการพี่สอนน้อง
- 2. สามารถรวบรวมข้อมูลผู้สอนที่เข้าร่วมโครงการจัดทำเพื่อเป็นประโยชน์ในการพัฒนาโครงการ อื่น ๆต่อไป

#### 1.6 โครงสร้างของรายงาน

บทที่ 2 จะกล่าวถึงความรู้พื้นฐานที่เกี่ยวข้องในด้านต่าง ๆ ประกอบด้วยภาษาที่ใช้ได้แก่ ภาษาพีเอชพี, ภาษาเอชทีเอ็มแอล, ภาษาเอสคิวแอล และแอลแดป

บทที่ 3 จะกล่าวถึงการวิเคราะห์และการออกแบบระบบ ซึ่งประกอบไปด้วย ภาพรวมการ ทำงานของระบบ การออกแบบระบบ การออกแบบส่วนต่อประสานของผู้ใช้

บทที่ 4 จะกล่าวถึงผลการวิจัย

้บทที่ 5 จะกล่าวถึงสรุปผล ปัญหาและอุปสรรค การทดสอบโดยผู้พัฒนาระบบเว็บ การ ทดสอบโดยผู้ใช้งานและข้อเสนอแนะในการพัฒนาระบบ

## **บทที่ 2** ึงานวิจัยที่เกี่ยวข้อง

ในบทนี้จะกล่าวถึงความรู้พื้นฐานที่เกี่ยวข้องกับการพัฒนาระบบเว็บแอปพลิเคชันของระบบ จัดตารางเวลาในโครงการพี่สอนน้องของสำนักงานวิทยทรัพยากร จุฬาลงกรณ์มหาวิทยาลัย ซึ่ง ประกอบไปด้วยความรู้พื้นฐานเกี่ยวกับภาษาที่ใช้ในการพัฒนาและเครื่องมือที่เกี่ยวข้อง ได้แก่ ภาษา เอชทีเอ็มแอล (HTML Language), ภาษาพีเอชพี (PHP language), ภาษาซีเอสเอส (CSS Language), ภาษาเอสคิวแอล (Structured Query Language) และ แอลแดป (LDAP: Lightweight Directory Access Protocol)

#### **2.1 ภาษาเอชทีเอ็มแอล (HTML Language)**

HTML ย่อมาจาก HyperText Markup Language เป็นหนึ่งในภาษาคอมพิวเตอร์ที่ใช้ในการ นำเสนอเนื้อหาบนเว็บเพจ โดยมีแนวคิดจากการสร้าง Hypertext Document ซึ่งพัฒนามาจาก ภาษา SGML (Standard Generalized Markup Language) โดย Tim Berners-Lee ใน ปีค.ศ. 1990 โดยการตัดความสามารถบางส่วนออกไปเพื่อสามารถใช้งานได้สะดวกมากขึ้น โดยมีการพัฒนา อย่างต่อเนื่อง เริ่มจาก HTML 2.0, HTML 3.0, HTML 3.2, HTML 4.0 , HTML 4.01 และ HTML 5.0 จนถึงปัจจุบันได้มีการนำคำสั่งภาษา XML และ HTML 5.0 มารวมกันเพื่อแก้ไขข้อบกพร่องต่าง ๆ ให้เกิดรูปแบบเว็บเพจที่รัดกุมยิ่งขึ้นและตั้งชื่อใหม่เป็น XHTML

## **การใช้งานภาษาเอชทีเอ็มแอล**

ส่วนประกอบสำคัญของภาษาเอชทีเอ็มแอลคือแท็ก (Tag) และแอททริบิวท์(Attribute) ซึ่ง แท็กคือคำสั่งที่ใช้โดยอยู่ภายในเครื่องหมาย < และ > และส่วนมากจะประกอบด้วยแท็กเปิดและแท็ก ปิดและมักจะเป็นคำสั่งที่ใช้ในการจัดรูปแบบต่าง ๆ ทั้งภาพหรือข้อความ เช่น

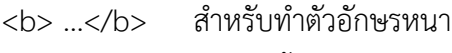

<br> สำหรับขึ้นบรรทัดใหม่

<p> … </p> สำหรับจัดย่อหน้า

ส่วนแอททริบิวท์หรือคุณสมบัติที่ใช้ขยายจากแท็กใช้สำหรับจัดรูปแบบเพิ่มเติมจากคำสั่งของ แท็ก โดยการกำหนดค่าของแอททริบิวท์จะอยู่ภายใต้เครื่องหมาย "…" เช่น

 $<$ p align="left">… $<$ /p> สำหรับจัดให้ย่อหน้านี้จัดชิดซ้ายของหน้าจอ

ภาษาเอชทีเอ็มแอลมีโครงสร้างสำคัญ 2 ส่วนคือ 1. Head 2. Body ซี่งทำหน้าที่ต่างกัน โดย head ใช้กำหนดรายละเอียดต่าง ๆ เกี่ยวกับเว็บเพจ เช่น ชื่อของเพจ การกำหนดคำหลักสำหรับค้นหา การกำหนดสไตล์ไฟล์ซีเอสเอสหรือสคริปต์ต่าง ๆ และในส่วน head จะไม่แสดงผลในหน้าเว็บเพจ ส่วน body เป็นส่วนสำคัญที่จะแสดงเนื้อหาทั้งหมดของเว็บเพจ เช่น ข้อความ ภาพ ตาราง ซึ่งทั้ง 2 ส่วนจะอยู่ภายใต้<html>…</html> ดังนี้

```
\hbox{thtml>}<head>
 … 
      </head>
      <body>
 … 
      </body>
</html>
```
#### **2.2 ภาษาพีเอชพี (PHP Language)**

พีเอชพี(PHP) คือ หนึ่งในภาษาคอมพิวเตอร์ย่อมาจาก Personal Home Page Tools เป็น ภาษาที่มีลักษณะการทำงานบนฝั่งเซิร์ฟเวอร์โดยลิขสิทธิ์อยู่ในลักษณะโอเพนซอร์ซ (open source) เปิดให้ใช้ได้ฟรีออกแบบเพื่อให้สร้างเอกสารเอชทีเอ็มแอล โดยสามารถแทรกหรือแก้ไขได้ช่วยให้ เอชทีเอ็มแอลสามารถเชื่อมต่อกับฐานข้อมูลได้ง่ายและรวดเร็วขึ้น และยังช่วยให้สร้างเอกสารแบบ เอชทีเอ็มแอลแบบพลวัต (Dynamic HTML) ได้มีประสิทธิภาพมากขึ้น

#### **คุณสมบัติของภาษาพีเอชพี**

การแสดงผลของพีเอชพีจะปรากฏในลักษณะเอชทีเอ็มแอล ที่ไม่แสดงคำสั่งที่ผู้ใช้เขียน ทำให้ พีเอชพีแตกต่างจากภาษาในลักษณะสคริปต์ที่ทำงานฝั่งไคลเอนต์ (Client side script) เช่น ภาษาจา วาสคริปต์ที่ผู้อื่นสามารถดูและคัดลอกคำสั่งไปใช้เองได้ ความสามารถการประมวลผลหลักของพีเอช พีได้แก่การสร้างเนื้อหาอัตโนมัติจัดการคำสั่ง การอ่านข้อมูลจากผู้ใช้และประมวลผล การอ่านข้อมูล จากดาต้าเบส ความสามารถจัดการกับคุกกี้

ภาษาพีเอชพีมีลักษณะเป็นสคริปต์ฝังตัว (embedded script) หมายความว่าสามารถใช<sup>้</sup> คำสั่งพีเอชพีร่วมกับคำสั่งแท็กของเอชทีเอ็มแอลได้เช่น

```
<html> 
              <head> 
                    <title> ตัวอย่าง </title> 
              </head> 
              <body>
 <? 
                    echo"Hi, I'm a PHP script!"; 
2> Particularly 1990
              </body> 
      \langle/html>
```
จากตัวอย่างนี้จะเห็นว่าพีเอชพีเริ่มต้นด้วย <? ตามด้วยคำสั่ง และปิดด้วย ?>

#### **2.3 ภาษาซีเอสเอส (CSS Language)**

ย่อมาจาก Cascading Style Sheet เป็นมาตรฐานที่กำหนดโดยกลุ่ม World Wide Web Consortium (W3C) องค์กรระหว่างประเทศที่ทำหน้าที่จัดระบบมาตรฐานที่ใช้งานบนเวิลด์ไวด์เว็บ โดยใช้กำหนดการจัดรูปแบบของหน้าเว็บเพจ ตกแต่งรูปแบบของหน้าเว็บเพจให้มีสีสัน พื้นหลังและ รูปแบบที่ต้องการ โดยซีเอสเอสสามารถแยกรูปแบบของเนื้อหาและการแสดงผลได้อย่างชัดเจน ปัจจุบันซีเอสเอสมีการแบ่งเป็น 4 รุ่น ดังนี้

รุ่นที่ 1 เป็นมาตรฐานที่ใช้ในการจัดรูปแบบของเว็บเพจ

รุ่นที่ 2 เป็นมาตรฐานที่นำมาตรฐานที่ 1 มาเพิ่มขีดความสามารถด้านการจัดตำแหน่งด้วย Float และ Position เป็นต้น

รุ่นที่ 3 เป็นมาตรฐานที่ใช้ในการปรับปรุงเว็บเพจให้ดีขึ้นมีความรวดเร็วมากขึ้น

รุ่นที่ 4 มีการปรับความเร็วเป็นสองเท่าของรุ่นที่ 3 และมีการปรับรูปแบบสำหรับการแสดงผล ในหน้าจอโทรศัพท์เคลื่อนที่ให้มีขนาดเล็กลงและเร็วขึ้น

กฎการเขียนซีเอสเอสมีรูปแบบดังนี้

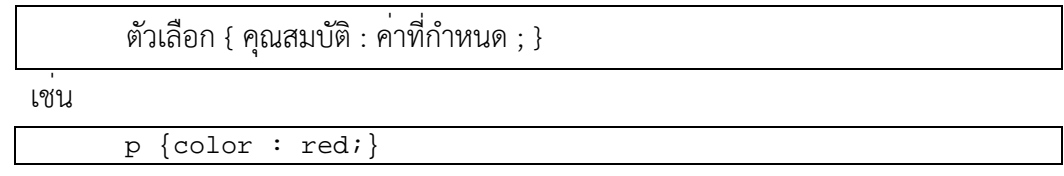

จากตัวอย่างคือการกำหนดคุณสมบัติให้แท็ก <p>…</p> ของเอชทีเอ็มแอล โดยกำหนดให้ ข้อความในแท็ก p มีข้อความสีแดง

#### **2.4 ภาษาเอสคิวแอล (SQL Language: Structured Query Language)**

SQL ย่อมาจาก structured query language คือภาษาที ่ใช้ในการเขียนโปรแกรมเพื่อ จัดการกับฐานข้อมูลโดยเฉพาะ เป็นภาษาบนระบบฐานข้อมูลเชิงสัมพันธ์และเป็นระบบเปิด (open system) หมายถึงสามารถใช้คำสั่งเอสคิวแอลร่วมกับระบบจัดการฐานข้อมูลชนิดใดก็ได้แต่อาจมี คุณลักษณะพิเศษหรือรองรับฟังก์ชันการทำงานฐานข้อมูลต่างกันขึ้นอยู่กับบริษัทที่เป็นผู้ผลิตระบบ จัดการฐานข้อมูล เอสคิวแอลแบ่งการทำงานเป็น 3 ประเภทดังนี้

1. ภาษาสำหรับนิยามข้อมูล (Data Definition Language: DDL) เป็นกลุ่มคำสั่งที่ใช้ในการ สร้างฐานข้อมูล เช่น การกำหนดคอลัมน์หรือแอททริบิวท์การกำหนดประเภทข้อมูล ทำให้ทราบว่า ฐานข้อมูลที่สร้างประกอบด้วยตารางข้อมูลใดบ้าง

2. ภาษาสำหรับจัดการข้อมูล (Data Manipulation Language: DML) อยู่ในกลุ่มของภาษา การจัดการข้อมูล โดยเป็นกลุ่มคำสั่งที่มีหน้าที่ในการจัดการข้อมูลในตารางและการสืบค้นข้อมูล และมี รูปแบบการใช้งานที่หลากหลาย เช่น

ก. Select query ใช้สำหรับดึงข้อมูลที่ต้องการ

เป็นคำสั่งที่ใช้ในการเรียกดูข้อมูล จำเป็นต้องใช้ข้อมูลในส่วนของชื่อตาราง ชื่อคอลัมน์ในการ ระบุชุดข้อมูลที่จะแสดง

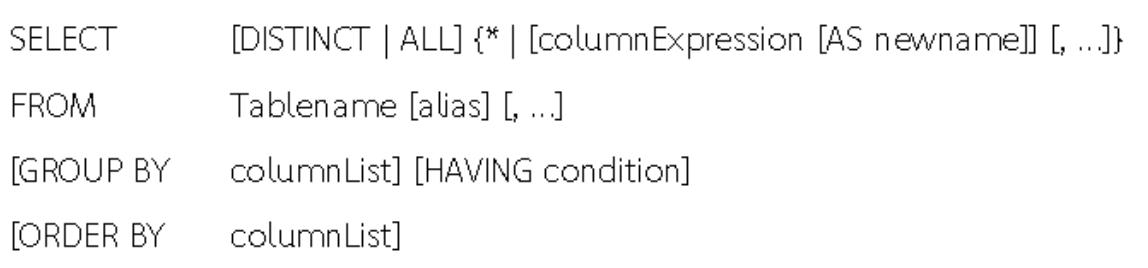

## **ภาพที่ 2.1 รูปแบบคำสั่งการแสดงข้อมูล**

ข. Update query ใช้สำหรับแก้ไขหรือปรับปรุงข้อมูล

UPDATE table name

SET columnName1 = value1, columnName2 = value2...., columnNameN = valueN

WHERE [condition];

## **ภาพที่ 2.2 รูปแบบคำสั่งการแก้ไขข้อมูล**

ค. Insert query ใช้สำหรับการเพิ่มข้อมูล

INSERT INTO TABLE NAME [columnName1, columnName2, ..., columnNameN]

VALUES (value1, value2, value3, ..., valueN);

## **ภาพที่ 2.3 รูปแบบคำสั่งการเพิ่มข้อมูล**

ง. Delete query ใช้สำหรับลบข้อมูลออกไป

DELETE FROM table\_name

WHERE [condition];

## **ภาพที่ 2.4 รูปแบบคำสั่งการลบข้อมูล**

3. ภาษาสำหรับควบคุมข้อมูล (Data Control Language: DCL) เป็นกลุ่มภาษาที่ใช้ในการ กำหนดสิทธิในการเข้าถึงข้อมูลที่จัดเก็บอยู่ในตารางข้อมูล

3.1 GRANT คำสั่งที่ต้องการกำหนดสิทธิการเข้าถึงข้อมูล

GRANT privilege\_name

ON object\_name

TO {user\_name |PUBLIC |role\_name}

[WITH GRANT OPTION];

## **ภาพที่ 2.5 รูปแบบคำสั่งกำหนดสิทธิการเข้าถึงข้อมูล**

3.2 REVOKE เป็นคำสั่งที่ต้องการยกเลิกสิทธิการเข้าถึงข้อมูล

REVOKE privileges ON object FROM user;

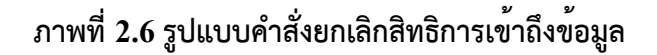

### **2.6 แอลแดป (LDAP: Lightweight Directly Access Protocol)**

แอลแดป (Lightweight Directly Access Protocol) เป็นโปรโตคอลที่ใช้ในการเข้าถึงและ ปรับปรุงข้อมูลของไดเรกทอรี (Directory) ซึ่งแอลแดปจะเป็นตัวกลางในการติดต่อสื่อสารระหว่าง ไดเรคทิรีไคลเอนต์และไดเรคทอรีเซิร์ฟเวอร์ทำให้สามารถติดต่อกันข้ามแพลตฟอร์มได้แอลแดปใช้ ในการเข้าถึงและปรับปรุงข้อมูล อาจเรียกได้ว่าเป็นฐานข้อมูลแบบพิเศษหรือ Data repository ที่ บรรจุรายละเอียดของวัตถุต่าง ๆ เช่น ผู้ใช้, แอปพลิเคชัน, ไฟล์และอื่น ๆ รวมถึงข้อมูลความปลอดภัย ของวัตถุเหล่านี้ด้วย

## **การใช้งานแอลแดป**

การใช้งานแอลแดปประกอบด้วยคำสั่งเบื้องต้น 9 คำสั่ง คือ

- 1. Bind คือการเชื่อมต่อกับแอลแดปโดยจากฝั่งไคลเอนต์หากเชื่อมต่อสำเร็จจะส่งค่า TRUE
- 2. Unbind คือการยกเลิกการเชื่อมต่อกับแอลแดป
- 3. Search คือการค้นหาโดยต้องระบุแอททริบิวต์ของข้อมูลที่ต้องการค้นหา
- 4. Compare entry คือการเปรียบเทียบข้อมูลที่ต้องการค้นหากับแอททริบิวต์ที่มีอยู่
- 5. Add คือการเพิ่มรายการใหม่
- 6. Delete คือการลบรายการ
- 7. Modify คือการปรับปรุงรายการ

การใช้งานที่พบบ่อยของแอลแดปอาจจะเป็นระบบจัดการผู้ใช้แบบศูนย์กลาง โดยแอลแดป จะจัดเก็บข้อมูลผู้ใช้เช่น ชื่อผู้ใช้งาน, รหัสผ่าน, ชื่อจริง และแผนก เมื่อผู้ใช้ต้องการเข้าใช้ระบบอื่น ๆ เช่น เว็บแอปพลิเคชัน, อีเมลเซิร์ฟเวอร์ที่เชื่อมต่อกับแอลแดป ระบบเหล่านั้นก็จะส่งข้อมูลที่ได้รับมา ตรวจสอบกับแอลแดปได้

## **บทที่ 3 การวิเคราะหAและออกแบบระบบ**

จากบทที่ผ่านมาได้มีการกล่าวถึงความรู้พื้นฐานที่เกี่ยวข้อง ในบทนี้จะมีการกล่าวถึงวิธีการ เก็บข้อมูล การวิเคราะห์ข้อมูล และการออกแบบระบบ เพื ่อให้ระบบที ่พัฒนาขึ้นตอบสนองความ ต้องการของผู้ใช้

#### **3.1 ภาพรวมการทำงานของระบบ**

การทำงานของระบบการจองที่นั่งสำหรับสอนพิเศษในโครงการพี่สอนน้อง เริ่มต้นการทำงาน จากฟังก์ชันการลงทะเบียนเป็นส่วนแรกโดยจะมีการเก็บข้อมูลของผู้สอนที่เข้ามาทำการลงทะเบียนใน ระบบจากนั้นจึงมีการพัฒนาฟังก์ชันการจองเพื่อเก็บข้อมูลของการใช้งานของสมาชิกที่ทำการจอง ซึ่ง การทำงานของฟังก์ชันการลงทะเบียนสามารถแสดงได้ดังภาพที่ 3.1 การทำงานของฟังก์ชันการจอง สามารถแสดงได้ดังภาพที่ 3.2 และการทำงานของการยกเลิกการจองสามารถแสดงได้ดังภาพที่ 3.3

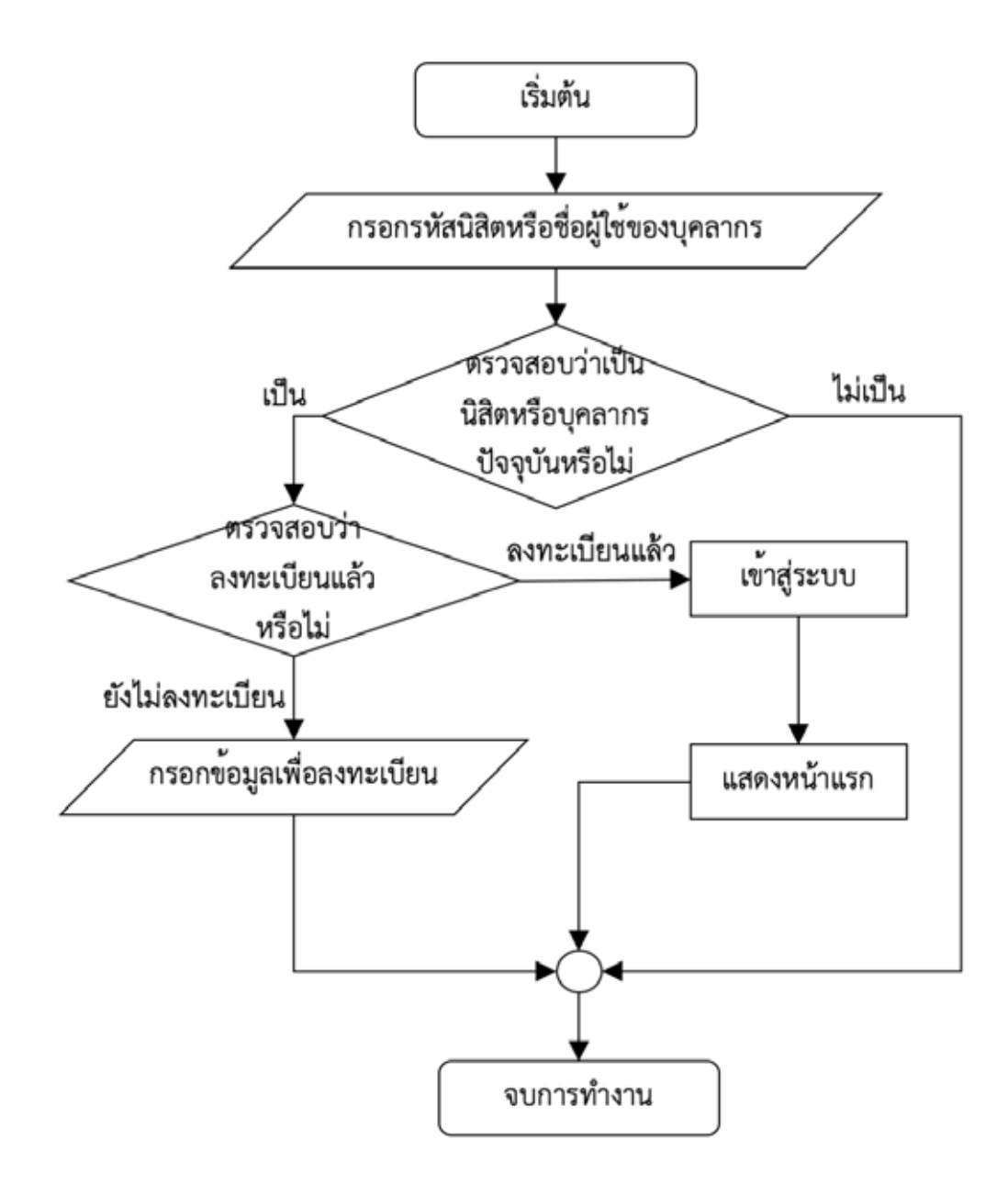

**ภาพที่ 3.1 แผนภาพแสดงการทำงานของฟังก์ชันการลงทะเบียน**

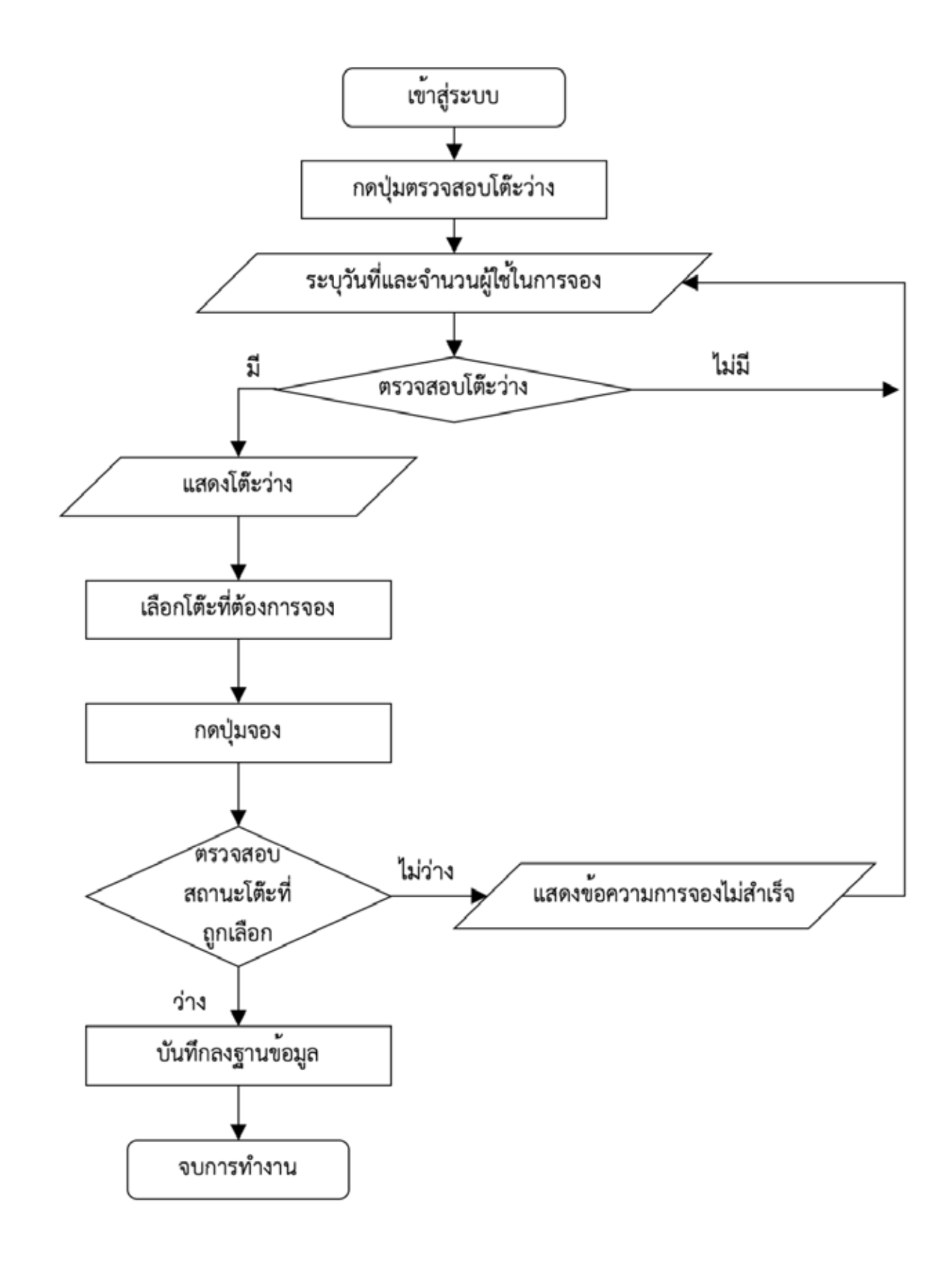

**ภาพที่ 3.2 แผนภาพแสดงการทำงานของฟังก์ชันการจอง**

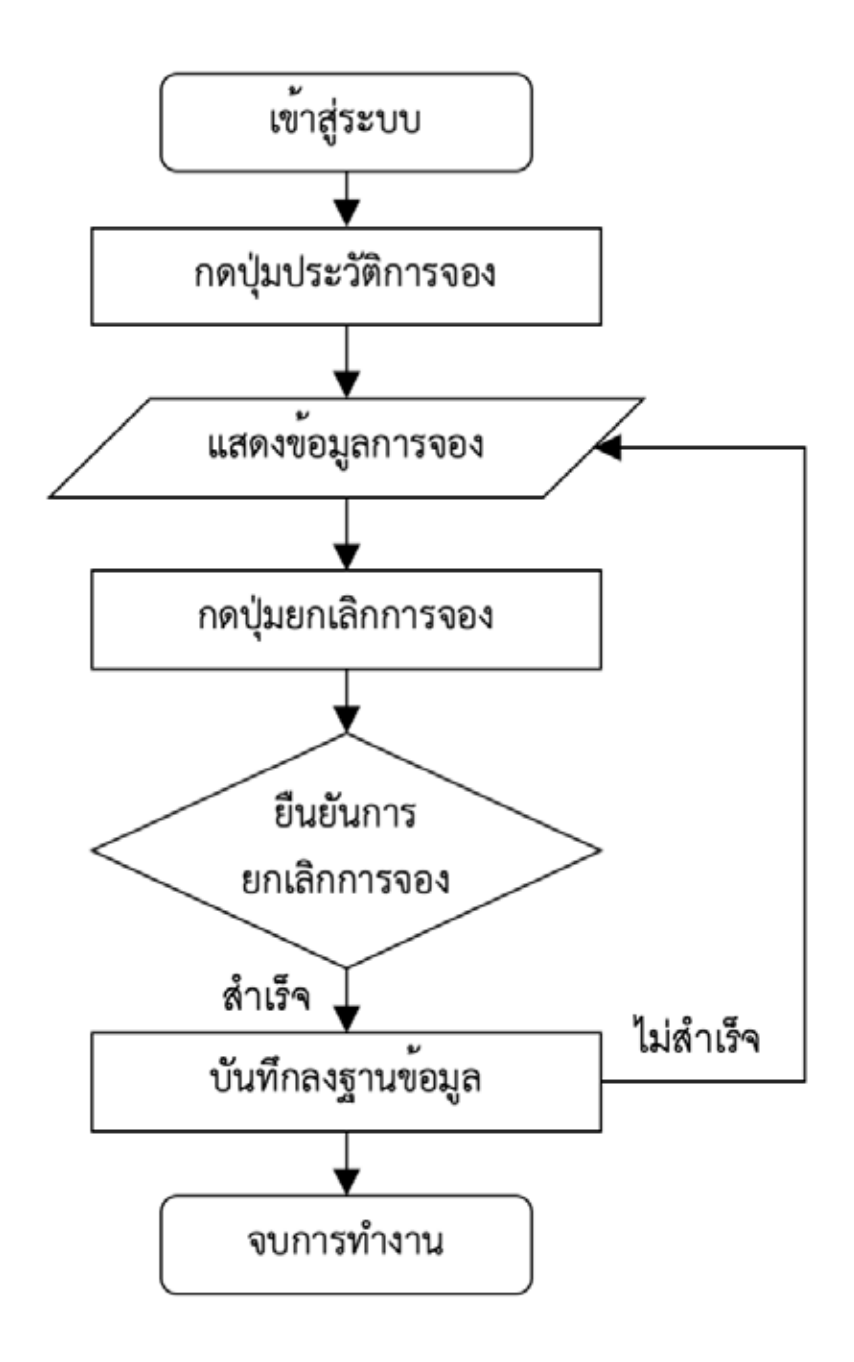

## **ภาพที่ 3.3 แสดงลำดับการทำงานของการยกเลิกการจอง**

#### **3.2 การออกแบบฟsงก=ชันการทำงานของระบบ**

ในการออกแบบฟังก์ชันการทำงานของระบบสามารถอธิบายฟังก์ชันของระบบโดยใช้ แผนภาพยูสเคส (Use Case Diagram) และ แผนภาพกระแสข้อมูล (Data Flow Diagram)

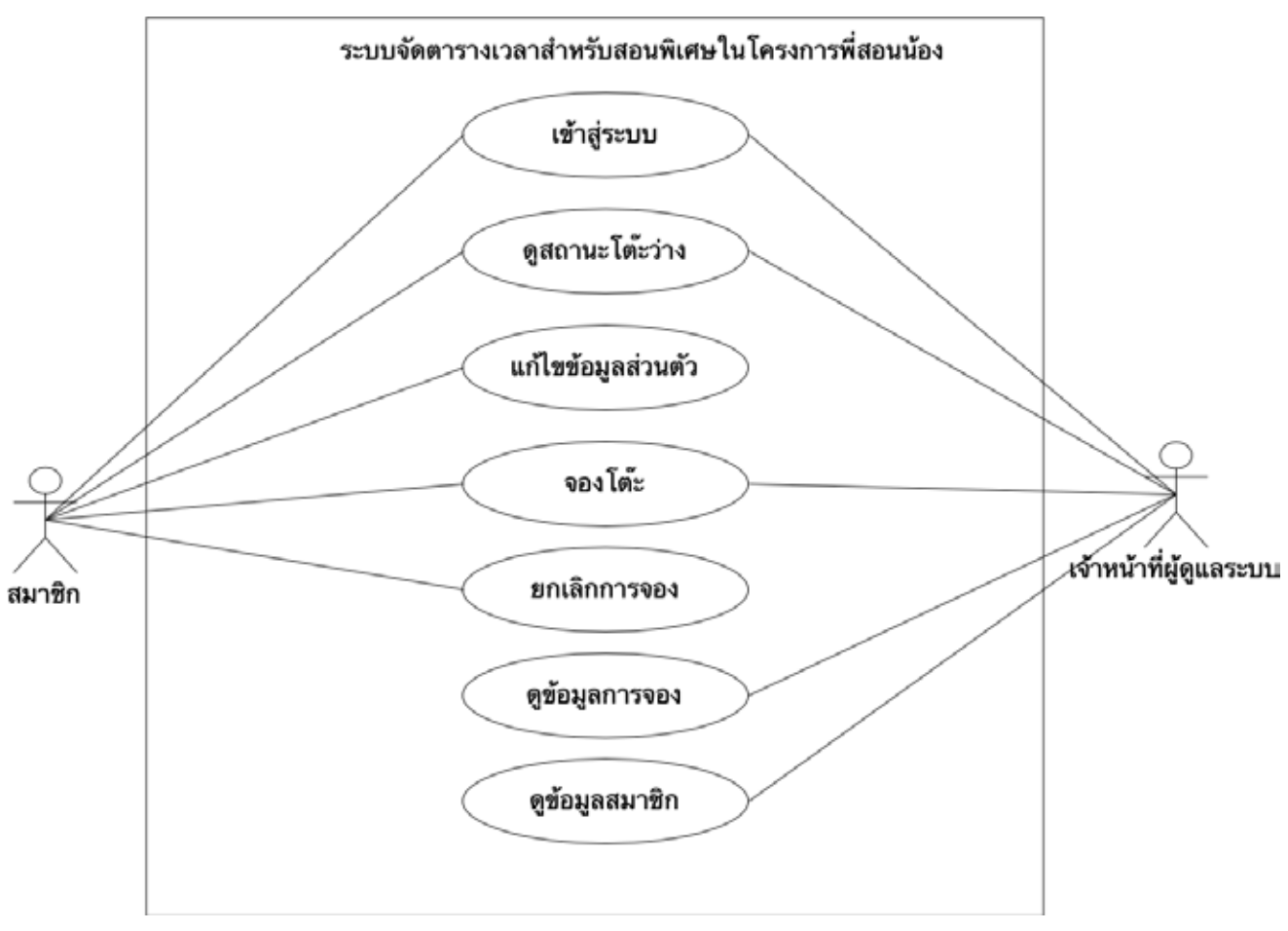

**3.2.1 แผนภาพยูสเคสของระบบจัดตารางเวลาในโครงการพี่สอนน้อง**

**ภาพที่3.4 แผนภาพยูสเคสสมาชิกสำหรับระบบจัดตารางเวลา**

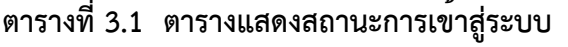

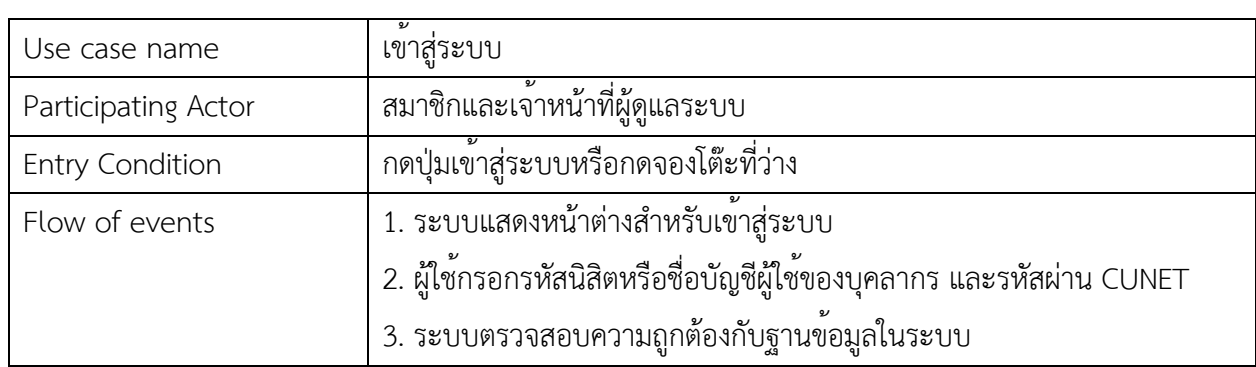

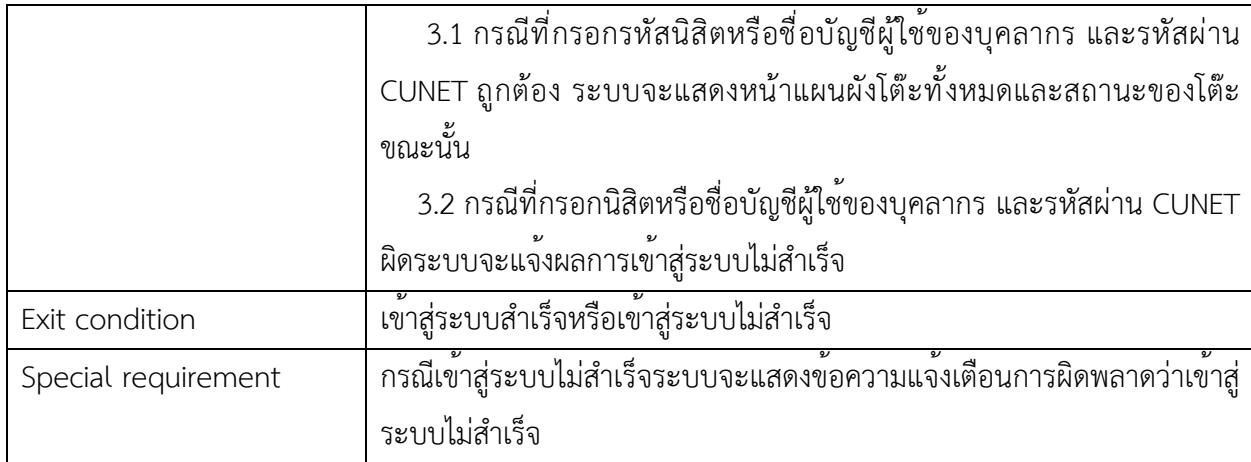

## **ตารางที่3.2 ตารางแสดงรายละเอียดของสถานะโต๊ะว่าง**

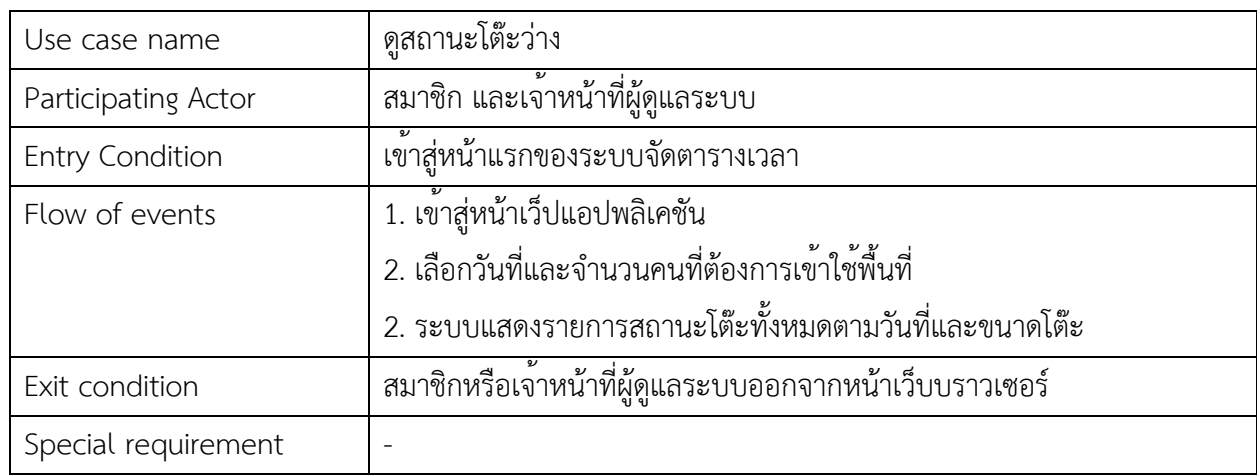

## **ตารางที่3.3 ตารางแสดงสถานะของการแก้ไขข้อมูลส่วนตัว**

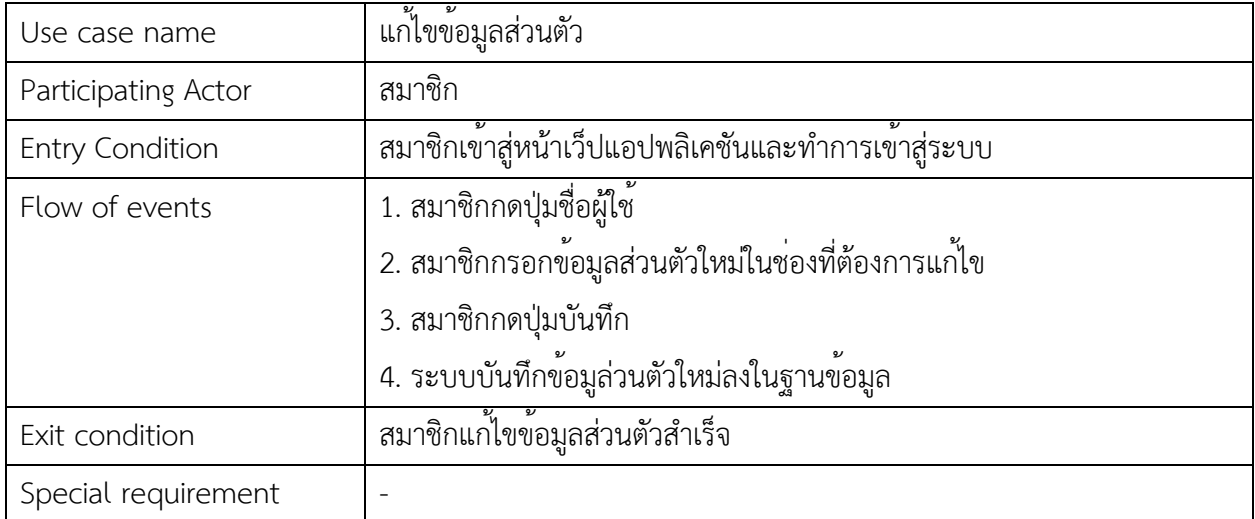

## **ตารางที่3.4 ตารางแสดงสถานะจองโต๊ะโดยสมาชิก**

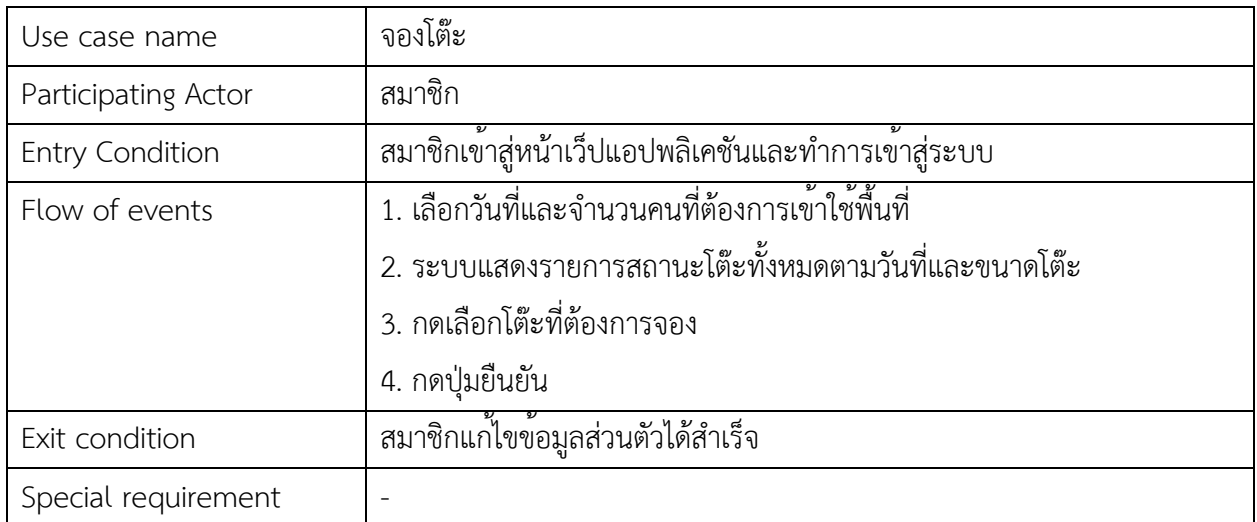

## **ตารางที่3.5 ตารางแสดงสถานะจองโต๊ะโดยเจ้าหน้าที่ผู้ดูแลระบบ**

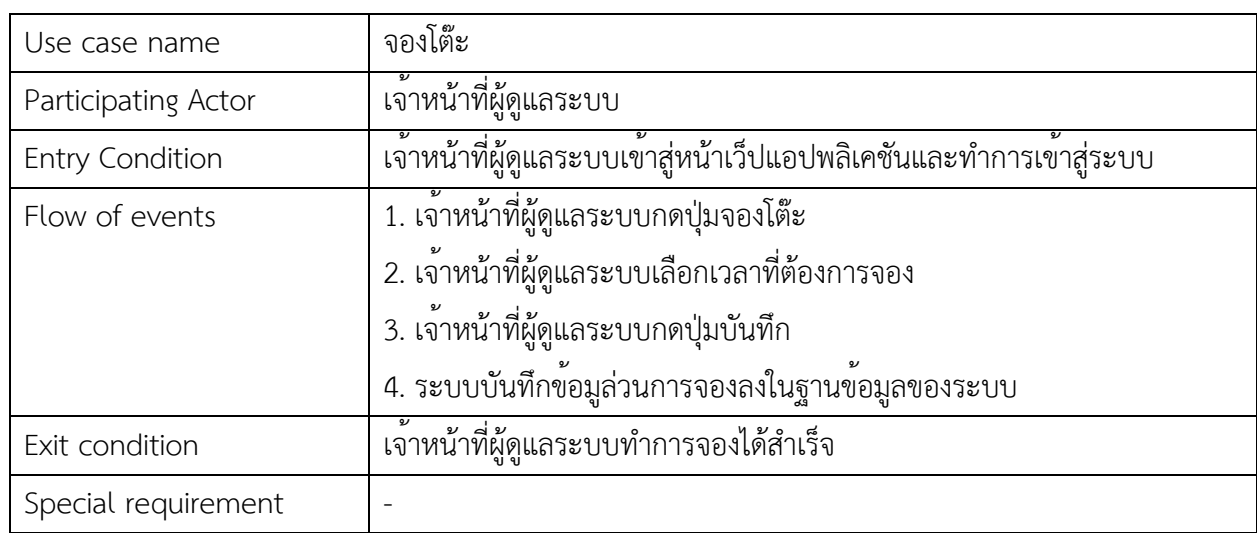

## **ตารางที่3.6 ตารางแสดงสถานะยกเลิกการจองโต๊ะ**

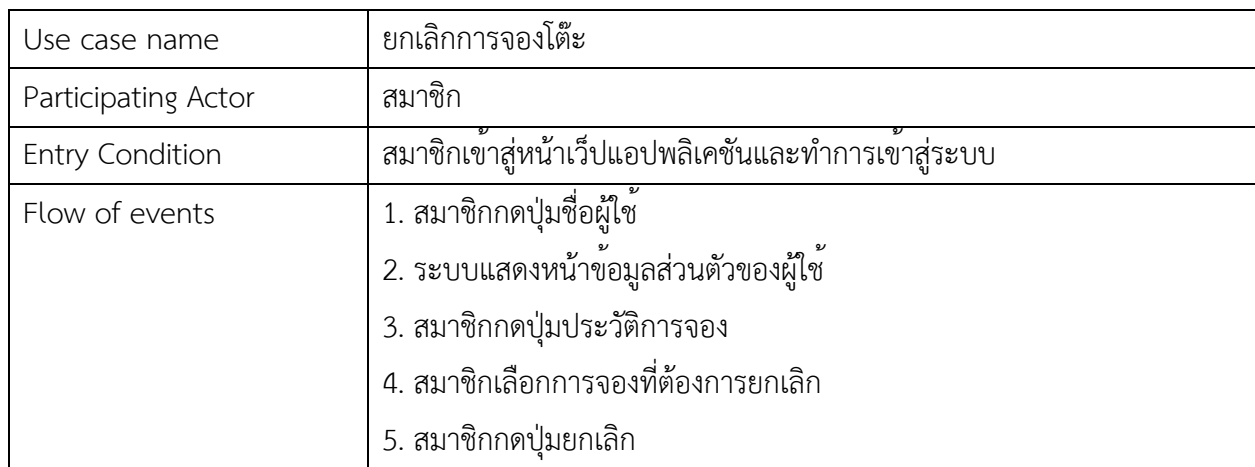

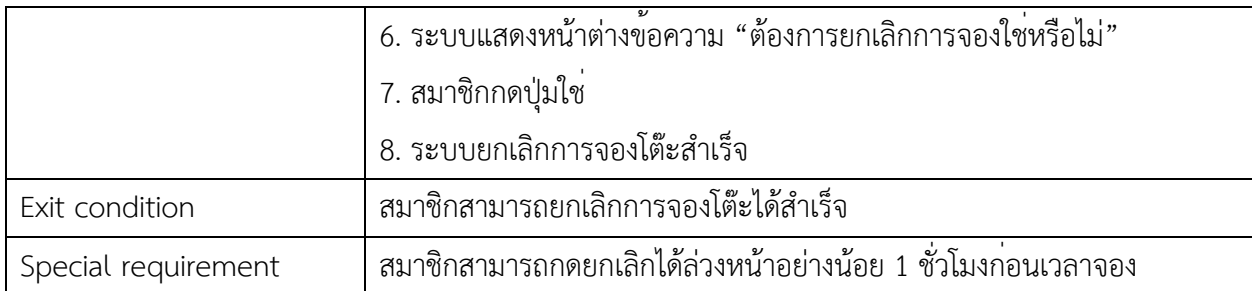

## **ตารางที่3.7 ตารางแสดงสถานะการดูข้อมูลการจอง**

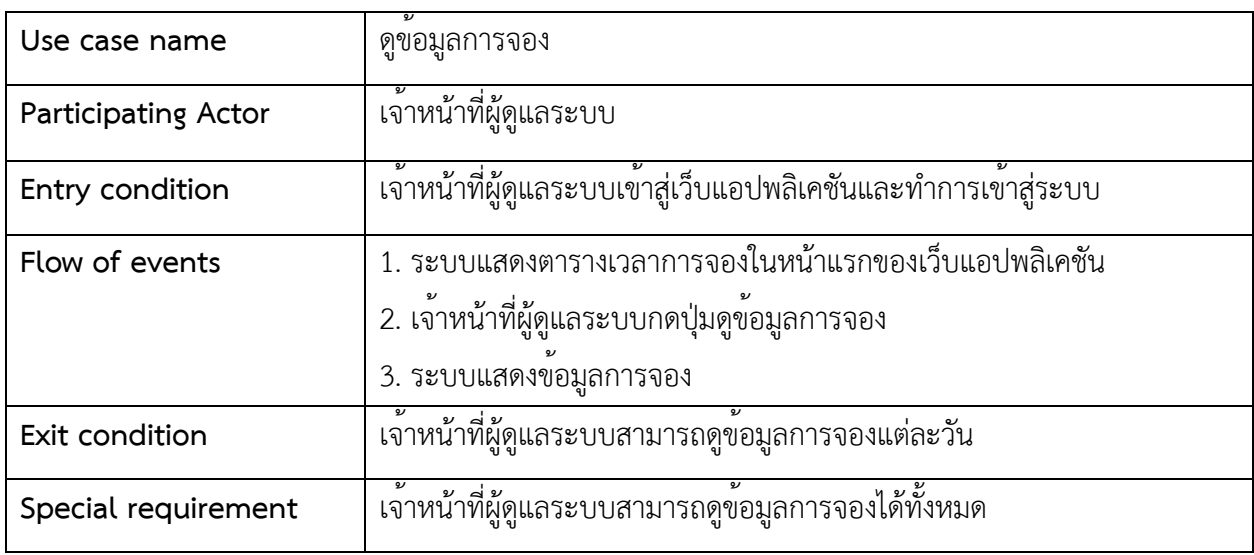

## ตารางที่ 3.8 ตารางแสดงสถานะการดูข้อมูลผู้ใช้งาน

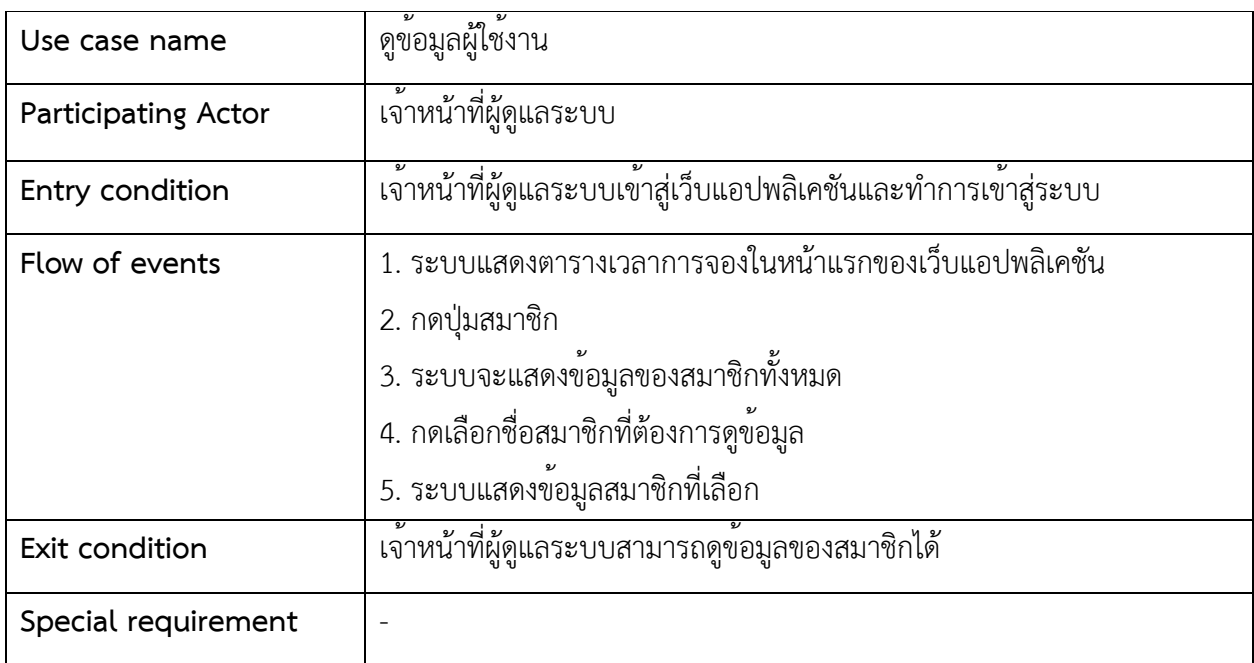

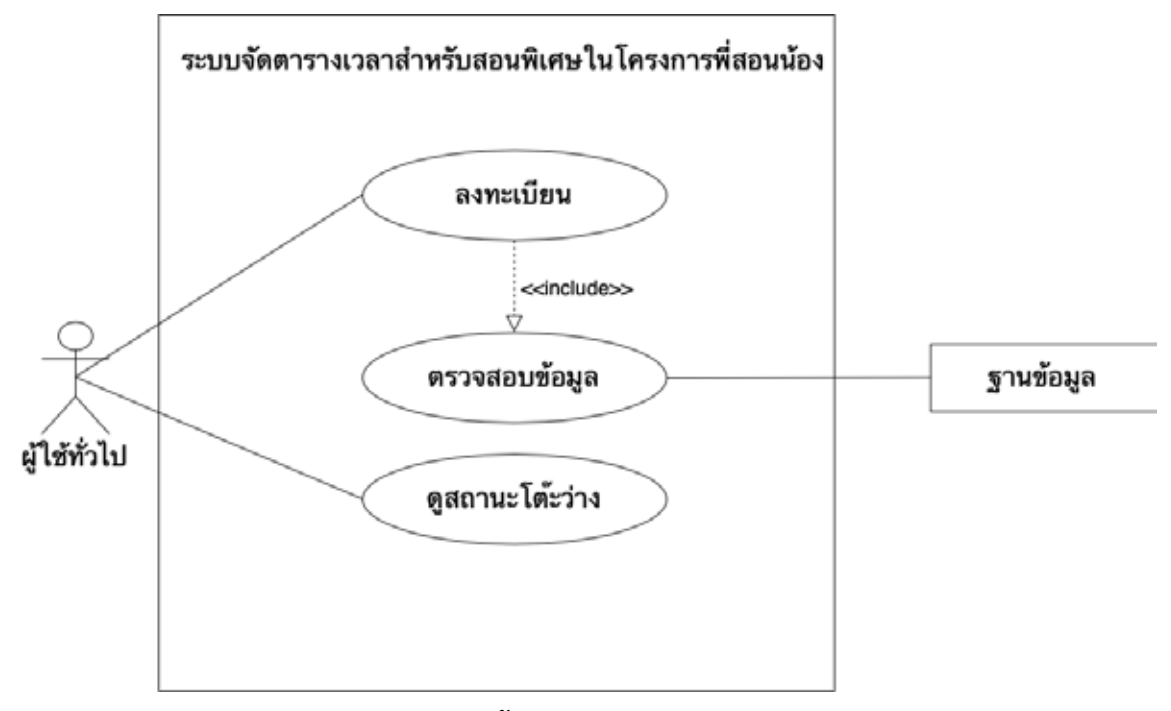

**ภาพที่3.5 แผนภาพยูสเคสผู้ใช้ทั่วไปสำหรับระบบจัดตารางเวลา**

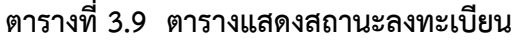

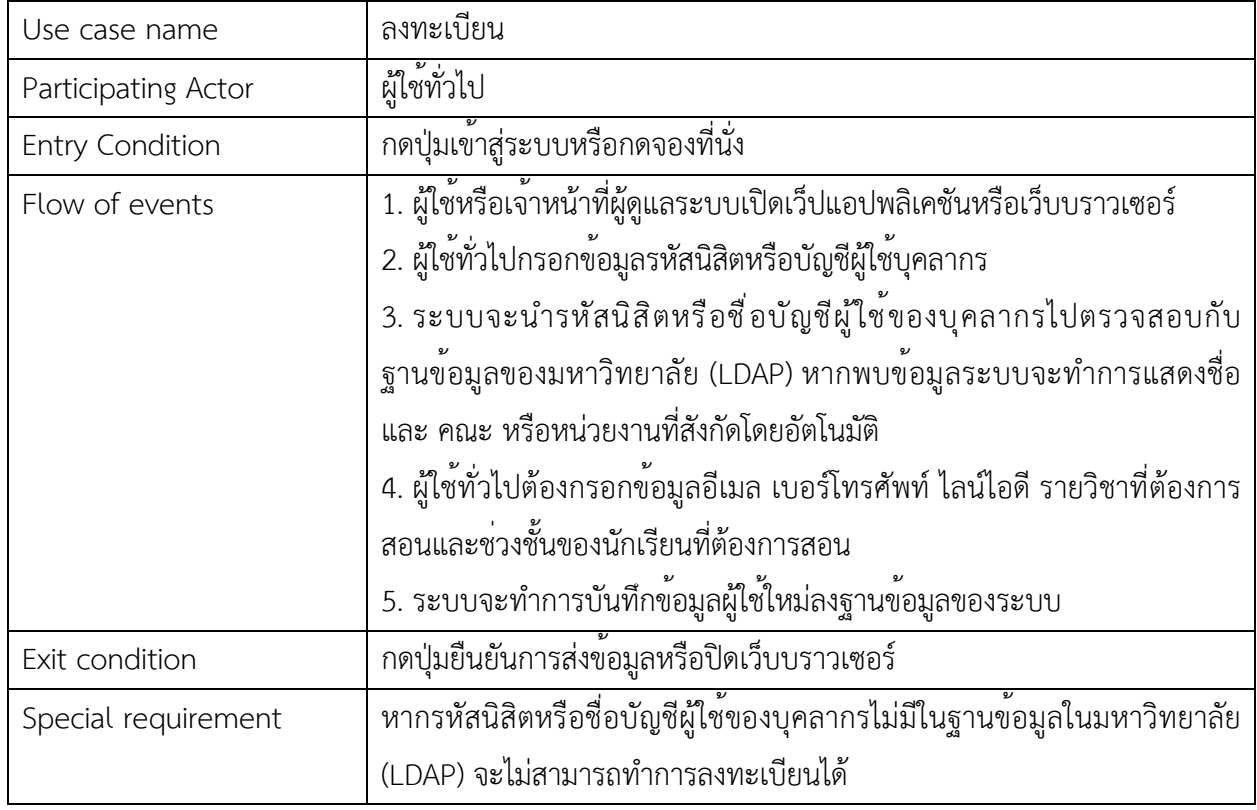

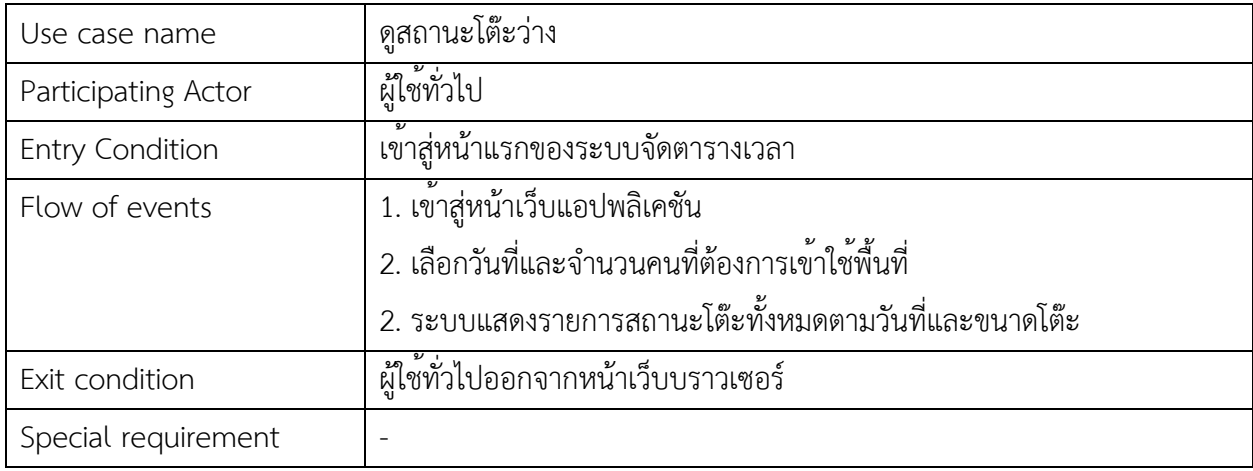

## **ตารางที่3.10 ตารางแสดงรายละเอียดของสถานะโต๊ะว่าง**

## **3.2.2 แผนภาพการไหลข้อมูล**

แสดงแผนภาพการไหลข้อมูล ปลายทางของข้อมูล การเก็บรวบรวมและการประมวลผลของ ข้อมูลเพื่อใช้ในการพัฒนาการออกแบบระบบ

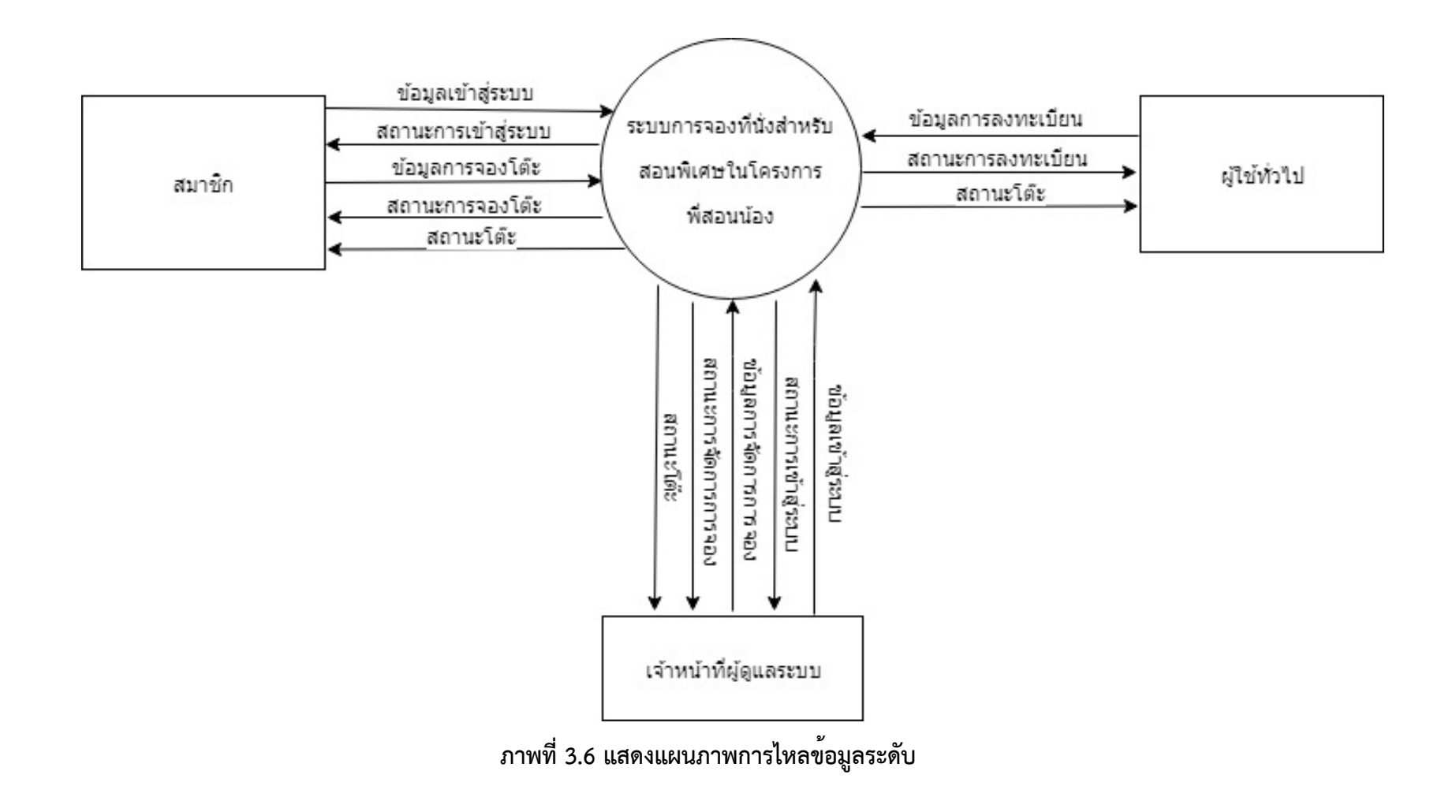

**ระดับ 1** 

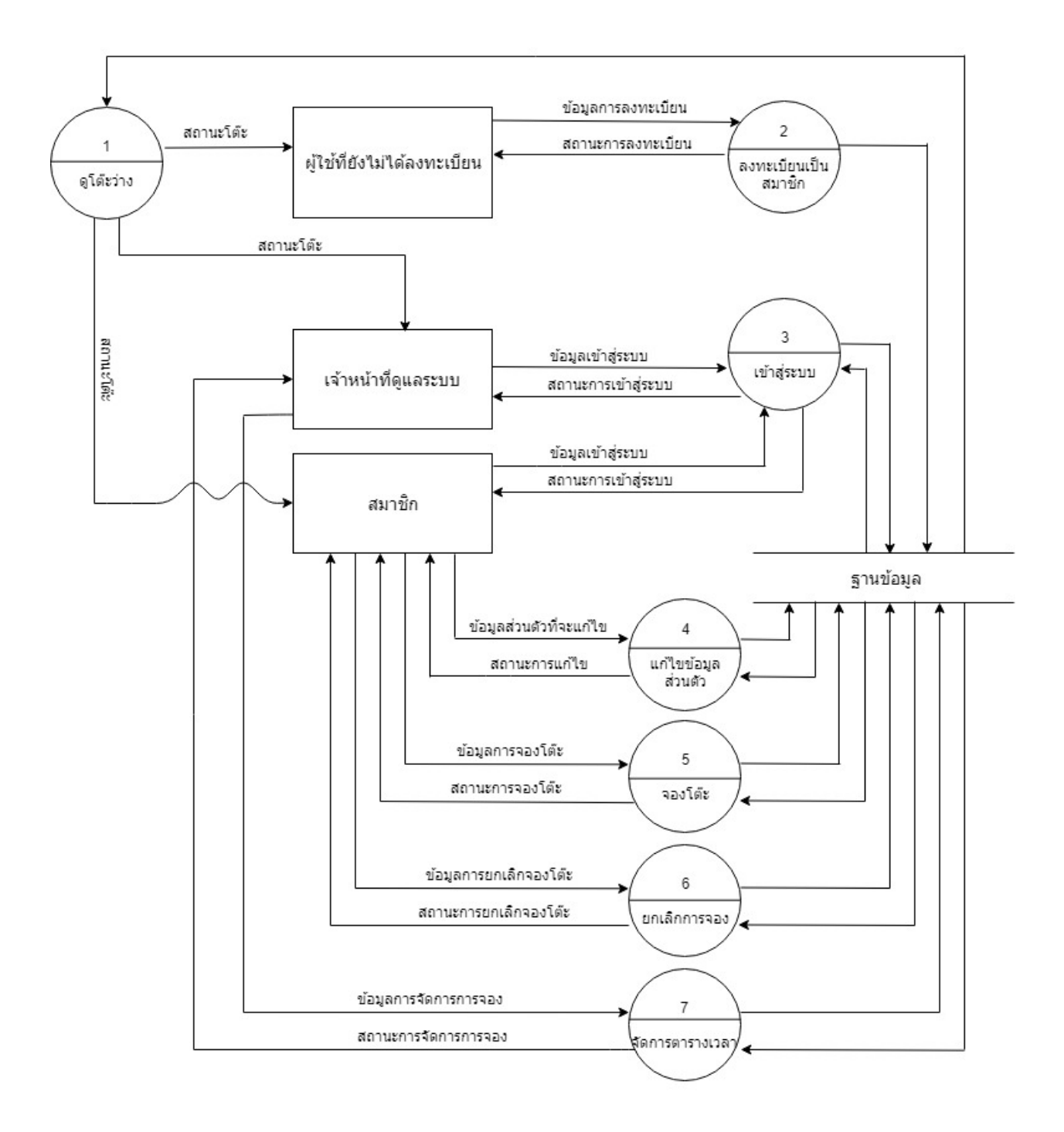

**ภาพที่3.7 แสดงแผนภาพการไหลข้อมูลระดับ 1** 

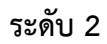

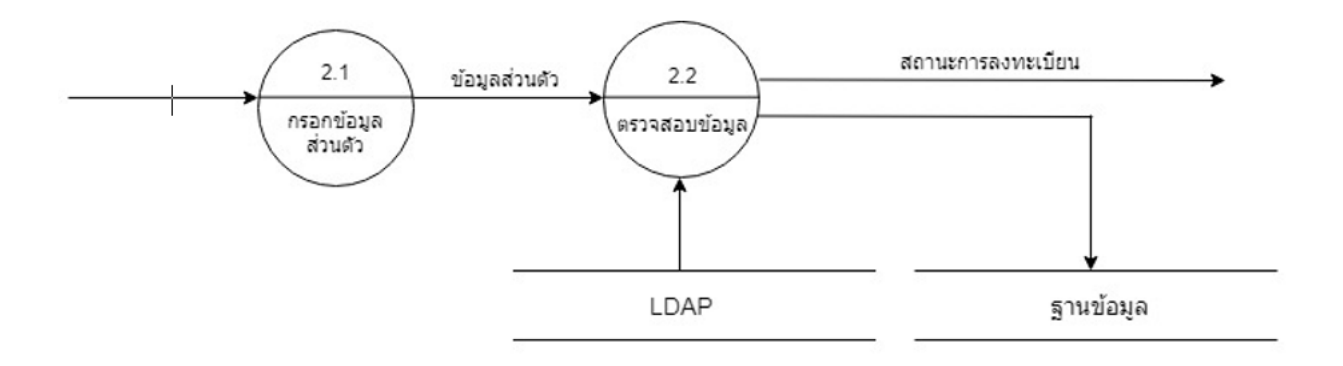

## **ภาพที่3.8 แสดงแผนภาพการไหลข้อมูลการลงทะเบียนระดับ 2**

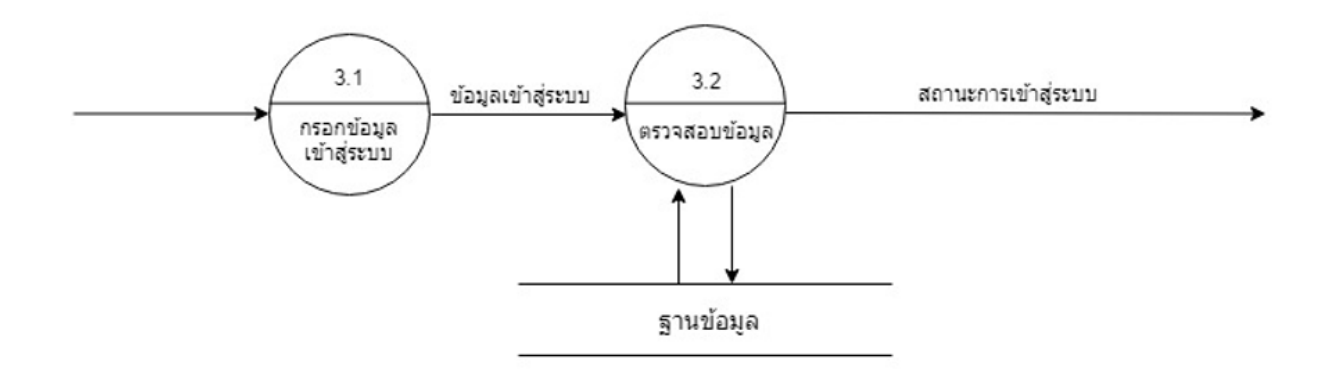

**ภาพที่3.9 แสดงแผนภาพการไหลข้อมูลการเข้าสู่ระบบระดับ 2** 

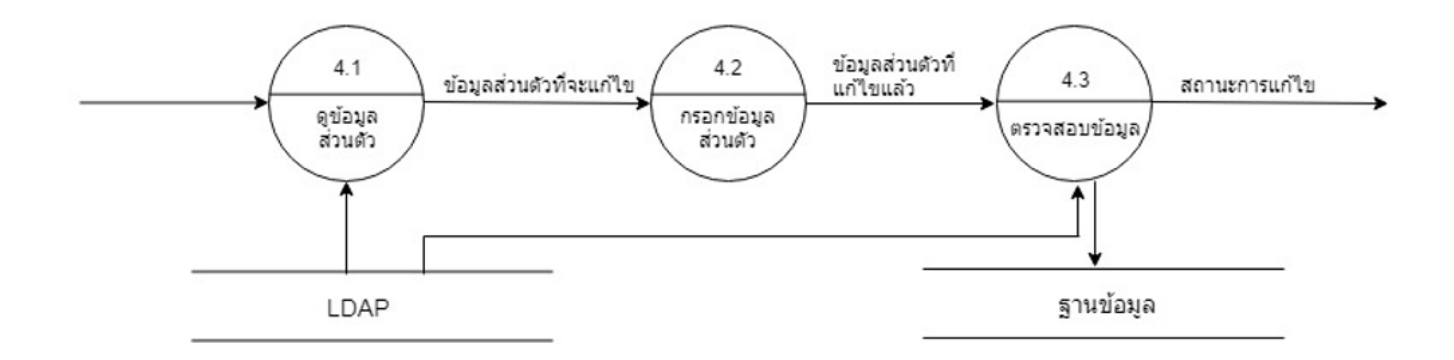

**ภาพที่3.10 แสดงแผนภาพการไหลข้อมูลการแก้ไขข้อมูลระดับ 2** 

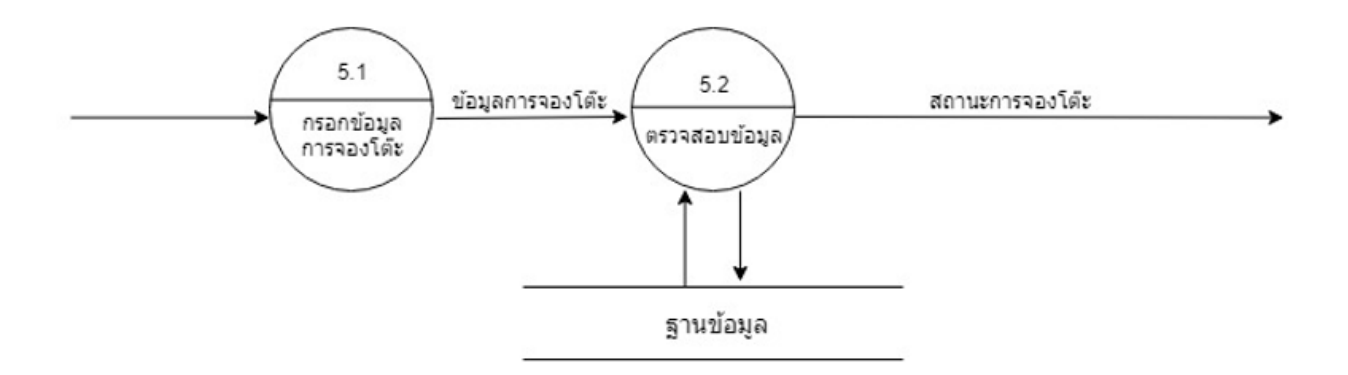

**ภาพที่3.11 แสดงแผนภาพการไหลข้อมูลการจองโต๊ะระดับ 2** 

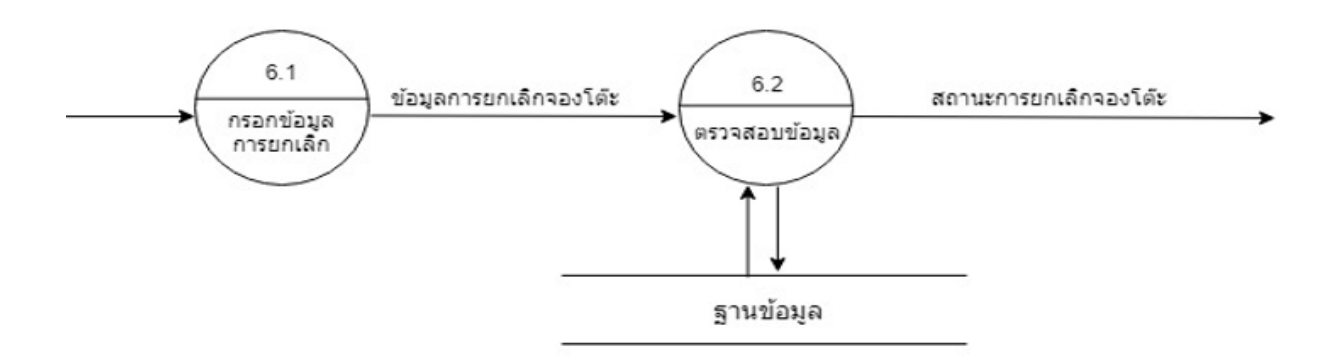

**ภาพที่3.12 แสดงแผนภาพการไหลข้อมูลการยกเลิกการจองโต๊ะระดับ 2** 

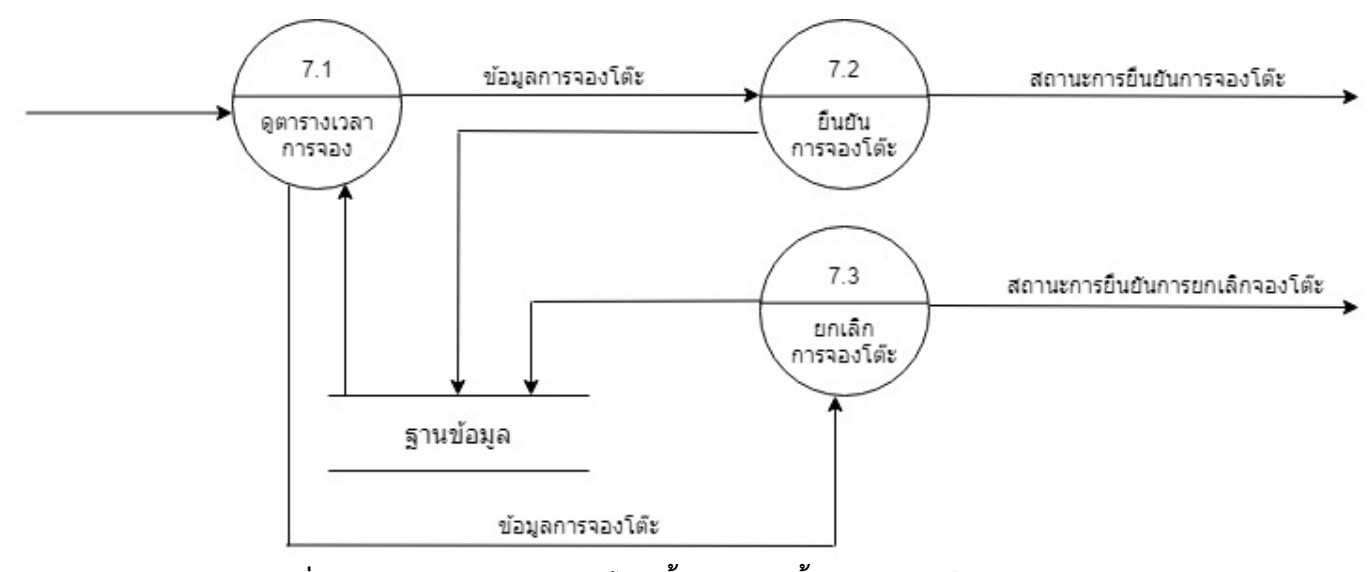

**ภาพที่3.13 แสดงแผนภาพการไหลข้อมูลการดูข้อมูลการจองโต๊ะระดับ 2** 

## **3.3 การออกแบบฐานข-อมูล**

จะใช้หลักการออกแบบเพื่อลดความซ้ำซ้อนในการจัดเก็บข้อมูล

#### **3.3.1 การออกแบบเอนทีตี**

การออกแบบเอนทิตีประกอบด้วย 3 เอนทิตีดังนี้

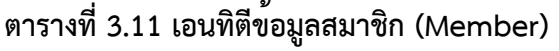

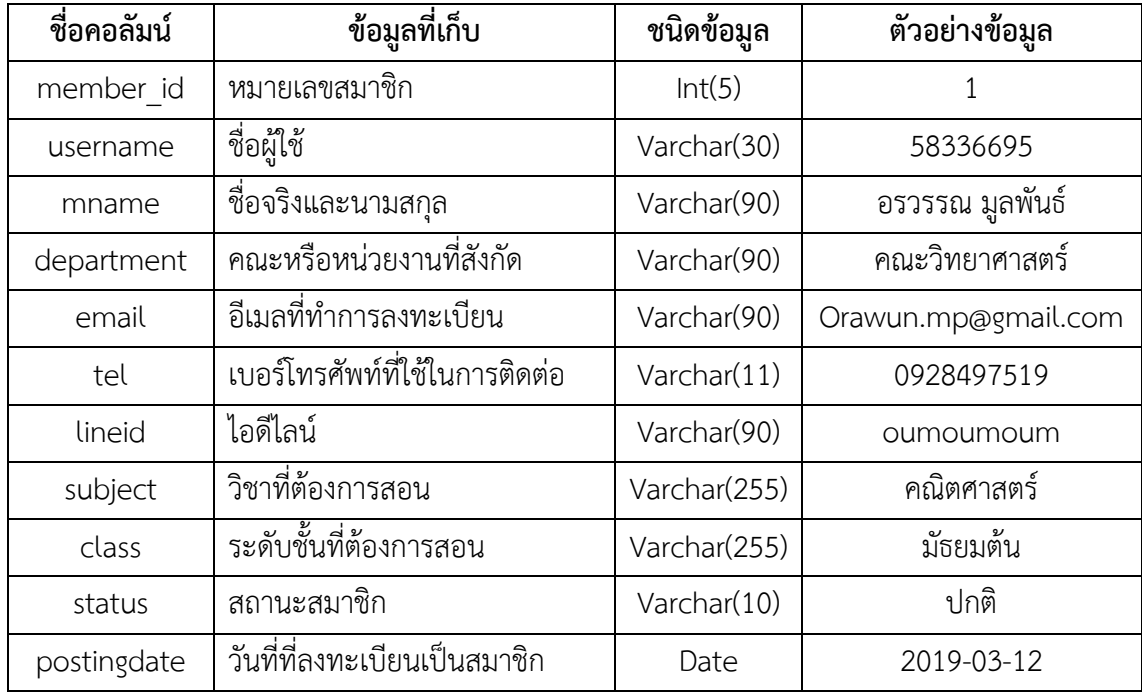

## **ตารางที่3.12เอนทิตีข้อมูลการจอง (Reservation)**

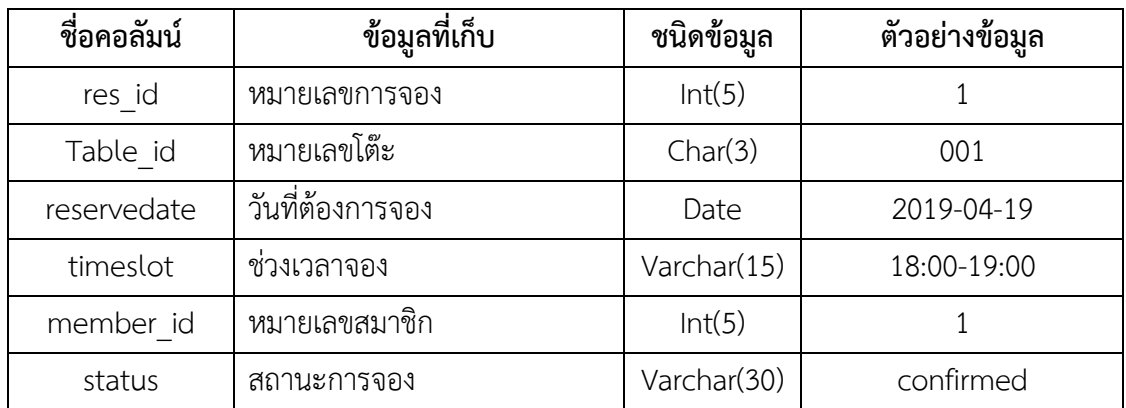

## **ตารางที่3.13เอนทิตีข้อมูลโต๊ะ (Table)**

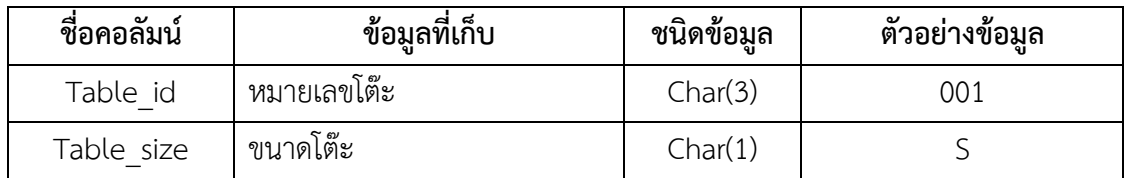

**หมายเหตุ**คอลัมน์Table\_size กำหนดให้สามารถเก็บข้อมูลได้เพียงตัวอักษร S,M และ L โดยมี ความหมายดังนี้

- S หมายถึง โต๊ะที่สามารถนั่งได้ 2-3 คน
- M หมายถึง โต๊ะที่สามารถนั่งได้ 4-5 คน
- L หมายถึง โต๊ะที่สามารถนั่งได้ 6-8 คน

#### **3.3.2 การออกแบบความสัมพันธ์ระหว่างเอนทิตี**

แสดงได้ด้วยแผนภาพความสัมพันธ์ระหว่างเอนทิตี(Entity Relationship Diagram)

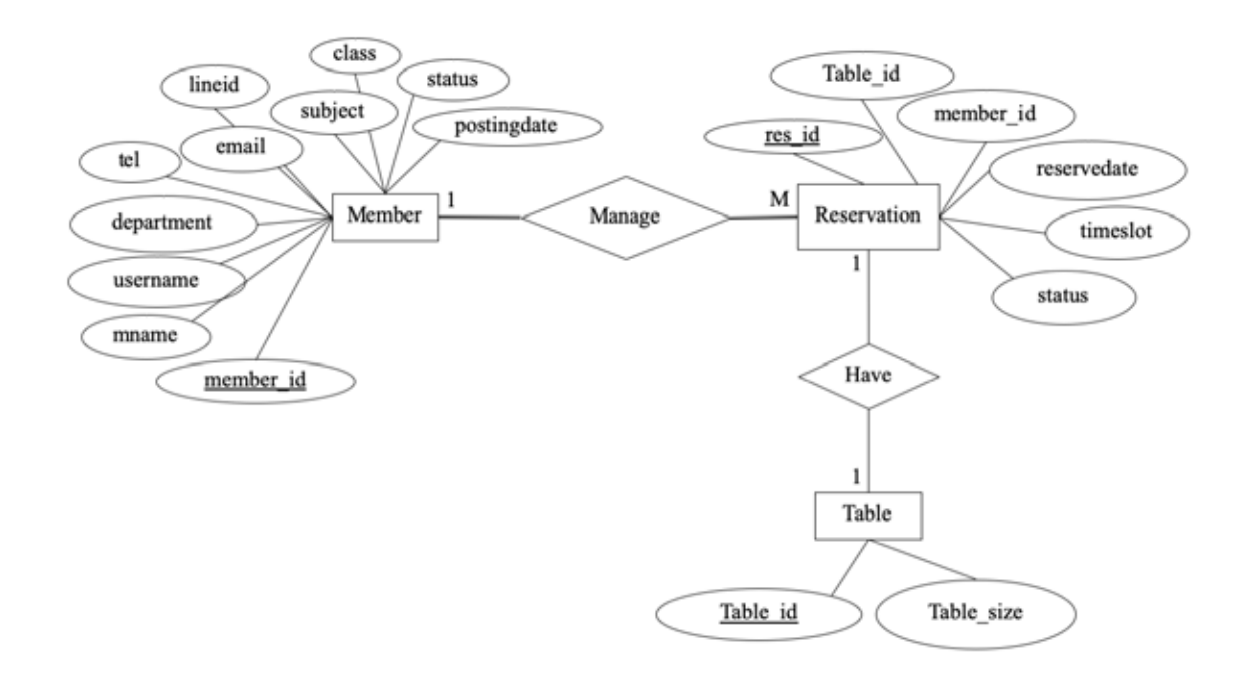

**ภาพที่3.14 แผนภาพแสดงความสัมพันธ์ระหว่างเอนทิตี**

#### 3.4 การออกแบบส่วนต่อประสานผู้ใช้

การออกแบบส่วนต่อประสานผู้ใช้จัดทำขึ้นเพื่อเป็นแนวทางในการพัฒนาระบบ โดยยึด หลักการการออกแบบให้ผู้ใช้สามารถเข้าใจการใช้งานได้อย่างรวดเร็ว โดยการออกแบบของระบบจอง ที่นั่งของการสอนพิเศษในโครงการพี่สอนน้อง ประกอบด้วย

#### **3.4.1 หน-าแรก**

หน้าแรกประกอบด้วยปุ่มเข้าสู่ระบบทางด้านบนซ้าย และตรงกลางพื้นที่สำหรับ โปสเตอร์ประชาสัมพันธ์โครงการ และด้านล่างมีปุ่มของลงทะเบียนและจองที่นั่งตามลำดับ

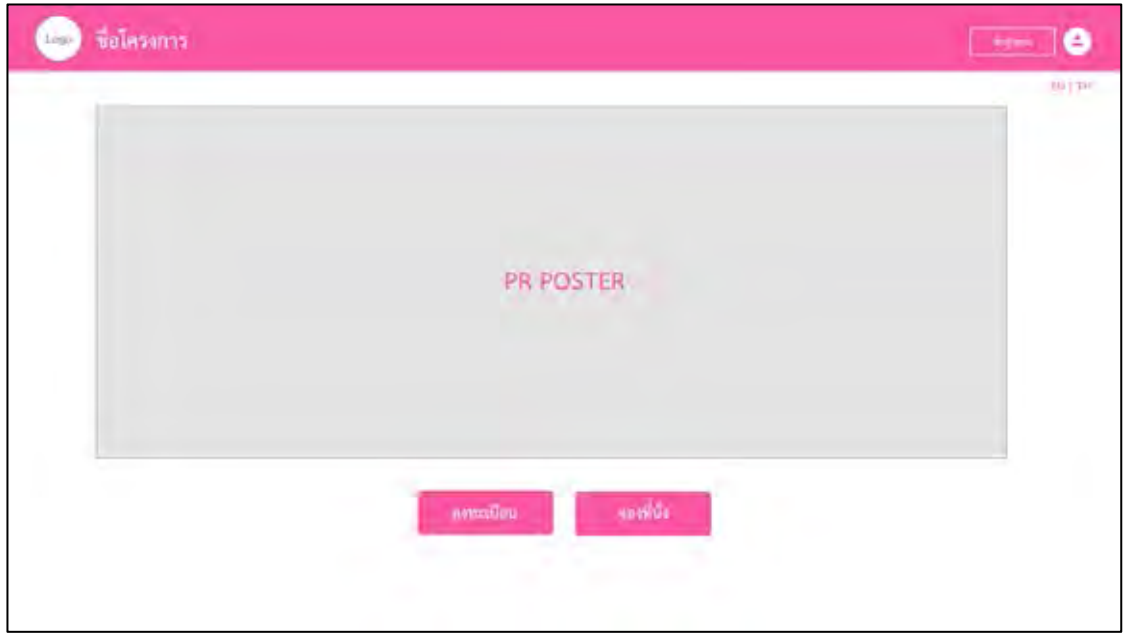

## **ภาพที่3.14 การออกแบบส่วนต่อประสานผู้ใช้หน้าแรก**

### **3.4.2 หน-าการลงทะเบียนสำหรับนิสิตและบุคลากร**

การออกแบบส่วนต่อประสานผู้ใช้หน้าลงทะเบียนของนิสิตและบุคลากร ประกอบด้วย แบบฟอร์มสำหรับกรอกข้อมูล นอกจากชื่อ นามสกุล คณะ/หน่วยงานที่สังกัด และสถานภาพ ยังมีช่อง สำหรับกรอกข้อมูลเพิ่มเติมคือ อีเมล์ เบอร์โทรศัพท์ รายวิชาที่ต้องการสอนและช่วงชั้นที่ต้องการสอน

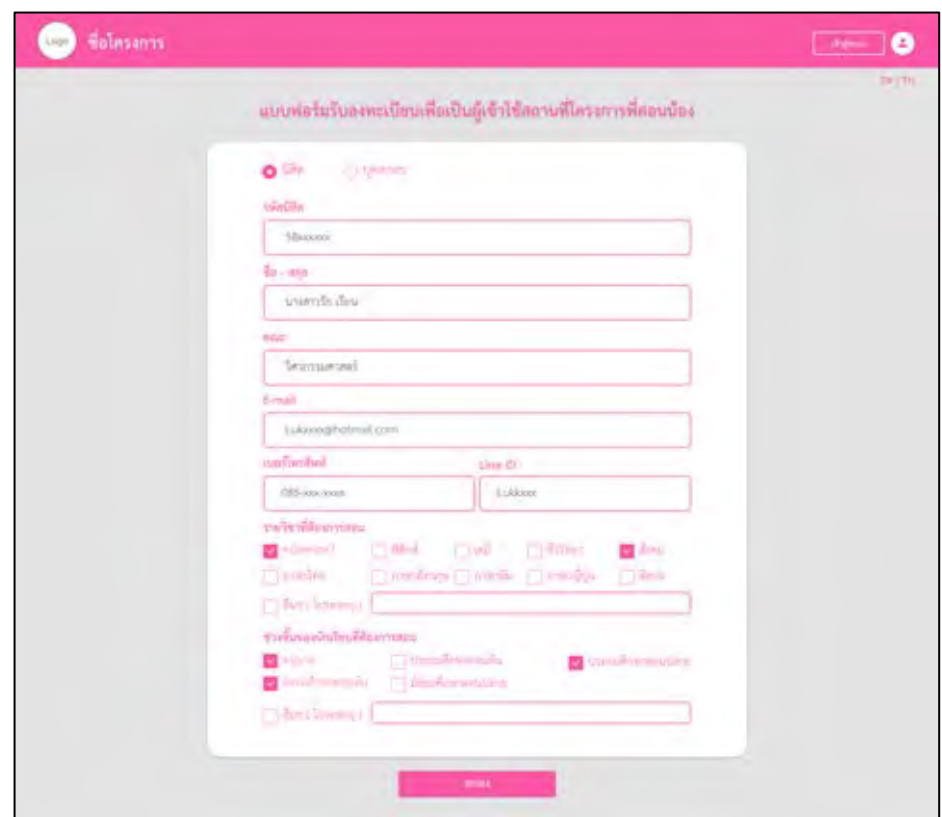

**ภาพที่3.15 ส่วนต่อประสานผู้ใช้หน้าลงทะเบียน**

การออกแบบส่วนต่อประสานผู้ใช้สำหรับหน้าการจอง ผู้ใช้ทำการเลือกวันที่ที่ต้องการจอง และต้องระบุจำนวนคนที่ต้องการเข้าใช้จากนั้นจึงทำการกดยืนยัน

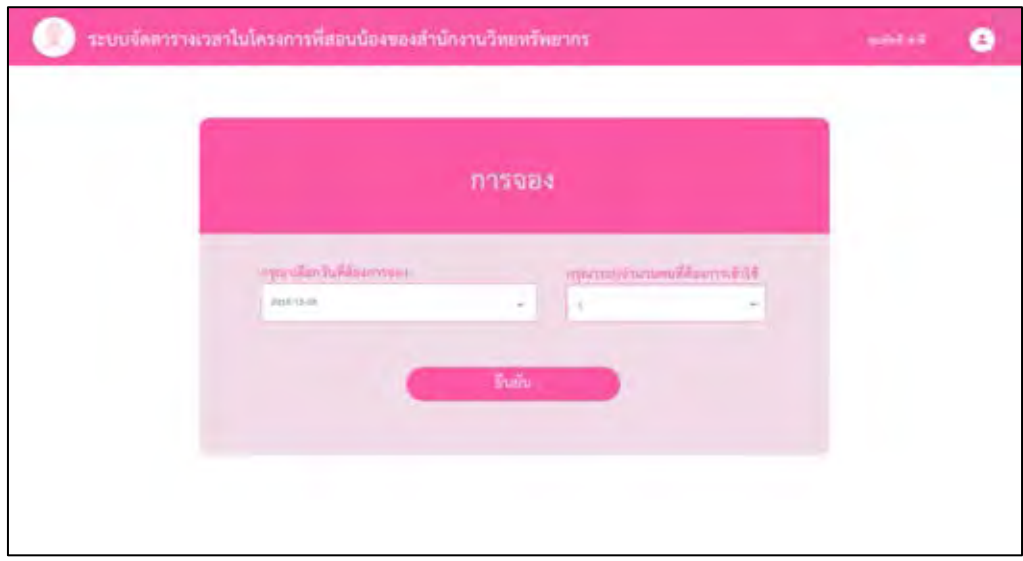

**ภาพที่3.16 ส่วนต่อประสานผู้ใช้หน้าการจอง**

### 3.4.4 หน้าการจองในส่วนของการเลือกเวลาเข้าใช้

หลังจากกดปุ่มยืนยันแล้วจึงทำการเลือกเวลาที่เข้าใช้ จากนั้นจึงทำการกดปุ่มยืนยัน

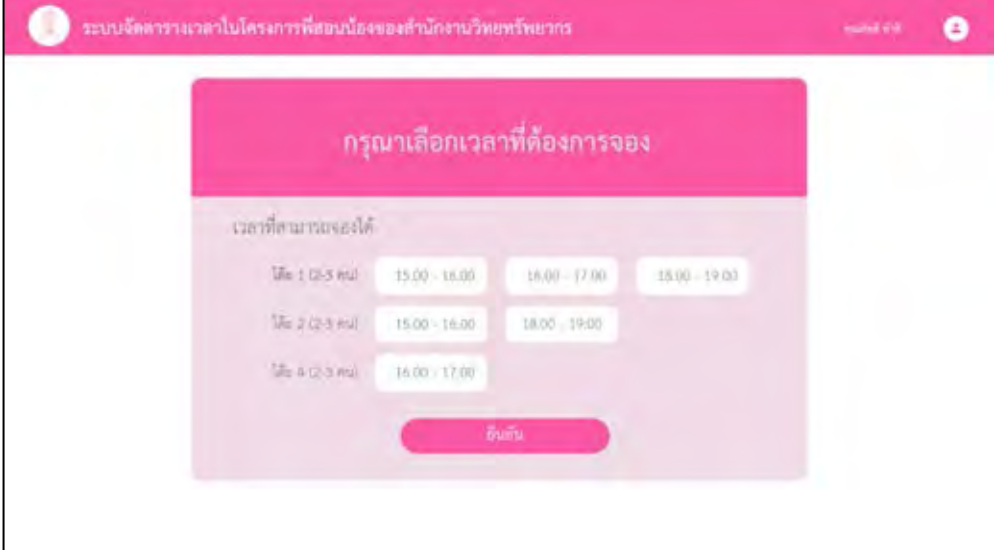

**ภาพที่3.17 ส่วนต่อประสานผู้ใช้หน้าเลือกเวลาการจอง**

## **บทที่ 4**

## **การพัฒนาและทดสอบระบบ**

ในบทนี้จะกล่าวถึงการพัฒนาระบบจัดตารางเวลาในโครงการพี่สอนน้องของสำนักงานวิทย-ิ ทรัพยากร โดยจะกล่าวถึงเทคนิคการพัฒนาระบบ และการทดสอบระบบ ซึ่งมีรายละเอียดดังนี้

#### **4.1 เทคนิคการพัฒนาระบบ**

การพัฒนาระบบจัดตารางเวลาแบ่งการทำงานออกเป็น 2 ส่วน ได้แก่ ระบบส่วนหน้า (Front – end) และ ระบบส่วนหลัง (Back – end) ซึ่งในส่วนของการพัฒนาระบบส่วนหน้าหมายถึง การพัฒนาในส่วนต่อประสานผู้ใช้ และในระบบส่วนหลังพัฒนาในส่วนของการเชื่อมต่อกับจานข้อมูล และการทำงานของฟังก์ชันต่าง ๆ

#### 4.1.1 การพัฒนาส่วนต่อประสานผู้ใช้

ในการพัฒนาส่วนต่อประสานผู้ใช้จะครอบคลุมถึงองค์ประกอบโครงสร้างของเว็บไซต์ในแต่ละ หน้า ได้แก่ แบบฟอร์มการลงทะเบียน ปุ่ม รายการแสดงการจอง การยกเลิกการจอง ซึ่งถูกพัฒนาโดย ภาษาเอชทีเอ็มแอล

#### $4.1.1.1$  การพัฒนาส่วนหน้าแรก

การพัฒนาส่วนต่อประสานผู้ใช้ประกอบด้วยปุ่มสำหรับการลงทะเบียนและการจองที่นั่งโดย สามารถแสดงในรูปแบบของภาษาเอชทีเอ็มแอล และซีเอสเอสได้ดังภาพ

```
<body>
     <div class="main">
     <div class ="figure">
             <img src="map-table.jpg" width="100" height="100">
         </div><br>
     <a href="regis.php"><button class="button" style="vertical-
align:middle"><span>ลงทะเบียน </span></button></a>
     <a href="book.php"><button class="button" style="vertical-
align:middle"><span>จองที่นั่ง</span></button></a>
            </div>
</body>
```
### **ภาพที่ 4.1 ภาษาเอชทีเอ็มแอลแสดงหน้าแรก**

```
.main {
    align-content: center;
    align-items: center;
    text-align: center;
} 
.button {
  display: inline-block;
  border-radius: 4px;
  background-color: #ff0062;
  border: none;
  color: #FFFFFF;
  text-align: center;
  font-size: 2em;
  padding: 5px;
  width: 200px;
  transition: all 0.5s;
  cursor: pointer;
  margin: 5px;
  font-family: "TH Sarabun New";
}
```
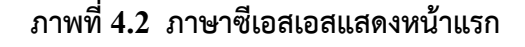

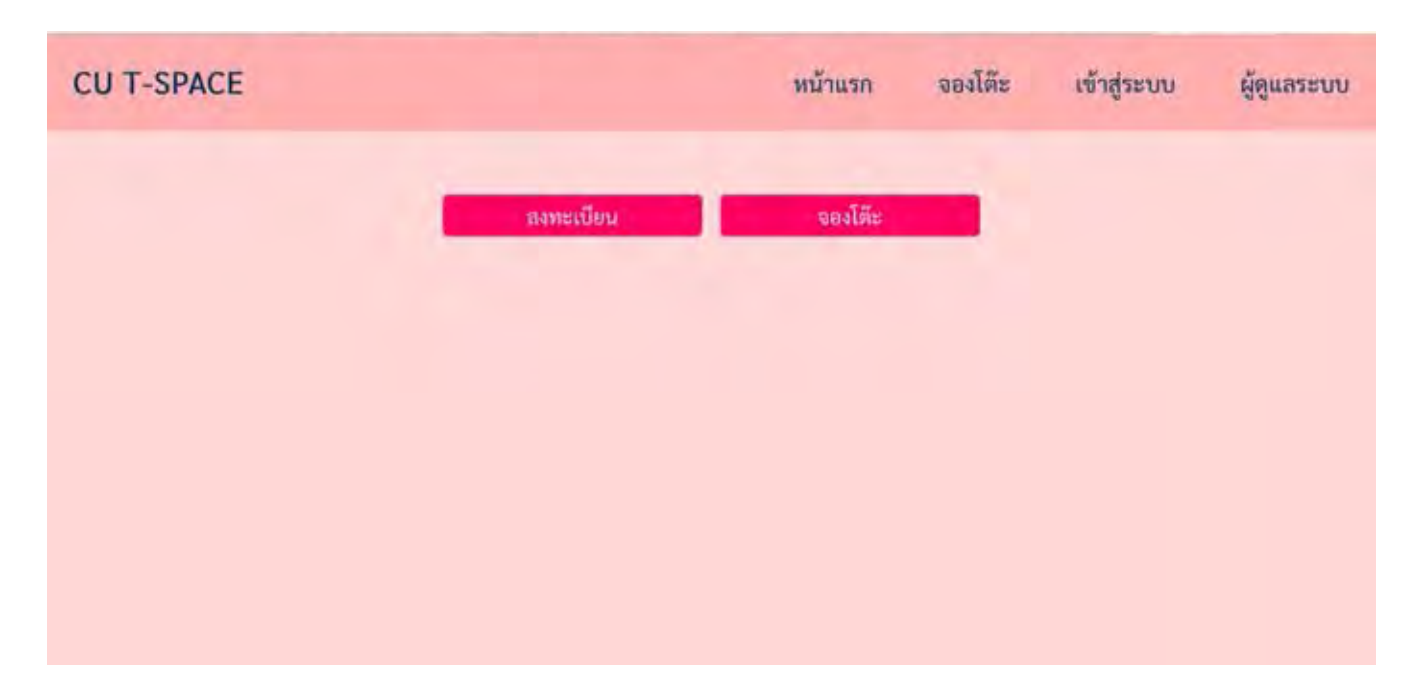

## **ภาพที่ 4.3 หน้าจอการทำงานหน้าแรกของระบบ**

จากภาพที่ 4.3 เมื่อผู้ใช้เข้าสู่เว็บไซต์ในครั้งแรกต้องทำคลิกปุ่มลงทะเบียนเพื่อทำการเข้าสู่ ระบบเพื่อตรวจสอบสถานภาพของนิสิตหรือบุคลากร

#### 1.2.1.2 การพัฒนาในส่วนหน้าเข้าสู่ระบบ

ึการพัฒนาในส่วนของหน้าเข้าสู่ระบบ ในขั้นตอนแรกจะมีการใส่ชื่อผู้ใช้และรหัสผ่านเพื่อทำ การตรวจสอบข้อมูลจากแอลแดปว่าเป็นนิสิตหรือบุคลากรปัจจุบันหรือไม่ หากเป็นนิสิตหรือบุคลากร ปัจจุบันและยังไม่เคยลงทะเบียนจะเข้าสู่หน้าลงทะเบียน หากเคยลงทะเบียนจะทำการเข้าสู่ระบบและ เข้าสู่หน้าแรก โดยตัวอย่างของภาษาเอชทีเอ็มแอลสามารถแสดงได้ดังภาพ

```
<div class="main">
         <h1>Login</h1>
         <p style="text-align:center;">เข้าสู่ระบบด้วย Username และ Password ของ
สำนักบริหารเทคโนโลยีสารสนเทศ<br>
To log in, use the Username and Password provided by the Office of 
Information Technology. </p><br>
      <div class="sap_tabs"> 
             <div class="facts-inner"><div><img src="images/top-
lock.png" alt=""/></div>Login</div>
                  <div class="facts">
                      <div class="login">
                          <form name="login" method="post" 
action="login_process.php" name="aut" onsubmit="return 
validateForm()">
           <p>Username</p>
           <input type="text" name="username" value="" 
placeholder="Enter your username" required><a href="#" class=" icon 
email"></a>
           <p>Password</p>
           <input type="password" value="" name="password" 
placeholder="Enter your password" required><a href="#" class=" icon 
lock"></a>
             <div class="p-container">
                   <div class="submit two">
                     <input type="submit" name="login" value="LOG IN" >
              </div><div class="clear"> </div></div>
 </form>
</div> </div></div></div>
```
**ภาพที่ 4.4 ภาษาเอชทีเอ็มแอลแสดงหน้าเข้าสู่ระบบ**

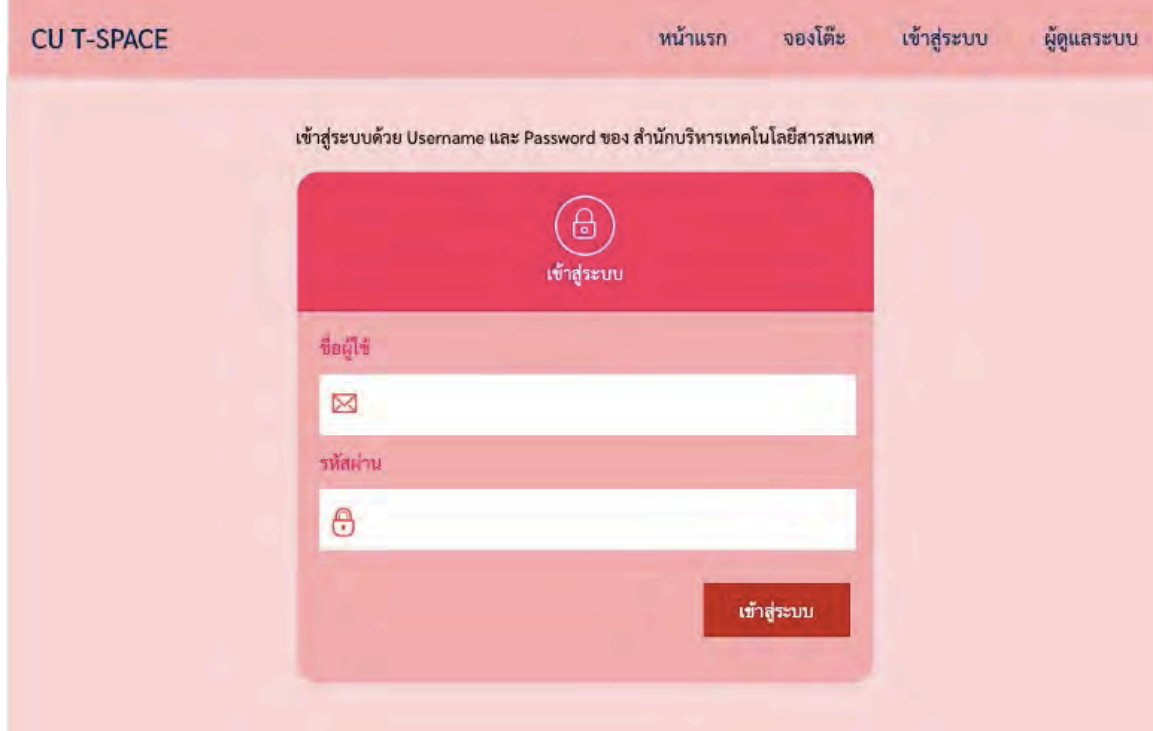

## **ภาพที่4.5 หน้าจอแสดงหน้าเข้าสู่ระบบ**

#### 1.2.1.3 การพัฒนาในส่วนหน้าลงทะเบียน

การพัฒนาส่วนต่อประสานผู้ใช้สำหรับหน้าลงทะเบียนของนิสิตและบุคลากรจะมีการ ้ออกแบบให้มีการกรอกข้อมูลเพิ่มเติมสำหรับ อีเมล เบอร์โทรศัพท์ รายวิชาที่ต้องการสอนและช่วงชั้น ที่ต้องการสอบ

```
<body> 
<div class="main">
  <br><br>
    <div class="sap_tabs"> 
      <div class="facts-inner"><div><img src="images/top-note.png" 
alt=""/></div>Register</div>
         <div class="facts">
             <div class="register">
         <form name="tspace" method="POST" action="regis.php" 
enctype="multipart/form-data" onsubmit="return validateForm()" 
autocomplete="off" >
<p>ชื่อ-นามสกุล</p> <br> <input type='text' name='name' 
placeholder="<?=$mname?> " class='text' readonly> <br>
         <p>คณะ/หน่วยงานที่สังกัด</p> <br> <input type='text' name='job' 
placeholder="<?=$faculty?> " class='text' readonly><br>
         <p>สถานภาพ</p> <input type='text' name='' 
placeholder="<?=$program?> " class='text' readonly> <br>
```

```
 <p>อีเมล <span class='red'> * </span></p>
         <input type='text' name="email" placeholder=" Please enter 
your email " class='text' required><br>
         <p>โทรศัพท์ <span class='red'> * </span></p>
         <input type='text' name="tel" placeholder=" Please enter your 
mobile phone" class='text' required><br>
         <p>Line ID</p>
         <input type="text" class="text" name="lineid" 
placeholder="Please enter your Line ID"> 
           </label>
```
**ภาพที่4.6 ภาษาเอชทีเอ็มแอลแสดงหน้าการลงทะเบียน**

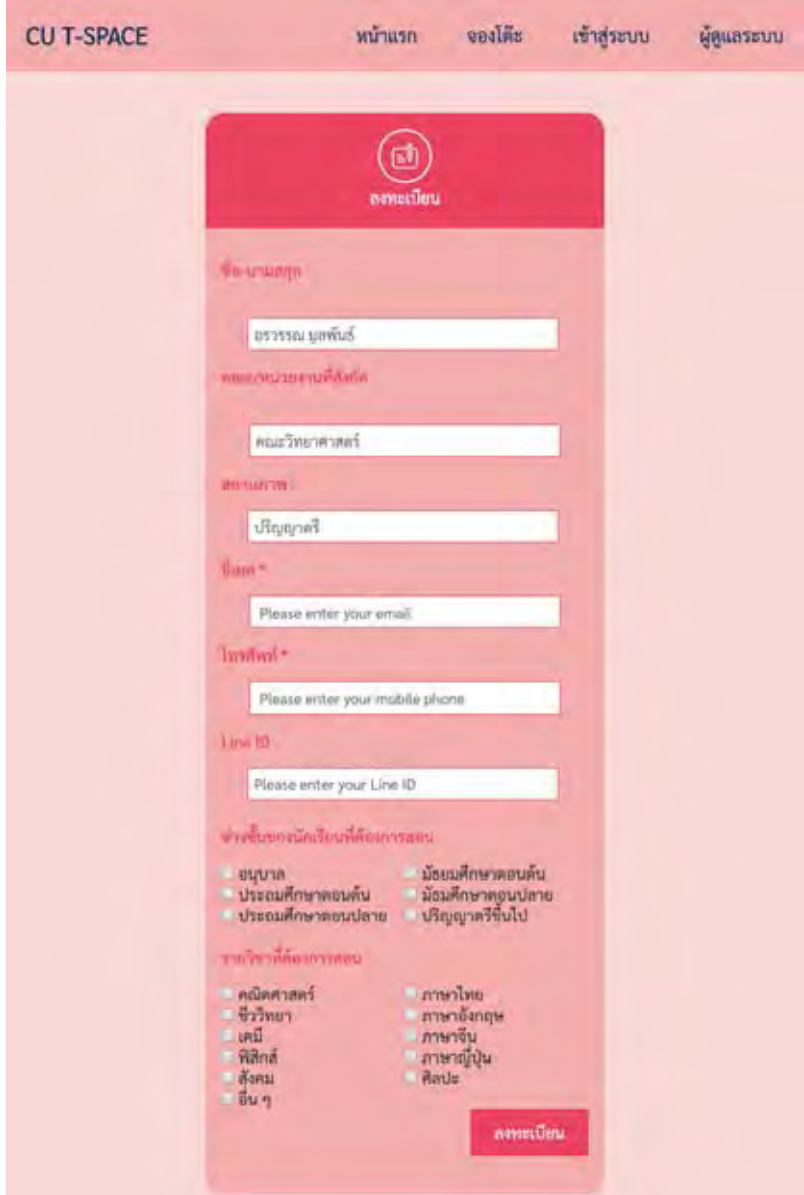

**ภาพที่4.7 หน้าลงทะเบียนบนหน้าเว็บ**

#### 1.2.1.4 การพัฒนาส่วนหน้าการจองโต๊ะ

การพัฒนาส่วนต่อประสานผู้ใช้ส่วนการจองที่นั่งจะแสดงหน้าการตรวจสอบโต๊ะว่างเพื่อให้ เลือกวัน และจำนวนคนที่จะเข้าใช้เพื่อค้นหาโต๊ะว่างในวันที่ต้องการจอง

```
<div class="main"> 
    <div class="sap_tabs"> 
      <div class="facts-inner"> <div class="register">
         <form name="tspace" method="POST" action="booking.php" 
enctype="multipart/form-data" onsubmit="return validateForm()" 
autocomplete="off" >
          <span> <p>วัน : <input type="date" style="margin-right:320px" 
style="margin-bottom:200px" ></span>
จำนวนคน : <select class= "dropdown" >
             <option value="S">2-3</option>
             <option value="M">4-5</option>
             <option value="L">5-6</option></select ></p> 
<div class="sign-up"> <input type="submit" name="update"value="จอง" 
></div> </form>
     </div> </div></div>
```
#### **ภาพที่ 4.8 ภาษา เอชทีเอ็มแอลแสดงหน้าการจองโต๊ะ**

SELECT DB\_table.table\_name,DB\_time.startSlot FROM DB\_time CROSS JOIN DB\_table WHERE DB\_table.table\_size='S' AND (SELECT DB\_table.table\_name,DB\_time.startSlot ) NOT IN ( SELECT DB\_table.table\_name,DB\_time.startSlot FROM DB\_time CROSS JOIN DB\_table LEFT JOIN tspace ON (DB\_time.time\_id = tspace.time\_id AND DB\_table.table\_id = tspace.table\_id ) WHERE tspace.rdate = '2019-04- 07')

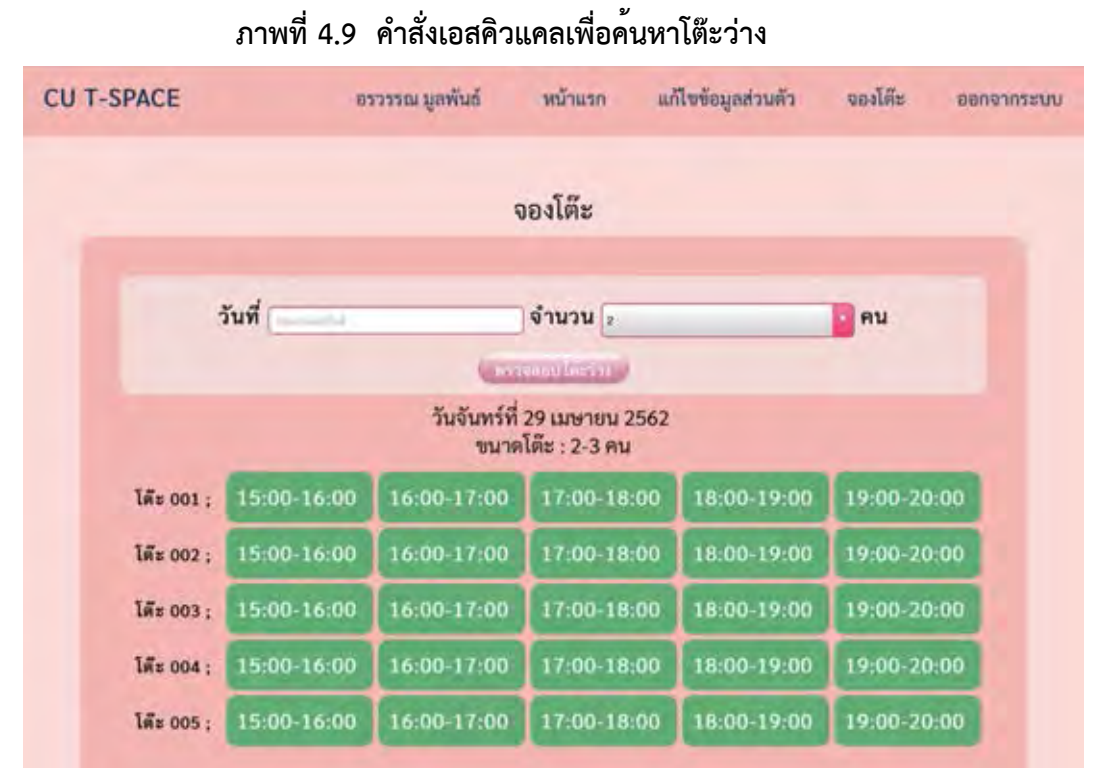

**ภาพที่4.10 หน้าตรวจสอบโต๊ะว่าง**

## **4.2.2 การเชื่อมต่อฐานข้อมูล**

การเชื่อมต่อฐานข้อมูลแบ่งเป็นส่วนที่เชื่อมต่อกับพีเอชพีมายแอดมิน และส่วนที่

เชื่อมต่อกับแอลแดป โดยมีตัวอย่างดังต่อไปนี้

```
ldap_set_option($con, LDAP_OPT_PROTOCOL_VERSION, 3); 
ldap_set_option($con, LDAP_OPT_REFERRALS, 0); 
$server="******** "; // change ******** to ldap server's name
$basedn="dc=*****,dc=**,dc=**";
if (!($connect = ldap_connect($server))) {
       die ("Could not connect to LDAP server");
} 
$search = ldap_search($connect, $basedn, "uid=".$username);
    $result = ldap_get_entries($connect, $search);
    $iden = $result[0][dn];
    if ($iden) {
       $bind = @ldap_bind($con, $iden, $password);
       if ($bind) {
         include "dbconnection.php";
         $sql="select * from member where username='$username'";
         $resul = $con->query($sql);
         $num_rows = mysqli_num_rows($resul);
         if ($num_rows>0) { return true }
```
**ภาพที่4.11 ตัวอย่างภาษาพีเอชพีเพื่อเชื่อมต่อกับแอลแดป**

```
<?php
define('DB_SERVER','localhost');
define('DB_USER','tspace');
define('DB_PASS' ,'1MeACK@0');
define('DB_NAME', 'tspace');
$con = mysqli_connect(DB_SERVER,DB_USER,DB_PASS,DB_NAME);
// Check connection
if (mysqli_connect_errno())
{ 
echo "Failed to connect to MySQL: " . mysqli_connect_error();
 } 
?>
```
**ภาพที่4.12 ตัวอย่างภาษาพีเอชพีเพื่อเชื่อมต่อกับพีเอชพีมายแอดมิน**

#### **4.2 การทดสอบระบบ**

### **4.2.1 การทดสอบโดยผู-พัฒนาระบบจัดตารางเวลา**

์ผู้พัฒนาได้มีการทดสอบระบบเว็บ 3 ระดับ ได้แก่ ระดับทดสอบหน่วย (Unit Testing) เป็นการ ทำงานในระดับที่เล็กที่สุด ทำให้สามารถหาข้อผิดพลาดของระบบที่เกิดขึ้นได้อย่างรวดเร็ว ระดับ ทดสอบรวมหน่วย (Integration Testing) เป็นการทดสอบการทำงานของฟังก์ชันในระบบว่ามี ี ความสัมพันธ์กันหรือไม่และระดับทดสอบระบบ (System Testing) เป็นการทำงานซึ่งดูภาพรวมของ ระบบว่ามีการตอบสนองสอดคล้องกับความต้องการหรือไม่เพื่อทำการควบคุมคุณภาพของเว็บให้ตรง กับความต้องการในทุกๆขั้นตอน ซึ่งระดับการทดสอบจะสามารถแสดงได้ดังตาราง

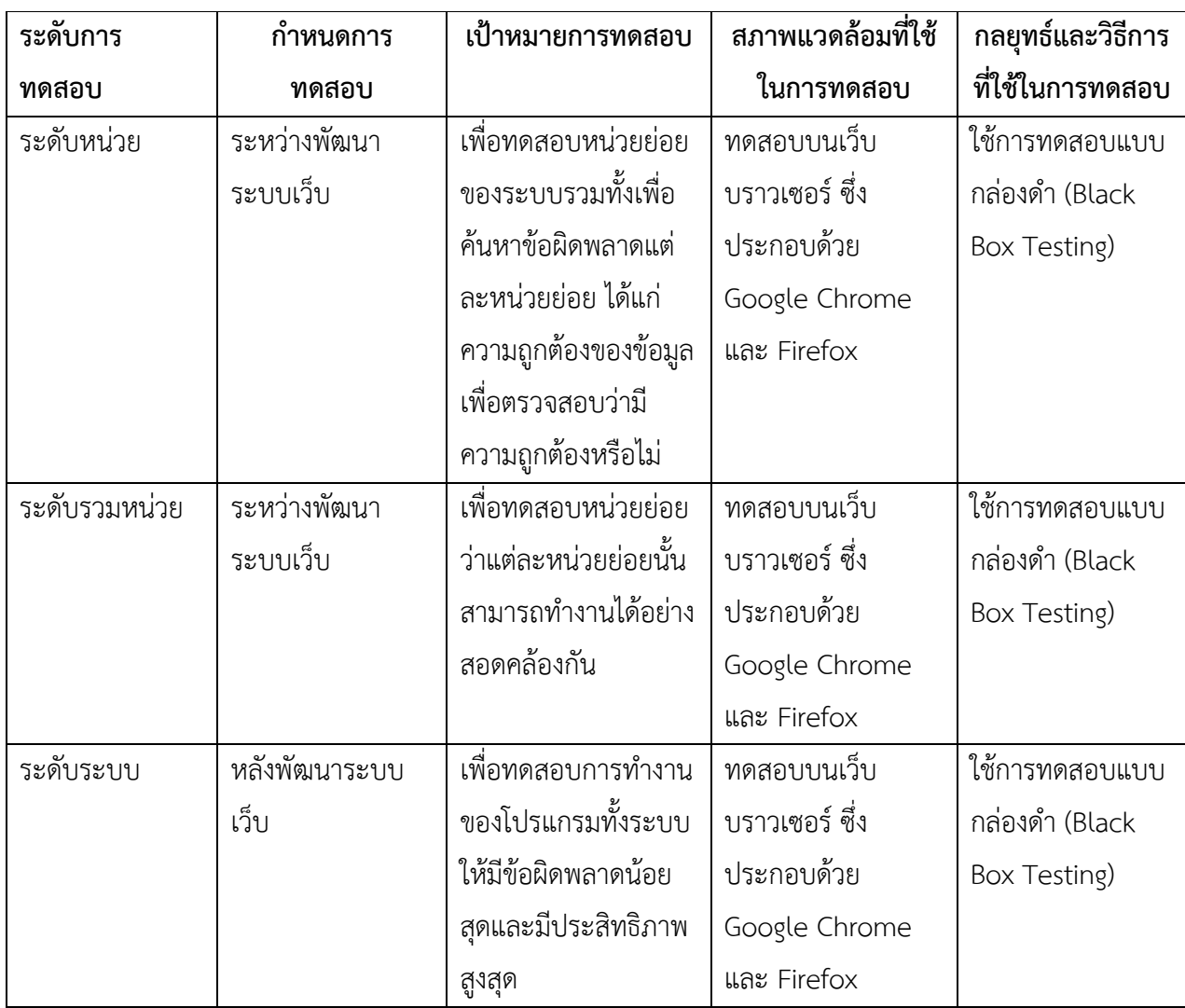

## **ตารางที่4.1 ระดับการทดสอบของระบบ**

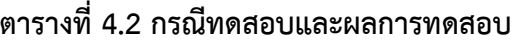

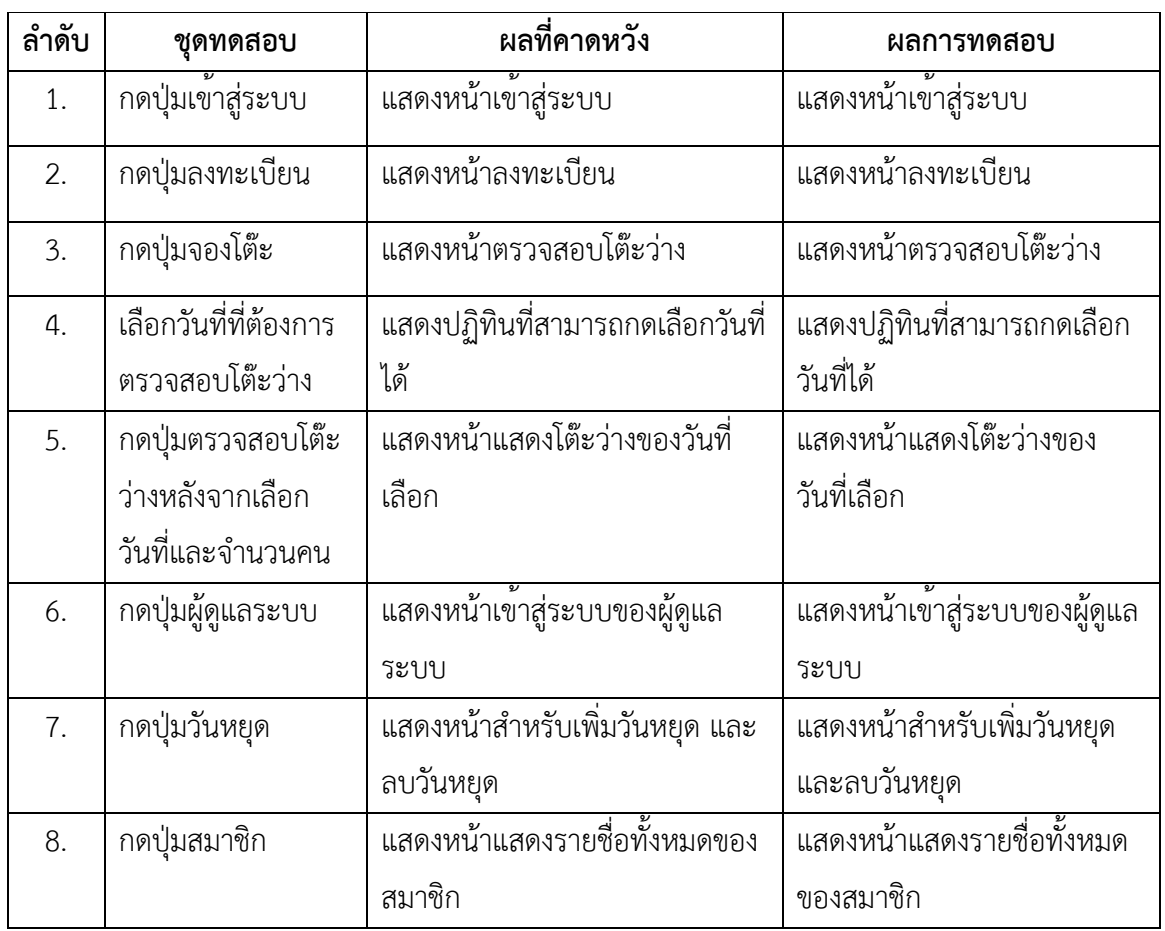

## **4.2.2 การทดสอบโดยผู้ใช้**

นอกจากผู้จัดทำได้ทดสอบระบบจัดตารางเวลาด้วยตนเองแล้ว ยังได้ให้ผู้ใชงานจำนวนที่เป็น นิสิตปัจจุบันจำนวน 20 คน ผลการทดสอบการใชงานของระบบจัดตารางเวลาในโครงการพี่สอนน้อง ของสำนักงานวิทยทรัพยากร แสดงได้ดังตารางที่ 4.7

## **ตารางที่4.3 ผลการทดสอบการทดลองใช้ระบบจัดตารางเวลา**

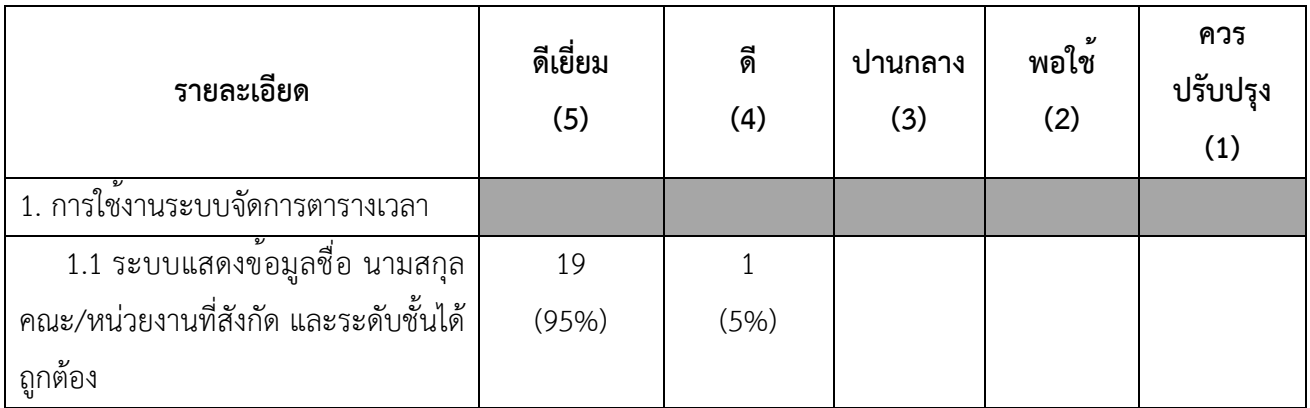

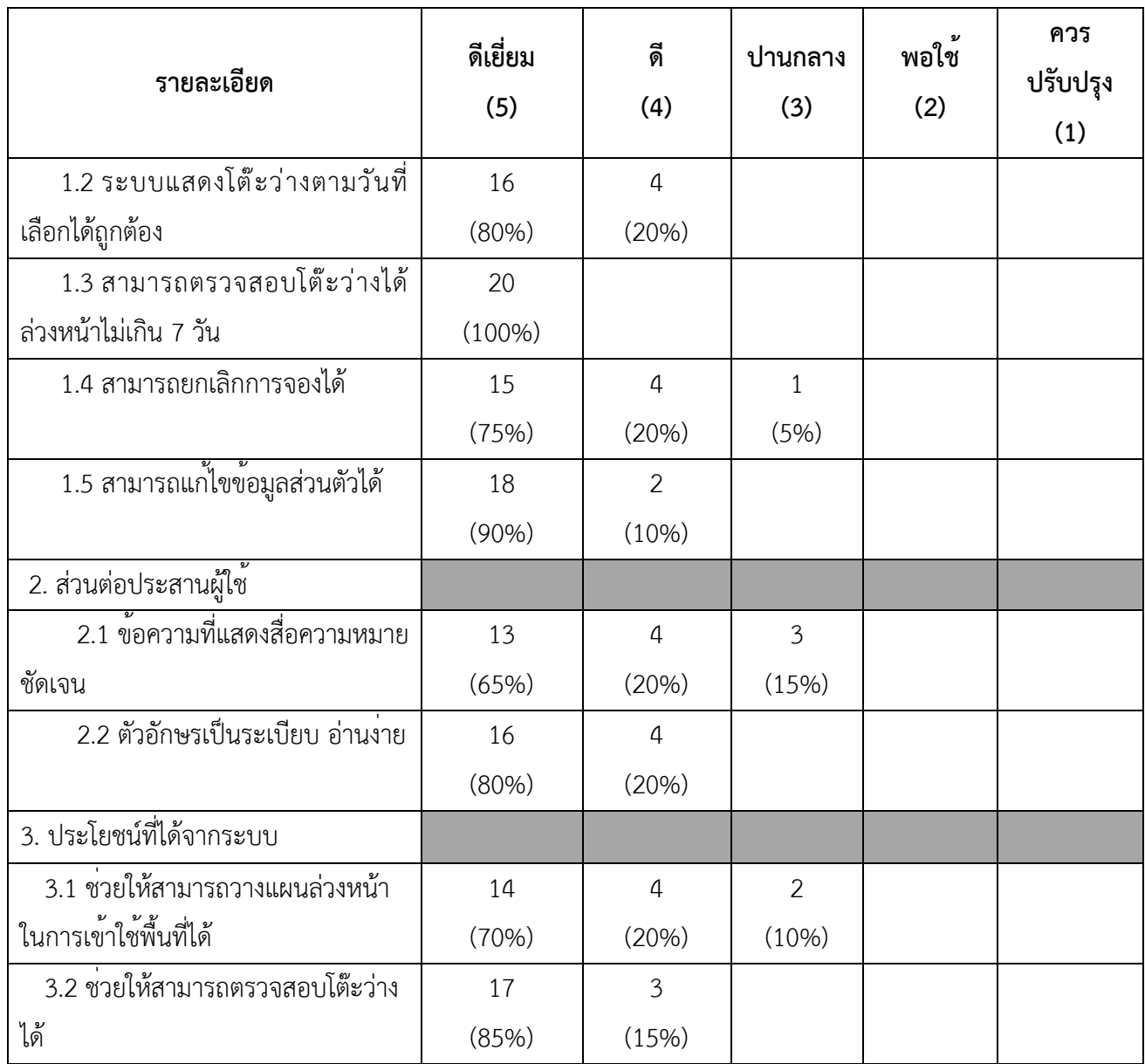

## **ตารางที่4.4 สรุปคะแนนการทดสอบของผู้ใช้ระบบจัดการตารางเวลา**

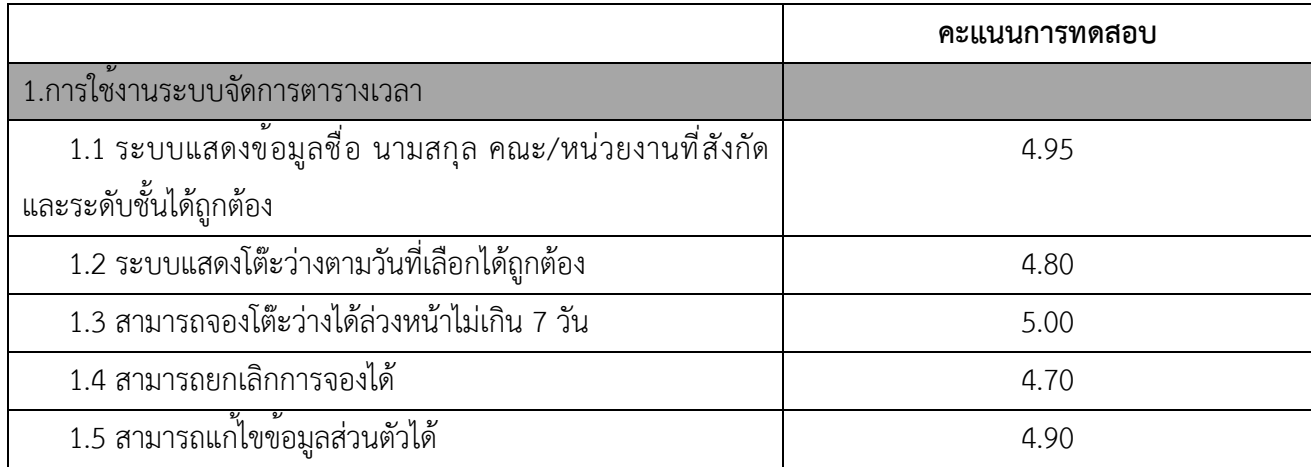

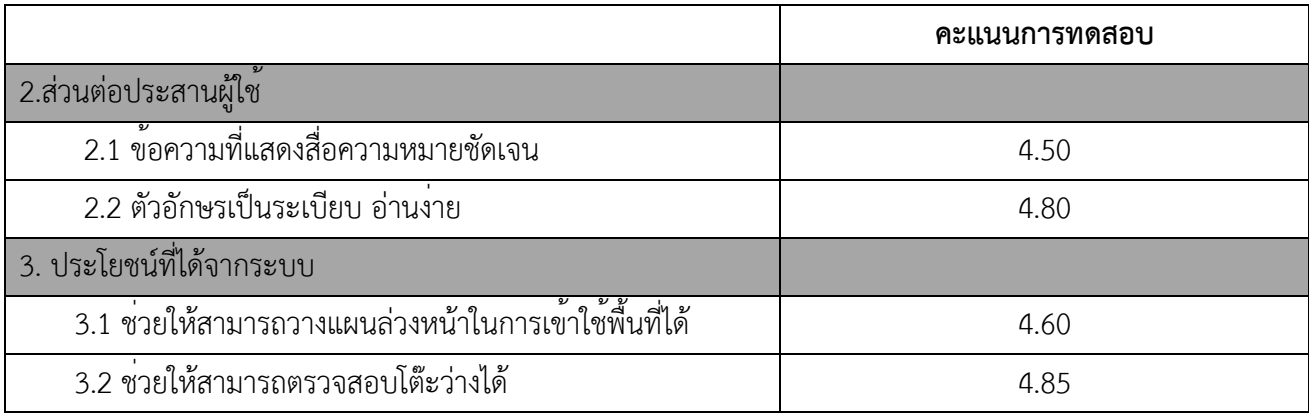

ิ จากตารางที่ 4.4 พบว่าคะแนนผลการทดสอบของผู้ใช้ในด้านการใช้งานระบบจัดการ ตารางเวลามีคะแนนเฉลี่ยอยู่ที่ 4.87 ด้านส่วนต่อประสานงานมีคะแนนเฉลี่ยอยู่ที่ 4.65 และประโยชน์ ที่ได้รับจากระบบมีคะแนนเฉลี่ยอยู่ที่ 4.73 ซึ่งจากคะแนนเฉลี่ยในแต่ละด้านพบว่าผู้ใช้มีความพึงพอใจ ระบบจัดการตารางเวลาในระดับดีมาก

## **บทที่ 5 ข6อสรุปและข6อเสนอแนะ**

่ ในบทนี้จะการกล่าวถึง สรุปผล ปัญหาและอุปสรรค วิธีการแก้ปัญหา และข้อเสนอแนะในการ พัฒนาระบบ

#### **5.1 สรุปผล**

ผู้จัดทำได้พัฒนาระบบจัดตารางเวลาในโครงการพี่สอนน้องของสำนักวิทยทรัพยากร ซึ่งเป็น ระบบที่อำนวยความสะดวกในการจัดเวลาเพื่อเข้าใช้พื้นที่และเป็นระบบที่สามารถดูแลการเข้าใช้พื้นที่ ให้เป็นไปด้วยความเรียบร้อย โดยการจองโต๊ะล่วงหน้า ทำให้นิสิตหรือบุคลากรสามารถวางแผนได้ ล่วงหน้าและสามารถที่จะตรวจสอบเวลาที่โต๊ะว่างของแต่ละวันได้โดยระบบใช้ภาษาเอชทีเอ็มแอล และภาษาพีเอชพีเป็นหลักในการพัฒนา และผู้จัดทำได้ทดสอบระบบ 3 ระดับ ได้แก่ ระดับหน่วย ระดับรวมหน่วย และระดับระบบ เพื่อควบคุมคุณภาพของระบบจัดตารางเวลาให้ตรงตามความ ต้องการของผู้ใช้สำหรับสิ่งที่ผู้จัดทำได้จากการพัฒนาระบบจัดตารางเวลานี้คือ การนำความรู้ที่ได้จาก การค้นคว้ามาประยุกต์ใช้ในขั้นตอนต่าง ๆ ประกอบด้วย การวิเคราะห์และออกแบบระบบ การพัฒนา และทดสอบระบบ และส่งบอบระบบให้แก่สำนักงานวิทยทรัพยากรเพื่อพัฒนาต่อไป

#### 5.2 ปัญหาและอุปสรรค

1. การพัฒนาระบบมีความล่าช้ากว่าที่มีการกำหนดไว้ เนื่องจากผู้จัดทำได้มีการนำระบบที่ ้ พัฒนาไว้ในเบื้องต้นไปทดสอบกับเซิร์ฟเวอร์ของทางสำนักวิทยทรัพยากรทำให้ภาษาซีเอสเอส มีความ ผิดพลาดจึงทำให้ต้องใช้เวลาในการศึกษาและแก้ไขเป็นเวลานาน

2. ความต้องการที่มีความเข้าใจไม่ตรงกันระหว่างผู้ใช้และผู้พัฒนาระบบ ทำให้เกิดการสื่อสาร ที่ผิดพลาด

3. มีความซับซ้อนในการตรวจสอบข้อมูลจากแอลแดปและจากฐานข้อมูลของฟังก์ชันการ ลงทะเบียนเพื่อทำการดูว่าผู้ใช้ได้เป็นนิสิตหรือบุคลากรปัจจุบันและผู้ใช้ได้ทำการลงทะเบียนไปแล้ว หรือไม่

#### 5.3 วิธีการแก้ปัญหา

<u>ิ 1. วางแผนการทำงานให้มีความเป็นระบบมากขึ้นรวมถึงอาจจะมีการศึกษาเทคนิคและภาษา</u> ต่างๆในการทำระบบจัดตารางเวลาเพื่อให้การทำงานมีความรวดเร็ว

2. ควรจะมีการสรุปความต้องการในแต่ละครั้งหลังจากที่ได้เข้าไปสอบถาม เพื่อความเข้าใจที่ ตรงกันของข้อมูล

3. มีการวางแผนและออกแบบให้มีความชัดเจนมากขึ้น

## 5.4 ข้อเสนอแนะในการพัฒนาระบบ

ิ หลังจากที่ได้มีการให้ผู้ใช้ทดสอบระบบจัดการตารางเวลา ทำให้ผู้จัดทำได้รับข้อเสนอแนะ และความคิดเห็นต่าง ๆ จากผู้ใช้พบว่ายังมีส่วนที่ควรพัฒนาเพิ่มขึ้นเพื่อให้ระบบมีประสิทธิภาพในการ ทำงานสูงขึ้นคือการจัดการข้อมูลเมื่อผู้ใช้เข้ามาทำการจองในเวลาเดียวกัน ต้องป้องกันความซ้ำซ้อนที่ อาจเกิดขึ้นได้

## รายการอ้างอิง

- [1] บัญชา ปะสีละเตสัง. พัฒนาเว็บแอปพลิเคชันด้วย PHP ร่วมกับ MySQL และ jQuery. กรุงเทพมหานคร: ซีเอ็ดยูเคชัน, 2558.
- [2] โอภาส เอี่ยมสิริวงศ์. ระบบฐานข้อมูล. กรุงเทพมหานคร: ซีเอ็ดยูเคชั่น, 2551.
- [3] ThaiCreate.com, Inc. 2003. PHP Tutorial. [Online]. Available from: http://www.thaicreate.com/php.html [2019, January 8]
- [4] W3Schools. HTML Tutorial [Online]. Available from: http://www.w3schools.com/html/ [2019, January 10]
- [5] W3Schools. JavaScript Tutorial [Online]. Available from: http://www.w3schools.com/js/default.asp [2019, January 17].
- [6] W3Schools. SOL Tutorial [Online]. Available from: http://www.w3schools.com/sql/default.asp [2019, January 19].

**ภาคผนวก**

### **ภาคผนวก ก**

## **แบบเสนอหัวข6อโครงงาน รายวิชา 2301399 Project Proposal ปTการศึกษา 2561**

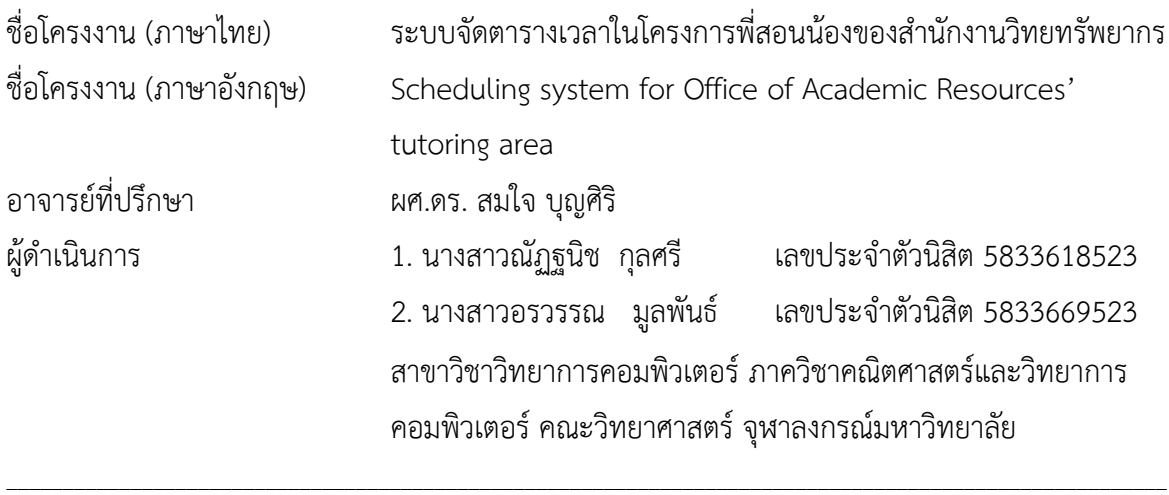

#### **หลักการและเหตุผล**

สำนักงานวิทยทรัพยากร จุฬาลงกรณ์มหาวิทยาลัย ได้มีการจัดตั้งขึ้นโดยมีวัตถุประสงค์เพื่อเป็น แหล่งอ้างอิงทางวิชาการชั้นนำที่มีการสนับสนุนความเป็นเลิศด้านการวิจัย และการเรียน การสอน ซึ่งจะมี การมุ่งเน้นการพัฒนาทรัพยากรสารสนเทศ รวมถึงนวัตกรรมทางเทคโนโลยีรูปแบบใหม่ ๆ และสร้างสรรค์ สภาพแวดล้อมในการเรียนรู้และการวิจัย โดยได้มีการดำเนินงานในรูปแบบต่าง ๆ เช่น การบริการช่วย สืบค้นทรัพยากรสารสนเทศ การบริการทรัพยากรสารสนเทศเร่งด่วน การบริการห้องค้นคว้ากลุ่ม การ บริการลงทะเบียนเครือข่ายไร้สาย

ในปัจจุบัน บริเวณชั้น 1 ของอาคาร จามจุรี 9 ถูกจัดให้เป็นพื้นที่สำหรับนิสิตและบุคลากร ของ จุฬาลงกรณ์มหาวิทยาลัย มีร้านอาหารและโต๊ะ เก้าอี้เพื่ออำนวยความสะดวก โดยอยู่ในการควบคุมดูแล ของสำนักงานวิทยทรัพยากร และได้รับความนิยมจากนิสิตและบุคลากรเข้ามาใช้พื้นที่ดำเนินกิจกรรมต่าง ๆ เช่น รับประทานอาหาร สอนพิเศษ แต่เนื่องจากเป็นพื้นที่เปิดกว้างจึงมีบุคคลภายนอกเข้ามาใช้พื้นที่ในการ สอนพิเศษเป็นจำนวนมาก ทำให้พื้นที่ไม่เพียงพอสำหรับนิสิตและบุคลากร ทางสำนักงานวิทยทรัพยากรจึง เล็งเห็นความสำคัญในการจัดสรรพื้นที่สำหรับการสอนพิเศษโดยได้มีแนวคิดริเริ่มโครงการพี่สอนน้องขึ้น เพื่อใหCนิสิตและบุคลากรมีพื้นที่สำหรับการสอนพิเศษโดยเฉพาะ

โครงการพี่สอนน้องมุ่งเน้นให้นิสิตและบุคลากรได้มีการเสริมสร้างประสบการณ์เพื่อให้พัฒนา ศักยภาพของตัวเองรวมถึงเป็นการสร้างรายได้เสริมให้แก่นิสิตและบุคลากร เนื่องจากนิสิตและบุคลากรมี จำนวนมากอาจทำให้ยากต่อการยืนยันตัวตน ทำให้อาจเกิดการแอบอ้างสิทธิ์ได้และด้วยปริมาณนิสิตและ บุคลากรที่อาจมีความต้องการใช้พื้นที่ในเวลาเดียวกันเป็นจำนวนมาก ทำให้พื้นที่ไม่เพียงพอต่อความ ต้องการ สำนักงานวิทยทรัพยากรจึงต้องการเครื่องมือช่วยบริหารจัดการการใช้พื้นที่ของอาคารจามจุรี 9 ให้ มีประสิทธิภาพสูงสุดและเกิดประโยชน์ต่อบุคลากรและนิสิตของจุฬาลงกรณ์มหาวิทยาลัย

ิจากปัญหาและข้อมูลที่กล่าวมาข้างต้น ผู้จัดทำจึงได้มีการนำเสนอระบบจัดตารางเวลาในโครงการ พี่สอนน้องของสำนักงานวิทยทรัพยากรเพื่ออำนวยความสะดวกให้ผู้สอนสามารถทำการตรวจสอบที่ว่าง และทำการจองที่นั่งล่วงหน้าได้

#### วัตถุประสงค์

เพื่อพัฒนาระบบจัดตารางเวลาในโครงการพี่สอนน้องของสำนักงานวิทยทรัพยากร จุฬาลงกรณ์ มหาวิทยาลัย

#### **ขอบเขตของโครงงาน**

- 1. ระบบที่พัฒนามีส่วนประสานต่อผู้ใช้เป็นภาษาไทยและภาษาอังกฤษ
- 2. ระบบที่พัฒนาทำงานได้บนเว็บบราว์เซอร์ (web browser) ได้แก่ Google Chrome และ Mozilla Firefox
- 3. ระบบผู้ใช้งานระบบแบ่งการเข้าถึงเป็น 3 ระดับ ได้แก่
	- 1. ผู้ใช้งานทั่วไป หมายถึง ผู้ใช้ที่ยังไม่ได้ทำการลงทะเบียน
		- สามารถลงทะเบียนได้โดยใช้ชื่อผู้ใช้และรหัสผ่าน CUNET
	- 2. สมาชิก หมายถึง ผู้ใช้ที่ได้ทำการลงทะเบียนแล้วโดย
		- สามารถเข้าสู่ระบบได้โดยใช้ชื่อผู้ใช้และรหัสผ่าน CUNET
		- สามารถจองโต๊ะได้ล่วงหน้า 3 วัน
		- สามารถจองโต๊ะได้1 โต๊ะ ต่อครั้ง โดยรูปแบบการจัดโต๊ะมี3 ขนาด ดังนี้
			- 1. 2-3 คน
			- 2. 4-5 คน
			- 3. 6-7 คน
		- สมาชิกสามารถจองโต๊ะได้

กรณีวันจันทร์ - ศุกร์2 ชั่วโมงต่อวัน

- กรณีวันเสาร์ อาทิตย์4 ชั่วโมงต่อวัน
- สมาชิกสามารถยกเลิกการจองก่อนถึงเวลาจองอย่างน้อย 1 ชั่วโมง
- 3. เจ้าหน้าที่ผู้ดูแลระบบ หมายถึง เจ้าหน้าที่ที่ดูแลการจัดการตารางเวลาโดย
	- สามารถกดยืนยันเมื่อสมาชิกเข้าใช้ได้ภายใน 15 นาทีหลังจากถึงเวลาจอง
- สามารถจองที่นั่งเพิ่มได้ไม่จำกัดจำนวนครั้งต่อวัน
- ไม่สามารถจองล่วงหน้าของวันถัดไปได้
- เมื่อผู้ดูแลไม่กดยืนยันการเข้าใช้นับจากเมื่อถึงเวลาเริ่มจองภายใน 15 นาทีระบบจะ ยกเลิกการจอง
- 4. ระบบจัดตารางเวลาฯ สามารถเรียกใช้ข้อมูล รหัสนิสิต ชื่อผู้ใช้ และคณะหรือหน่วยงานที่สังกัด ของ นิสิตและบุคลากรปัจจุบันของจุฬาลงกรณ์มหาวิทยาลัยได้ผ่านระบบ LDAP (Lightweight Directory Access Protocol)

5. ระบบจัดตารางเวลาฯ สามารถทำการปิดกั้นไม่ให้สมาชิกจองเป็นระยะเวลา 3 วัน นับตั้งแต่วันที่ สมาชิกไม่ยืนยันการจองกับเจ้าหน้าที่

### **วิธีการดำเนินงาน**

- 1. สำรวจความต้องการของระบบจากเจ้าหน้าที่สำนักงานวิทยทรัพยากร จุฬาลงกรณ์มหาวิทยาลัย
- 2. รวบรวมและวิเคราะห์ข้อมูลที่ได้จากข้อ 1
- 3. ศึกษาเครื่องมือและภาษาที่ใช้ในการพัฒนาระบบ
- 4. วิเคราะห์และออกแบบระบบประกอบด้วย
	- $\bullet$  หน้าจอส่วนต่อประสานผู้ใช้ (User Interface)
	- โครงสร้างฐานข้อมูล (Database Structure)
- 5. พัฒนาระบบ
- 6. ทดสอบและปรับปรุงระบบ
- 7. สรุปผลการดำเนินงาน และจัดทำเอกสาร

#### **ตารางระยะเวลาในการดำเนินงาน**

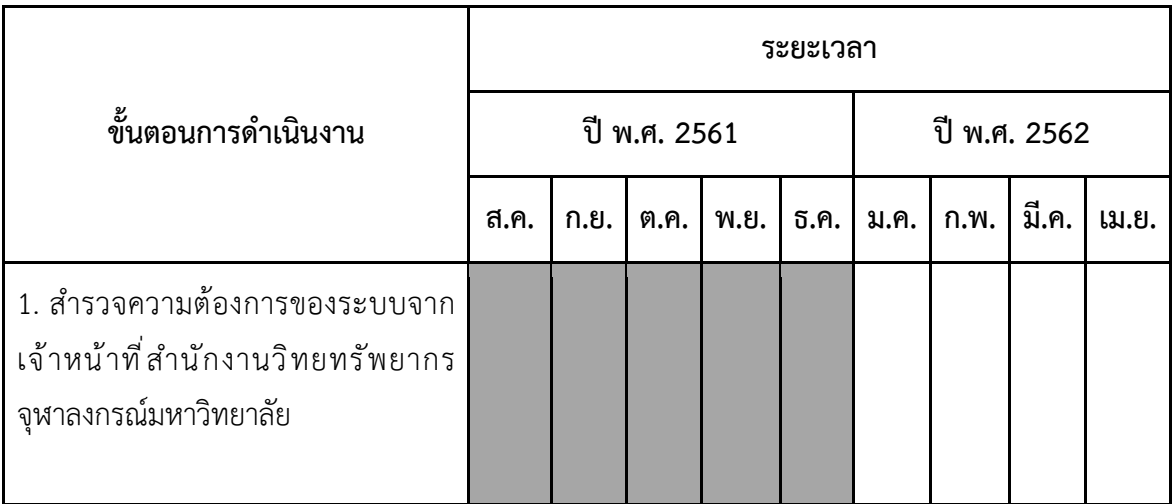

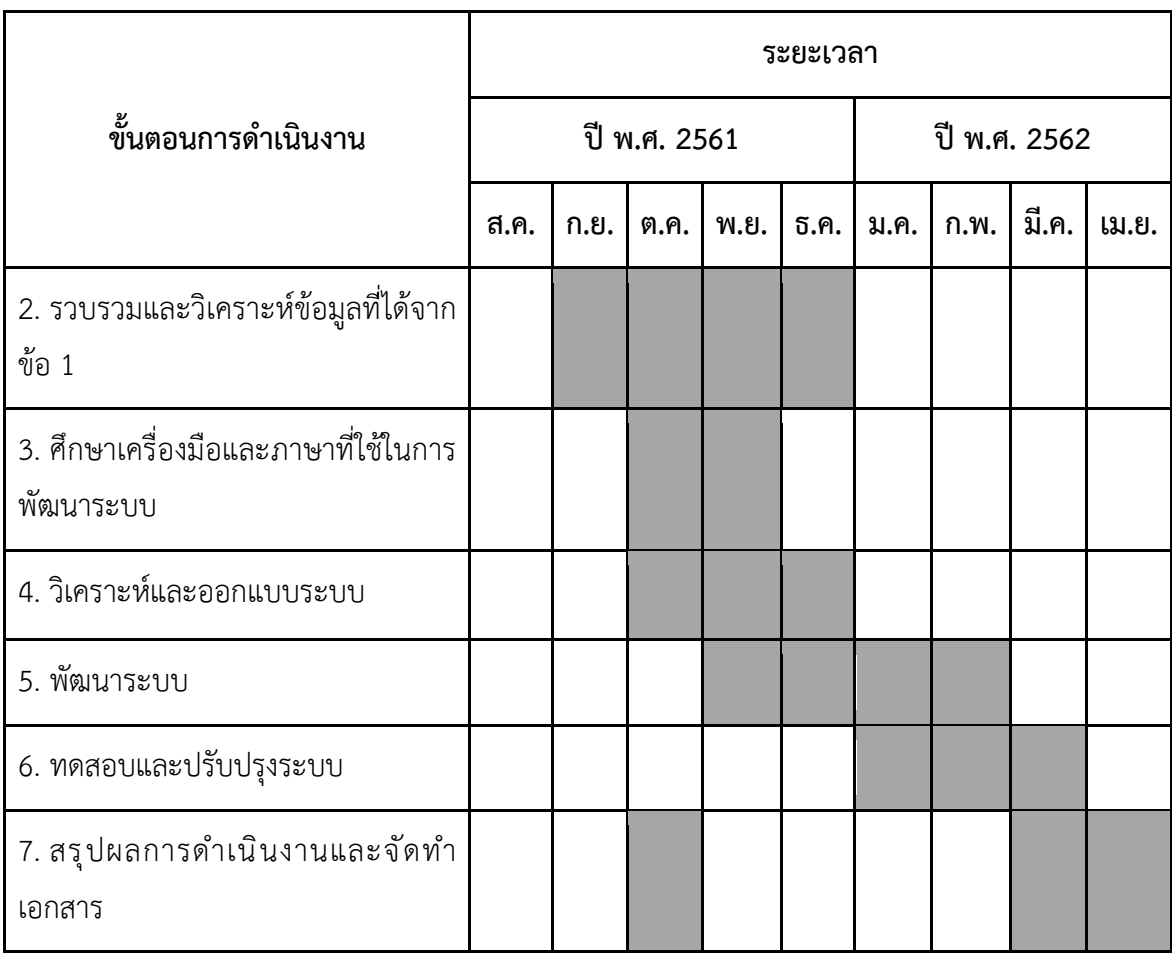

### ประโยชน์ที่คาดว่าจะได้รับ

### ประโยชน์ต่อผู้ใช้บริการ

- ี<br>1. สามารถตรวจสอบที่นั่งว่างผ่านระบบบนเครือข่ายออนไลน์ทันทีทำให้สามารถวางแผนการสอนได้ สะดวกขึ้น
- 2. สามารถจองและยกเลิกที่นั่งผ่านระบบบนเครือข่ายออนไลน์ทันที ี**ประโยชน์ต่อผู้จัดทำโครงงาน** ได้พัฒนา
- 1. ความรู้ในการใช้ข้อมูลจาก LDAP (Lightweight Directory Access Protocol)
- 2. ความรู้ในการใช้ภาษา php
- 3. ความรู้ในการจัดการระบบฐานข้อมูล
- 4. ทักษะการวางแผน และการบริหารจัดการ
- 5. ทักษะการทำงานร่วมกับผู้อื่น
- 6. ทักษะการติดต่อสื่อสารกับผู้ให้บริการ

### ี ประโยชน์ต่อเจ้าหน้าที่ของสำนักงานวิทยทรัพยากร จุฬาลงกรณ์มหาวิทยาลัย

- 1. ได้รับความสะดวกในการดูแลการเข้าใช้งานพื้นที่ในความรับผิดชอบของโครงการพี่สอนน้อง
- 2. สามารถรวบรวมข้อมูลผู้สอนที่เข้าร่วมโครงการเพื่อเป็นประโยชน์ในการพัฒนาโครงการอื่นๆต่อไป

### ือุปกรณ์และเครื่องมือที่ใช้

- 1. ฮาร์ดแวร์
	- 1. เครื่องคอมพิวเตอร์ส่วนบุคคล 2 เครื่อง

## เครื่องที่ 1

หน\วยประมวลผล : 1.6 GHz Intel Core i5

หน\วยความจำ : 4 GB 1600 MHz DDR3

ระบบปฏิบัติการ : MacOS High Sierra v.10.13.3

### เครื่องที่ 2

หน่วยประมวลผล $\cdot$  2.7 GHz Intel Core i5-7200U หน่วยความจำ : 4 GB

ระบบปฏิบัติการ : Windows 10 Enterprise

- 2. External Hard Disk
- 3. Flash Disk

### 2. ซอฟต์แวร์

- 1. Visual Studio Code
- 2. MySQL
- 3. อื่นๆ
	- 1. หมึกพิมพ์
	- 2. กระดาษ A4

#### **งบประมาณ**

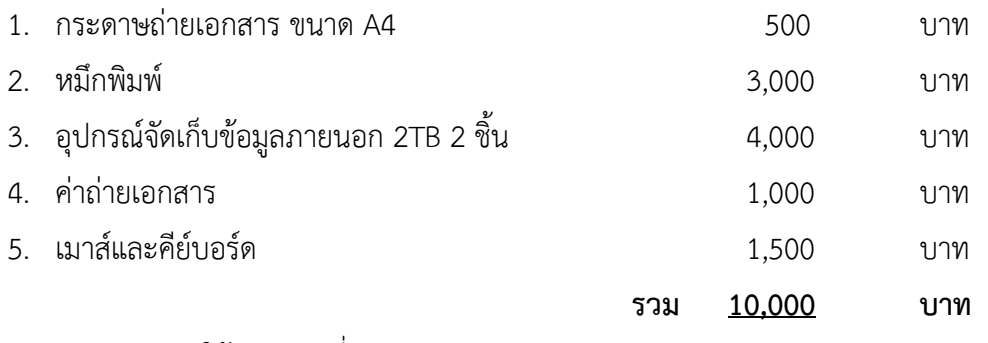

<u>หมายเหตุ</u> ค่าใช้จ่ายถัวเฉลี่ยทุกรายการ

#### เอกสารอ้างอิง

[1] โอภาส เอี่ยมสิริวงศ์. **ระบบฐานข้อมูล (Database Systems)**. กรุงเทพฯ: ซีเอ็ดยูเคชั่น, 2558.

 $[2]$  โอภาส เอี่ยมสิริวงศ์. **การวิเคราะห์และออกแบบระบบ (ฉบับปรับปรุงเพิ่มเติม)**. กรุงเทพฯ: ซีเอ็ดยูเคชั่น, 2555.

[3] Philip J. Pratt, Joseph J. Adamski. **Database Systems Management and Design**. Third Edition. United States of America: CTI, 1994.

[4] Pressman, Roger. **Software engineering: a practitioner's approach**. Third Edition. Singapore: McGraw-Hill, 1992.

[5] Jorgensen, Paul. **Software Testing: a craftsman's approach**. Second Edition. CRC Press, 2002.

 [6] สำนักงานวิทยทรัพยากร จุฬาลงกรณYมหาวิทยาลัย. **Organization Information** [ระบบ ้ออนไลน์]. แหล่งที่มา: https://www.car.chula.ac.th [ 30 ตุลาคม 2561]

## **ภาคผนวก ข** คู่มือการใช้งาน

## **การใช-งานระบบจัดตารางเวลาในโครงการพี่สอนน-องของสำนักงานวิทยทรัพยากร**

1. เปิดเว็บบราวเซอร์ แล้วเข้า https://www.car.chula.ac.th/tspace/

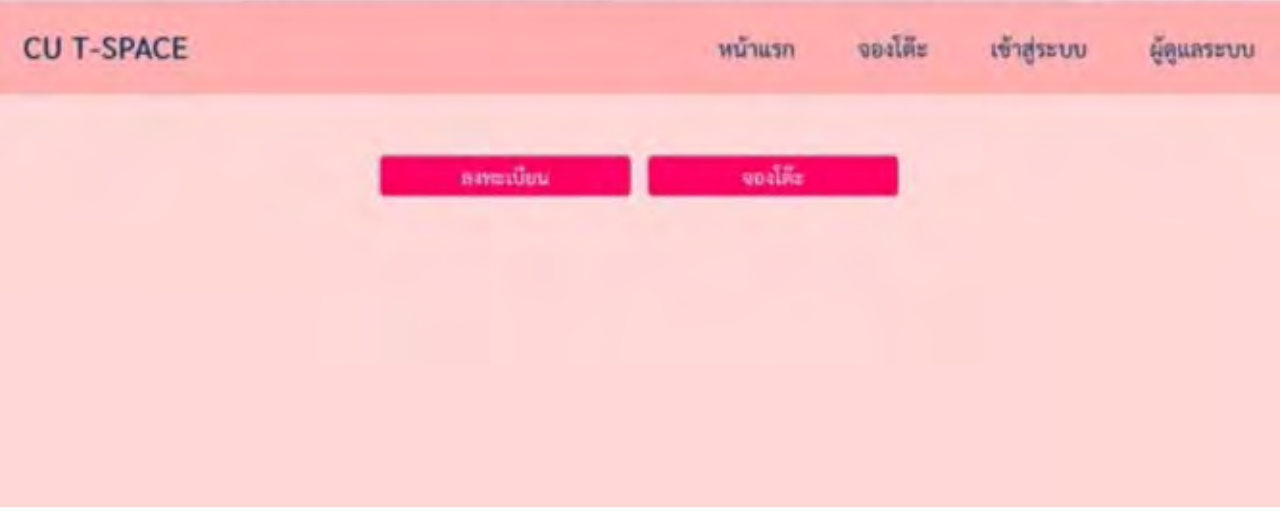

## **ภาพ ข – 1 ภาพเมื่อเข้าสู่หน้าแรก**

2. เมื่อกดปุ่มลงทะเบียน จะเข้าสู่หน้าเข้าสู่ระบบดังภาพต่อไปนี้

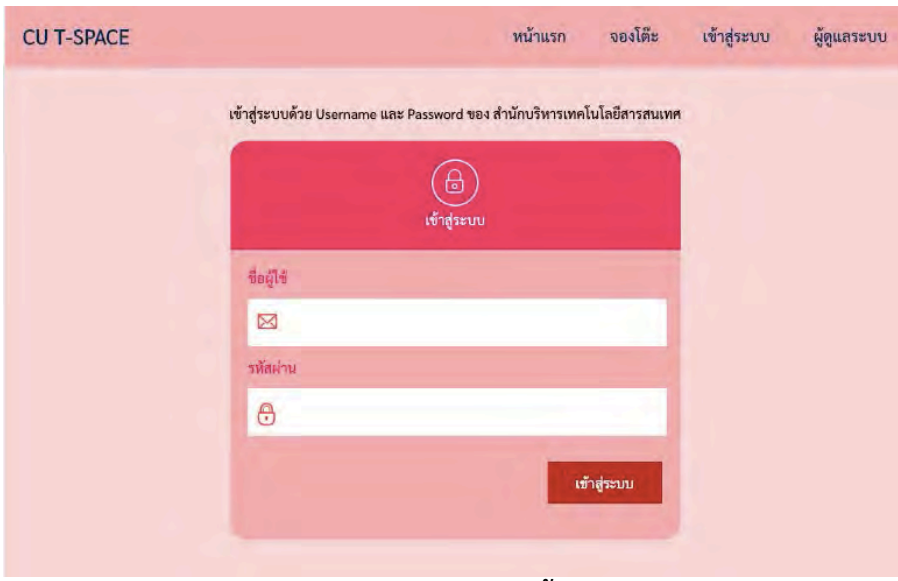

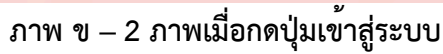

3. หลังจากเข้าสู่ระบบเพื่อตรวจสอบสถานภาพว่าเป็นนิสิตหรือบุคลากรปัจจุบันหรือไม่ จะ เข้าไปยังหน้าของการลงทะเบียนเพื่อกรอกอีเมล เบอร์โทรศัพท์ ไลน์ไอดี รายวิชาที่ ต้องการสอน และช่วงชั้นของนักเรียนที่ต้องการสอน

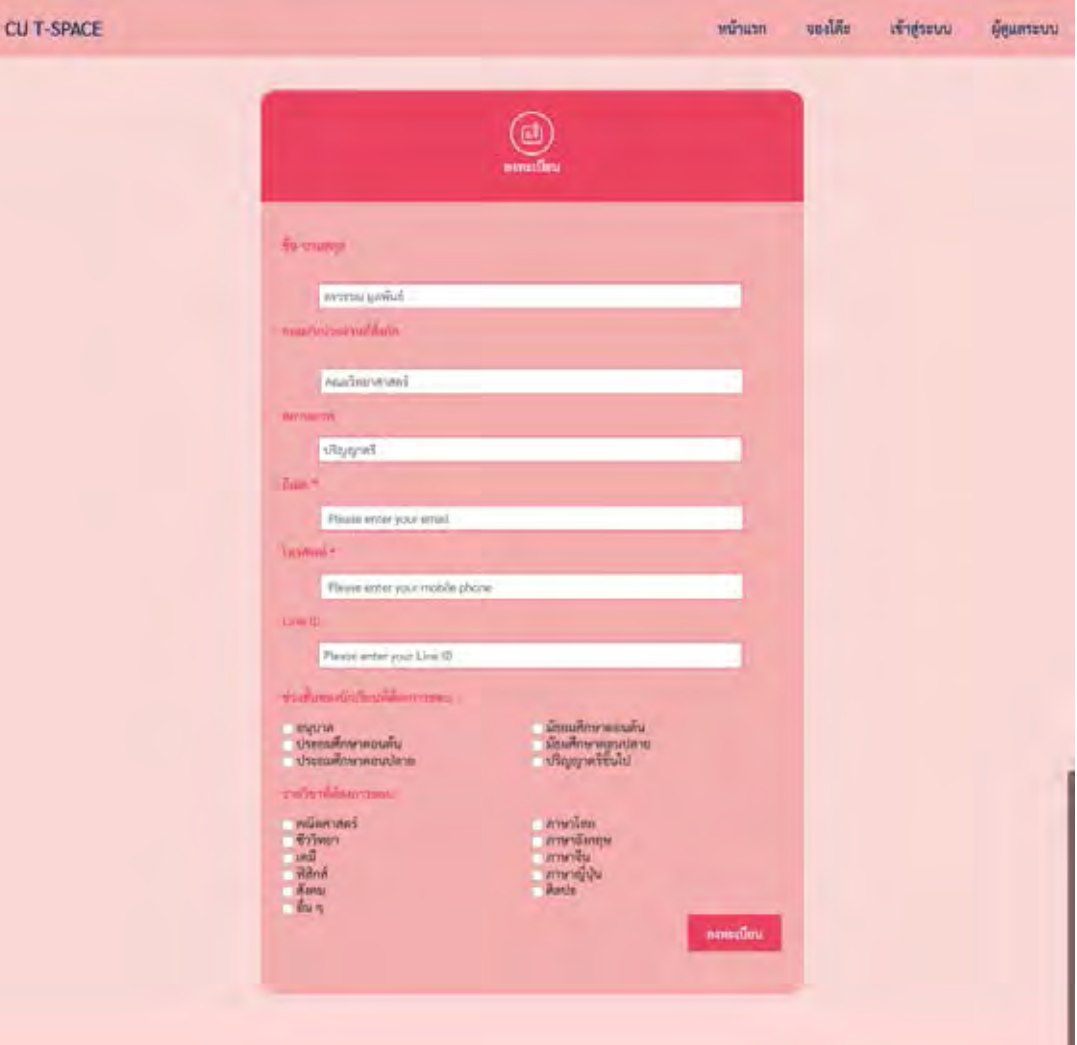

**ภาพ ข – 3 ภาพหน้าลงทะเบียน**

4. หลังจากคลิกปุ่มยืนยัน ข้อมูลจะถูกนำไปเก็บยังฐานข้อมูล

| + Octions<br>$r \top$ , $\forall$ id username studentid mname faculty |  |                                                                                    |               | program email of tel lineid subject class postingdate                                                                                   |  |  |                                              |
|-----------------------------------------------------------------------|--|------------------------------------------------------------------------------------|---------------|----------------------------------------------------------------------------------------------------|--|--|----------------------------------------------|
| The Edit Te Copy @ Delaile 80 68336185 6833618523 olingQaina was      |  | the selection of the second control of the second control of the second control of | - Эмагитали - | sTigignet 333@hotmail.com 0934423990 ice bio.phinese second 0000-00-00<br>the company's company's security of the party of the party of |  |  | the codes to the shift that I have to be the |
| Check all With selected: "Yest \$40ety @ Draw @ Duper                 |  |                                                                                    |               |                                                                                                    |  |  |                                              |

**ภาพ ข – 4 ภาพฐานข้อมูลของนิสิตและบุคลากรที่ลงทะเบียนแล้ว**

5. เมื่อผู้ใช้กดยืนยันแล้วจะไปยังหน้าแรก

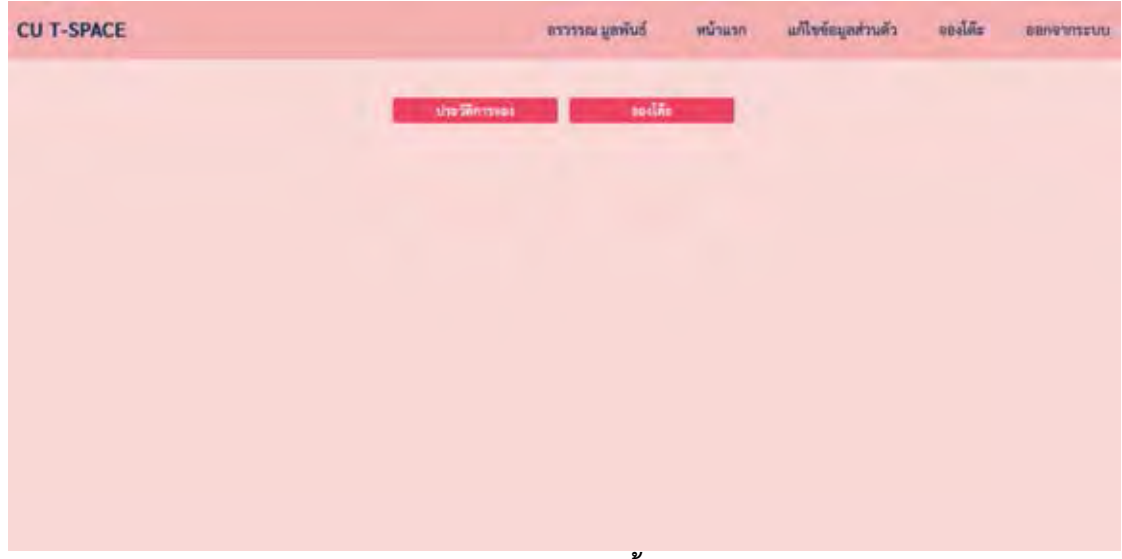

**ภาพ ข – 5 ภาพหน้าแรกหลังจากเข้าสู่ระบบแล้ว**

6. หากผู้ใช้คลิกปุ่มจองที่นั่ง จะเข้าสู่หน้าการจอง ผู้ใช้ต้องทำการเลือกเวลา วันที่ และ จำนวนคนที่จะมาใช้บริการดังภาพ

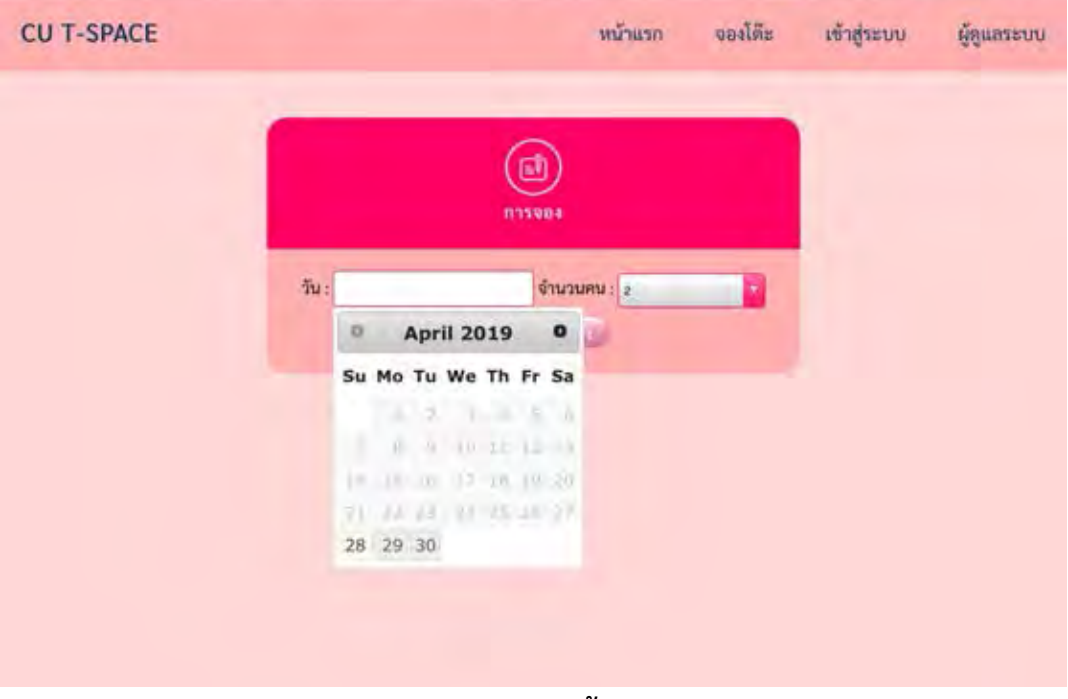

**ภาพ ข – 6 ภาพแสดงหน้าจอง**

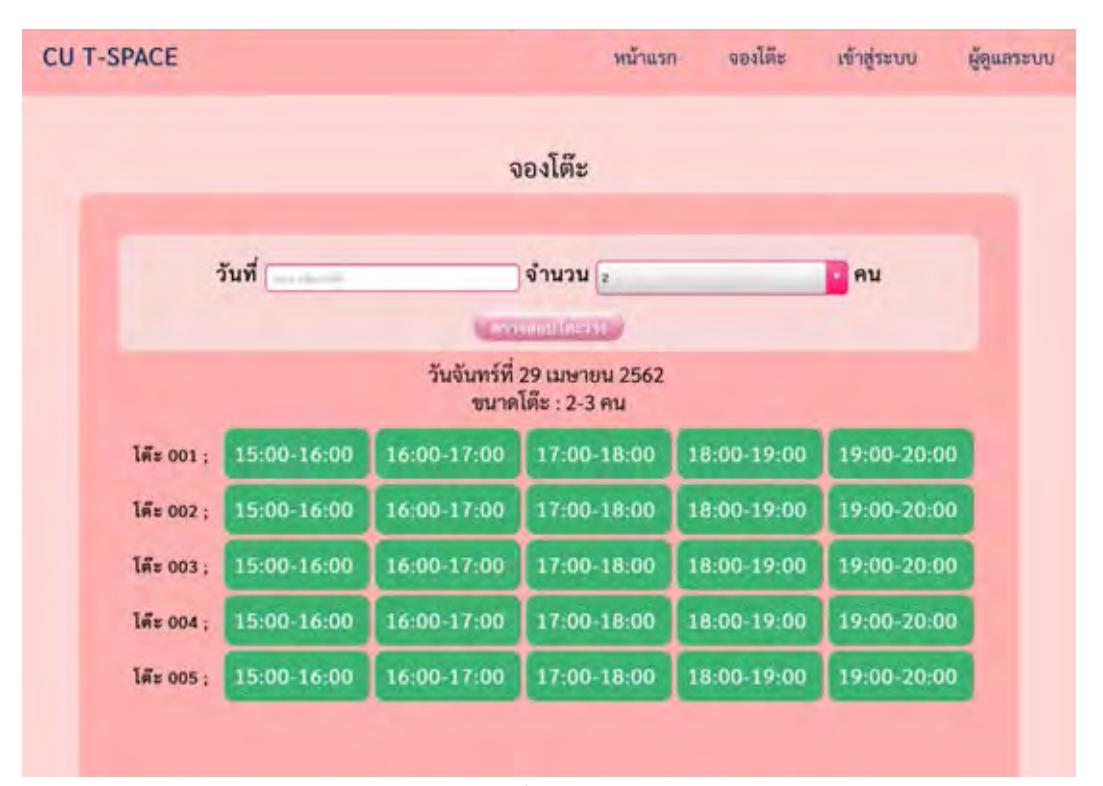

**ภาพ ข – 7 ภาพแสดงหน้าตรวจสอบตะว่าง**

7. เมื่อกดเลือกเวลาที่ต้องการจองจะปรากฏรายละเอียดของโต๊ะและเวลาที่เลือก และเมื่อ ต้องการจองให้กดยืนยัน

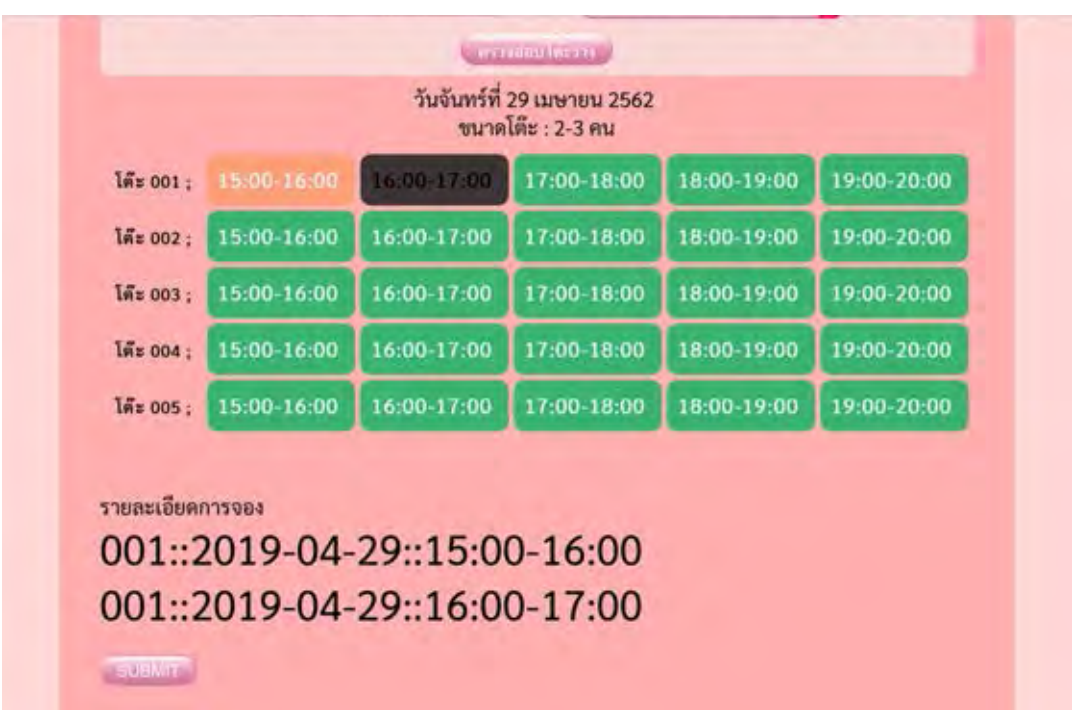

**ภาพ ข – 8 ภาพแสดงหน้าจองเมื่อกดเลือกเวลา**

8. เมื่อกดปุ่มยืนยันจะปรากฏรายละเอียดการจองที่สำเร็จแล้วดังภาพ

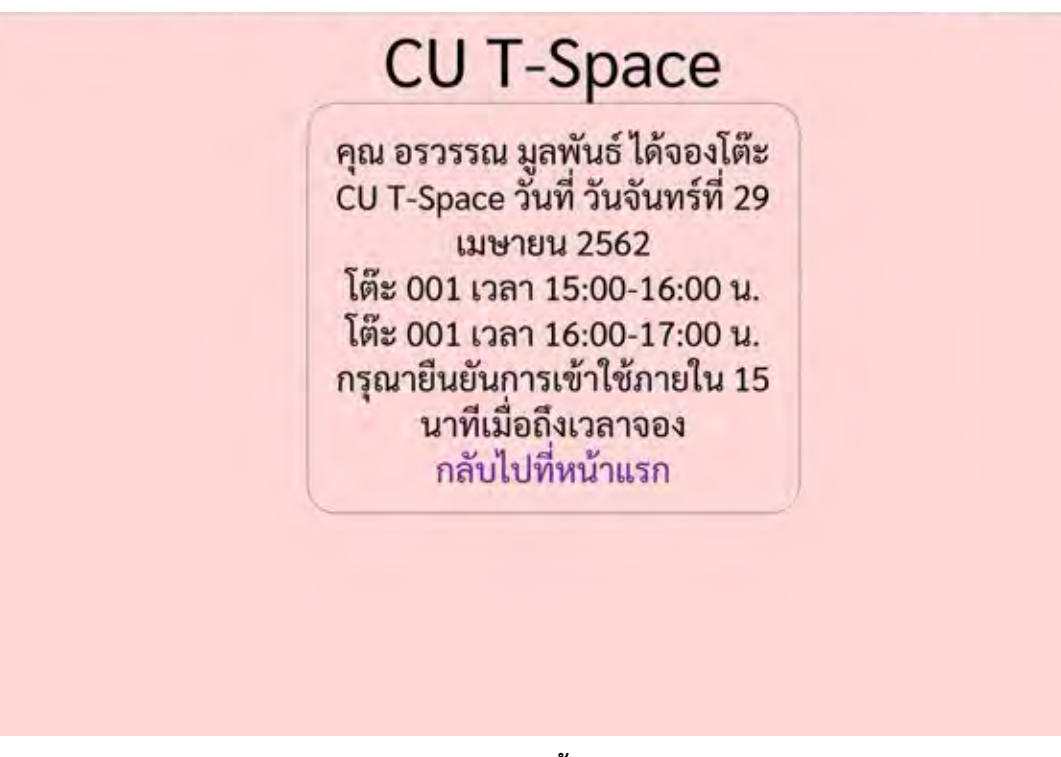

**ภาพ ข – 9 ภาพแสดงหน้าเข้าสู่ระบบของแอดมิน**

9. กรณีที่ผู้ดูแลระบบจะเข้าสู่ระบบ จะมีปุ่มสำหรับผู้ดูแลระบบ

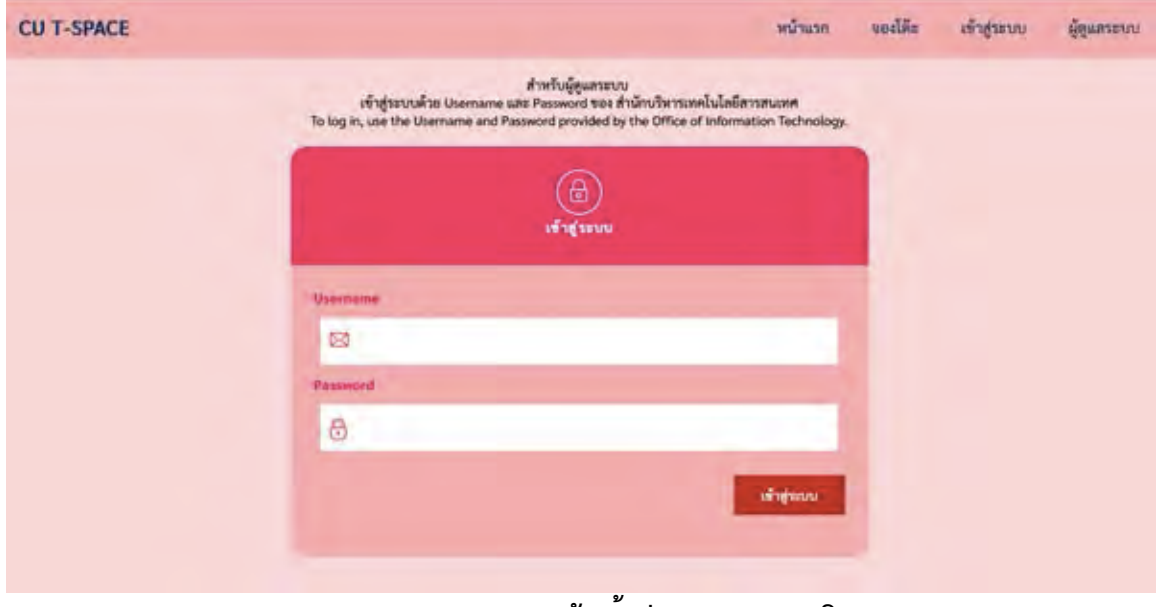

**ภาพ ข – 10 ภาพแสดงหน้าเข้าสู่ระบบของแอดมิน**

## 10. เมื่อผู้ดูแลระบบเขาสู่ระบบสำเร็จจะปรารฎหน้ารายละเอียดการจองของวันปัจจุบัน สามารถจัดการยืนยันการเขาใช<sub>้</sub>ของสมาชิกได้จากหน้านี

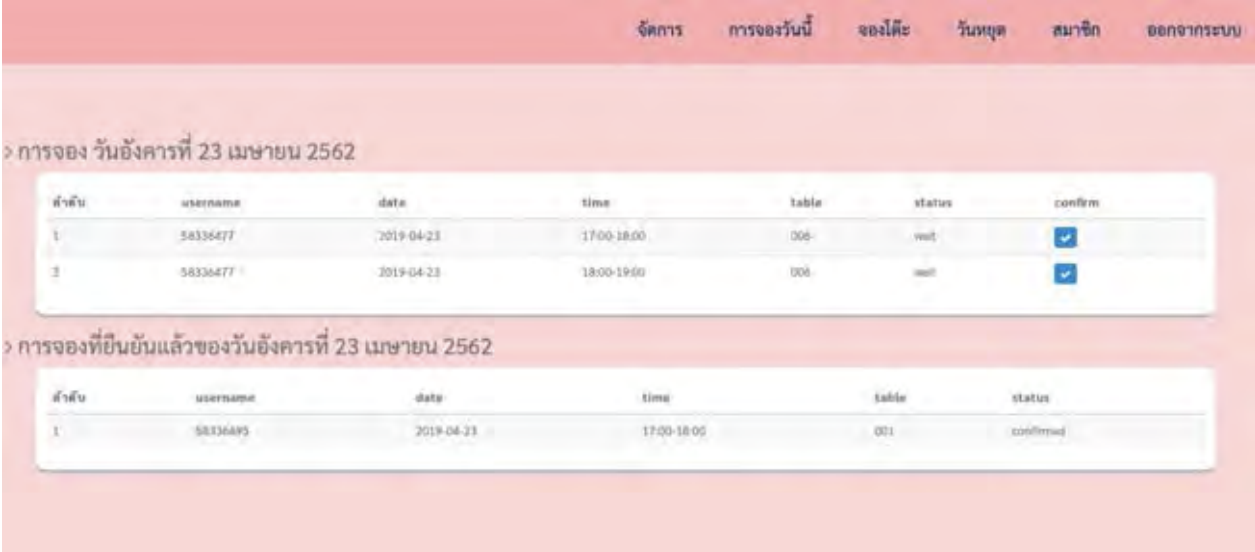

**ภาพ ข – 11 ภาพแสดงหน้าแรกของผู้ดูแลระบบ**

.

## **ประวัติผู6เขียน**

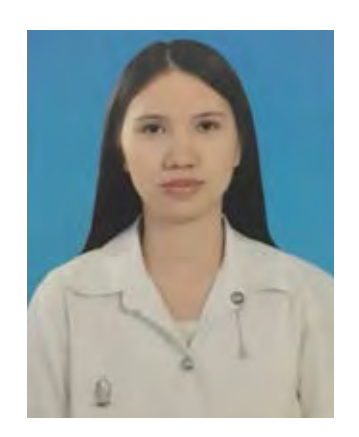

นางสาว ณัฏฐนิช กุลศรี วัน เดือน ป´เกิด **:** 20 กรกฎาคม 2540 สถานที่เกิด กรุงเทพมหานคร อีเมล nattanitk1997@gmail.com วุฒิการศึกษา**:** กำลังศึกษาหลักสูตรวิทยาศาสตร์บัณฑิต สาขาวิชาวิทยาการคอมพิวเตอร์ ภาควิชาคณิตศาสตร์ และวิทยาการคอมพิวเตอร์ คณะวิทยาศาสตร์ จุฬาลงกรณ์มหาวิทยาลัย

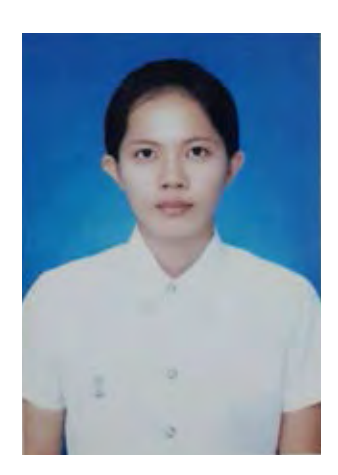

**นางสาว อรวรรณ มูลพันธ์**  วัน เดือน ป´เกิด **:** 3 พฤศจิกายน 2539 สถานที่เกิด นนทบุรี อีเมล orawun.mp@gmail.com วุฒิการศึกษา**:** กำลังศึกษาหลักสูตรวิทยาศาสตร์บัณฑิต สาขาวิชาวิทยาการคอมพิวเตอร์ ภาควิชาคณิตศาสตร์ และวิทยาการคอมพิวเตอร์ คณะวิทยาศาสตร์ จุฬาลงกรณ์มหาวิทยาลัย